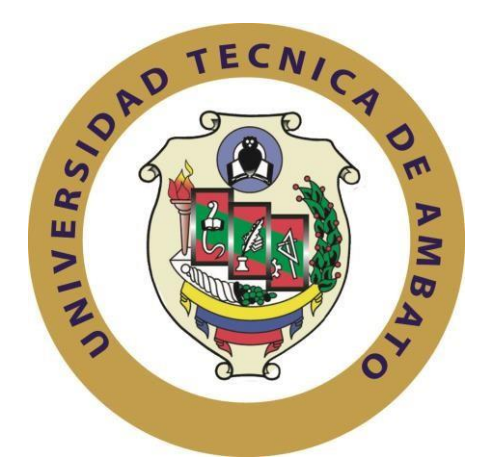

# **UNIVERSIDAD TÉCNICA DE AMBATO FACULTAD DE INGENIERÍA EN SISTEMAS, ELECTRÓNICA E INDUSTRIAL CARRERA DE INGENIERÍA EN ELECTRÓNICA Y COMUNICACIONES**

**Tema:**

# SISTEMA DE MANIPULACIÓN Y MONITOREO DEL ROBOT SCORBOT MEDIANTE SEÑALES ELECTROENCEFALOGRÁFICAS (EEG).

Trabajo de Titulación Modalidad: Proyecto de Investigación, presentado previo la obtención del título de Ingeniero en Electrónica y Comunicaciones.

**ÁREA**: Electrónica

**LÍNEA DE INVESTIGACIÓN:** Tecnologías de Información y Sistemas de Control **AUTOR:** Walter David Cunalata Velasco **TUTOR:** Ing. Franklin Salazar Logroño, Mg.

**AMBATO – ECUADOR** 

**agosto-2021**

## **APROBACIÓN DEL TUTOR**

<span id="page-1-0"></span>En calidad de tutor del Trabajo de Titulación con el tema: SISTEMA DE MANIPULACIÓN Y MONITOREO DEL ROBOT SCORBOT MEDIANTE SEÑALES ELECTROENCEFALOGRÁFICAS (EEG), desarrollado bajo la modalidad Proyecto de Investigación por el señor Walter David Cunalata Velasco, estudiante de la Carrera de Ingeniería en Electrónica y Comunicaciones, de la Facultad de Ingeniería en Sistemas, Electrónica e Industrial, de la Universidad Técnica de Ambato, me permito indicar que el estudiante ha sido tutorado durante todo el desarrollo del trabajo hasta su conclusión, de acuerdo a lo dispuesto en el Artículo 15 del Reglamento para obtener el Título de Tercer Nivel, de Grado de la Universidad Técnica de Ambato, y el numeral 7.4 del respectivo instructivo

Ambato, agosto de 2021

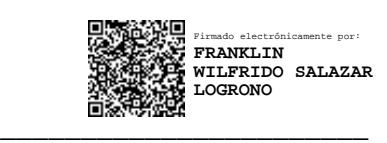

**Ing. Mg. Franklin Salazar** TUTOR

## **AUTORÍA**

<span id="page-2-0"></span>El presente Proyecto de Investigación titulado: SISTEMA DE MANIPULACIÓN Y MONITOREO DEL ROBOT SCORBOT MEDIANTE SEÑALES ELECTROENCEFALOGRÁFICAS (EEG), es absolutamente original, auténtico y personal. En tal virtud, el contenido, efectos legales y académicos que se desprenden del mismo son de exclusiva responsabilidad del autor.

Ambato, agosto de 2021

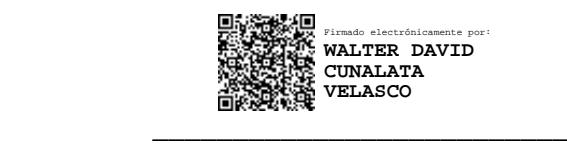

Walter David Cunalata Velasco 1804256509 AUTOR

## **APROBACIÓN DEL TRIBUNAL DE GRADO**

<span id="page-3-0"></span>En calidad de par calificador del Informe Final del Trabajo de Titulación presentado por el señor Walter David Cunalata Velasco, estudiante de la Carrera de Ingeniería en Electrónica y Comunicaciones, de la Facultad de Ingeniería en Sistemas, Electrónica e Industrial, bajo la Modalidad Proyecto de Investigación, titulado SISTEMA DE MANIPULACIÓN Y MONITOREO DEL ROBOT SCORBOT MEDIANTE SEÑALES ELECTROENCEFALOGRÁFICAS (EEG), nos permitimos informar que el trabajo ha sido revisado y calificado de acuerdo al Artículo 17 del Reglamento para obtener el Título de Tercer Nivel, de Grado de la Universidad Técnica de Ambato, y al numeral 7.6 del respectivo instructivo. Para cuya constancia suscribimos, conjuntamente con la señora Presidenta del Tribunal.

Ambato, agosto 2021.

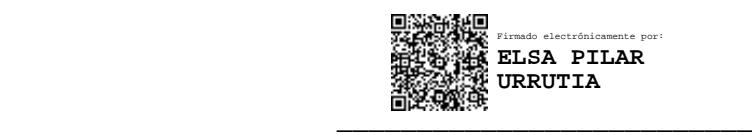

Ing. Elsa Pilar Urrutia Mg. PRESIDENTA DEL TRIBUNAL

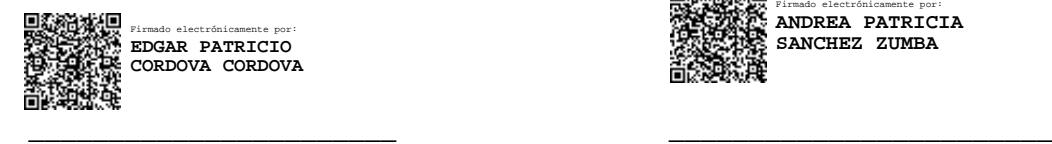

Ing. Patricio Córdova Mg. Ing. Andrea Sánchez Mg.

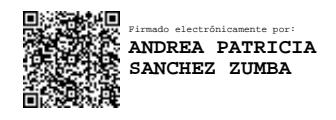

DOCENTE CALIFICADOR DOCENTE CALIFICADOR

## **DERECHOS DE AUTOR**

<span id="page-4-0"></span>Autorizo a la Universidad Técnica de Ambato, para que haga uso de este Trabajo de Titulación como un documento disponible para la lectura, consulta y procesos de investigación.

Cedo los derechos de mi Trabajo de Titulación en favor de la Universidad Técnica de Ambato, con fines de difusión pública. Además, autorizo su reproducción total o parcial dentro de las regulaciones de la institución.

Ambato, agosto de 2021

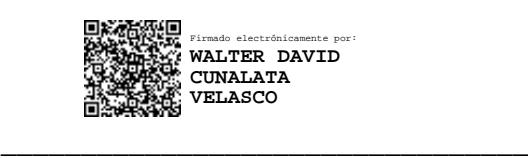

Walter David Cunalata Velasco 1804256509 AUTOR

## **DEDICATORIA**

<span id="page-5-0"></span>A Dios, por haberme concedido el privilegio de existir y el don de conocerle.

A mis padres quienes sembraron las bases morales y los conceptos de amor necesarios para construir una vida.

A mis maestros, que ejercitando mis facultades, me abrieron un nuevo horizonte, un nuevo camino, con meta y destino promisorio. Que con honestidad y sapiencia moldearon mi ser y me concedieron el tesoro más codiciado de la educación.

A Gabriela Valverde, la persona especial que me apoyo todo el tiempo y le ha dado a mi vida un valor diferente.

**Walter David Cunalata Velasco**

#### **AGRADECIMIENTO**

<span id="page-6-0"></span>Un agradecimiento sincero al Ingeniero Franklin Salazar, cuya ayuda y conocimiento fueron fundamentales para realización de este trabajo.

A mis docentes calificadores Ing. Patricio Córdova y Ing. Andrea Sánchez quienes revisaron el manuscrito de este trabajo y contribuyo a mejorar notablemente su estructura y su contenido.

A mis amigos, Paulo y Patricio que de una u otra forma me escucharon o dieron unas palabras que cambiaron el rumbo de mi carrera universitaria.

A todos quienes hacen la Facultad de Ingeniería en Sistemas, Electrónica e Industrial, que sembraron en mi vida bases profundas de dedicación y sacrificio.

**Walter David Cunalata Velasco**

## ÍNDICE GENERAL DE CONTENIDO

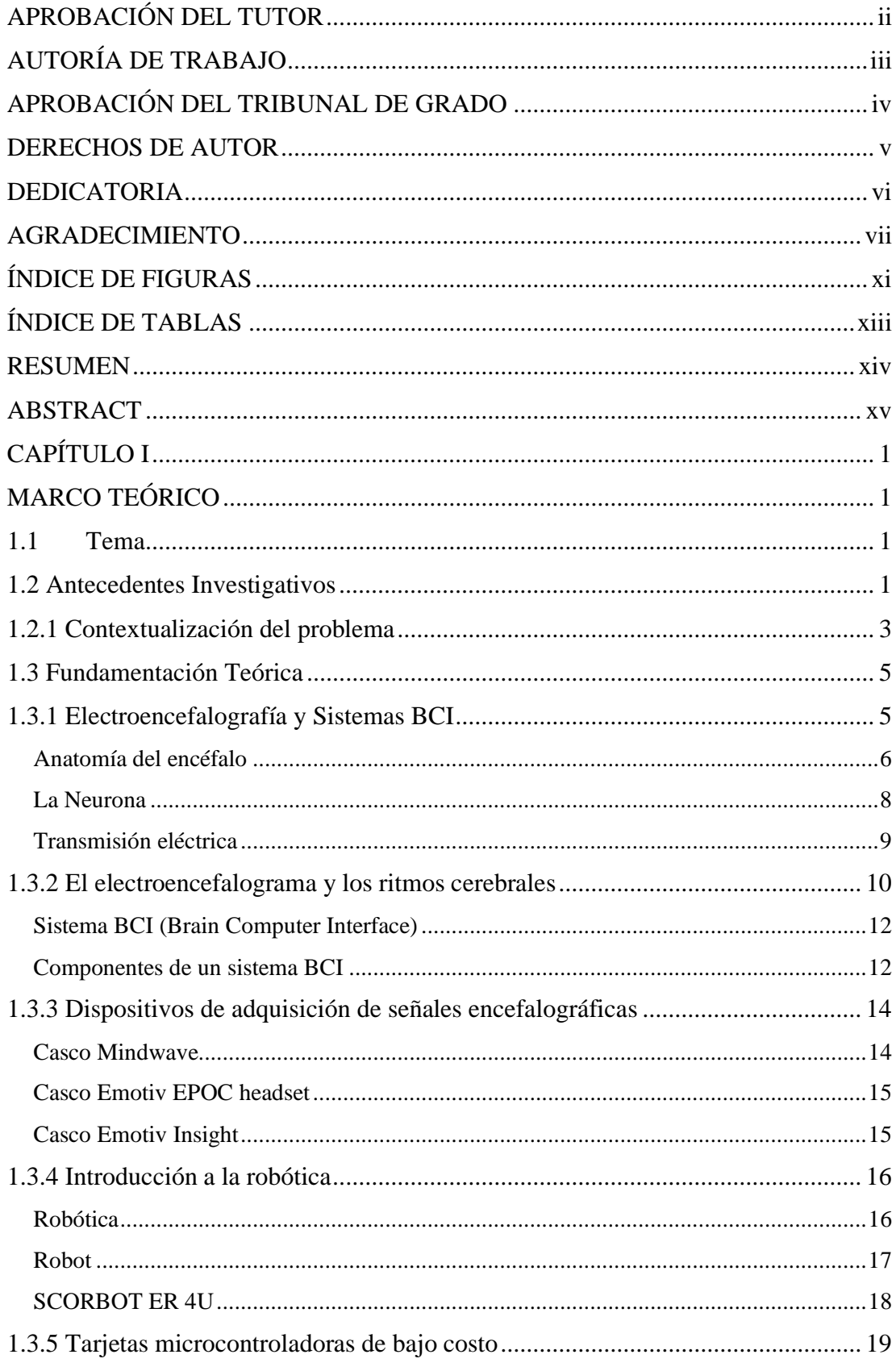

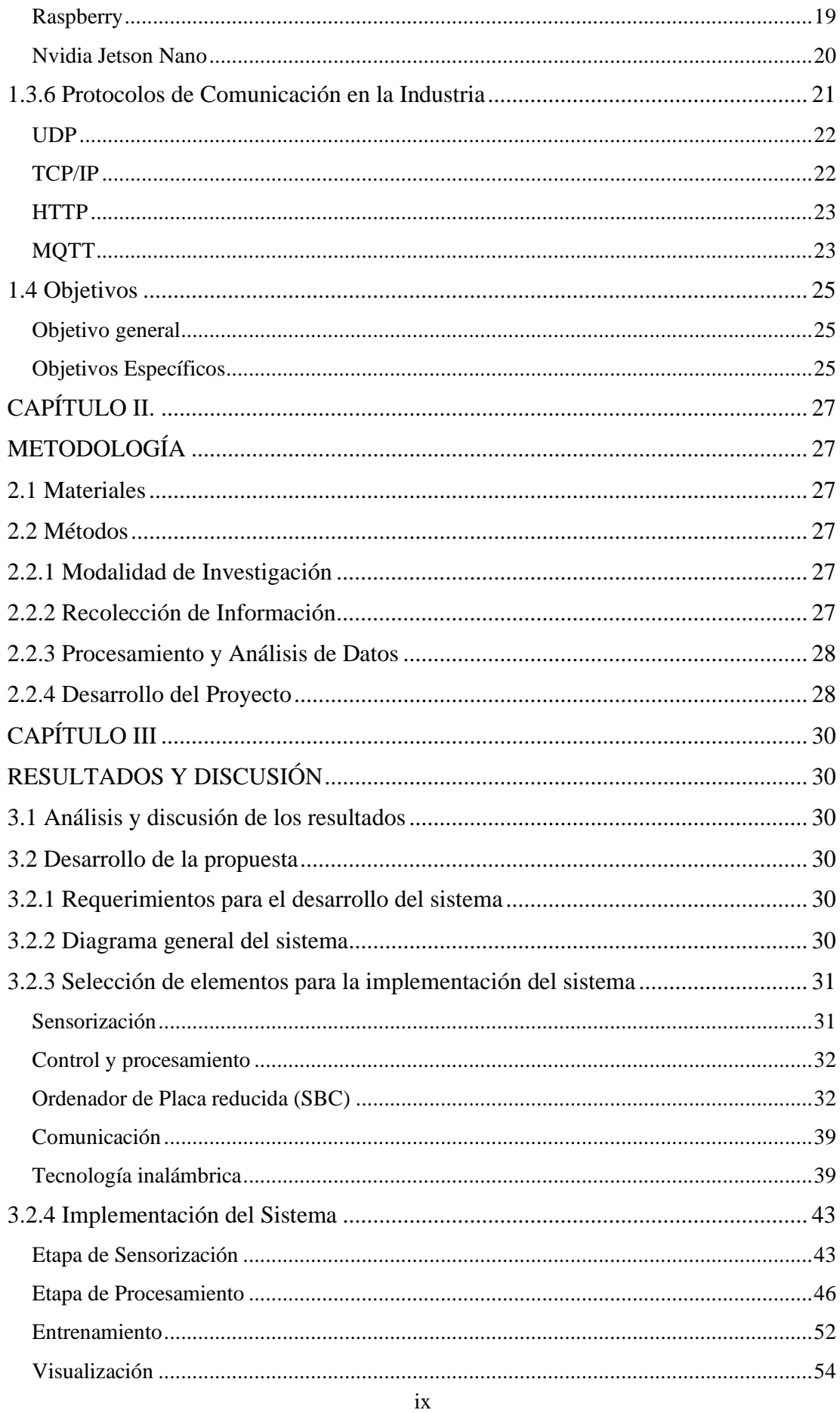

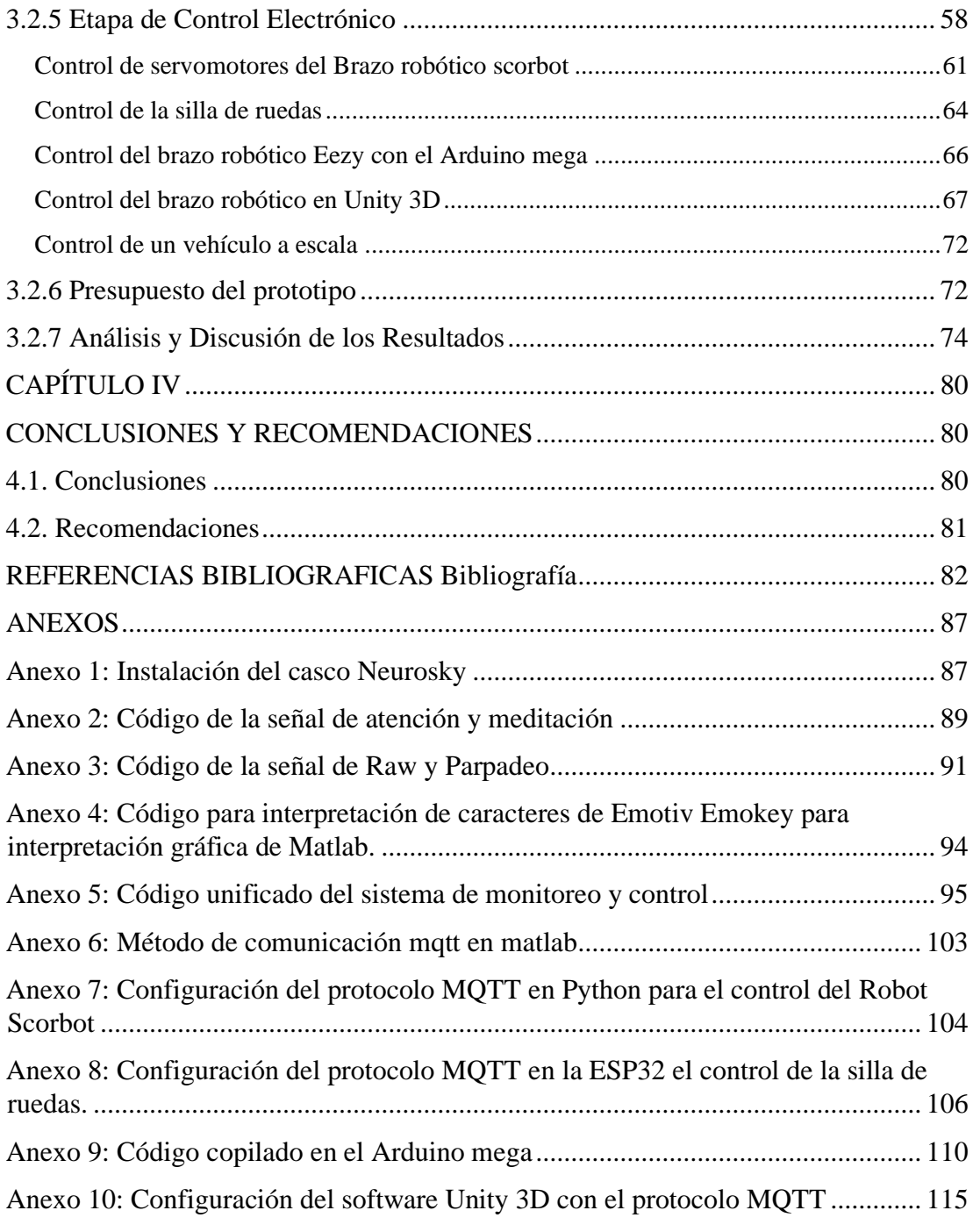

## ÍNDICE DE FIGURAS

<span id="page-10-0"></span>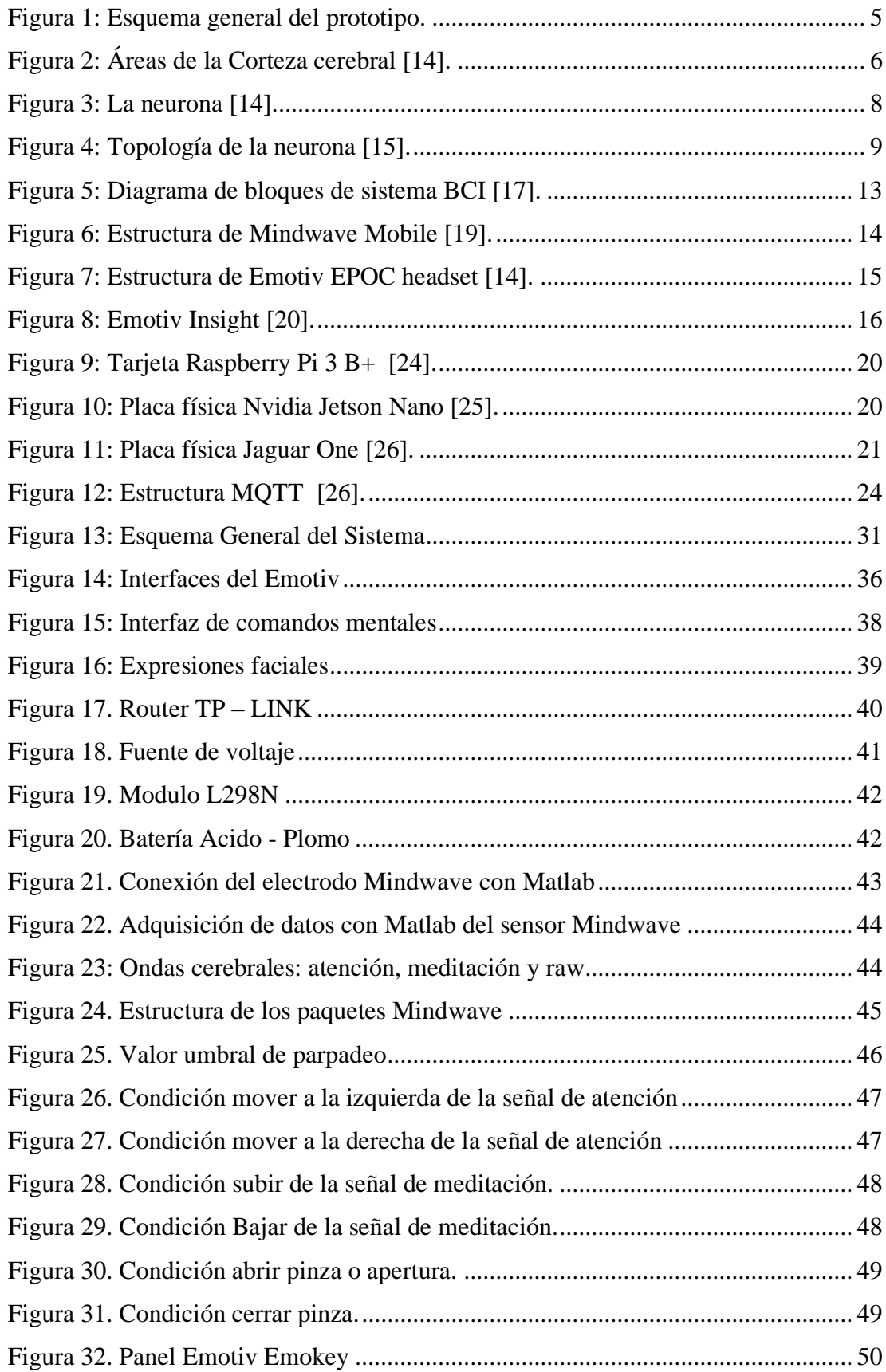

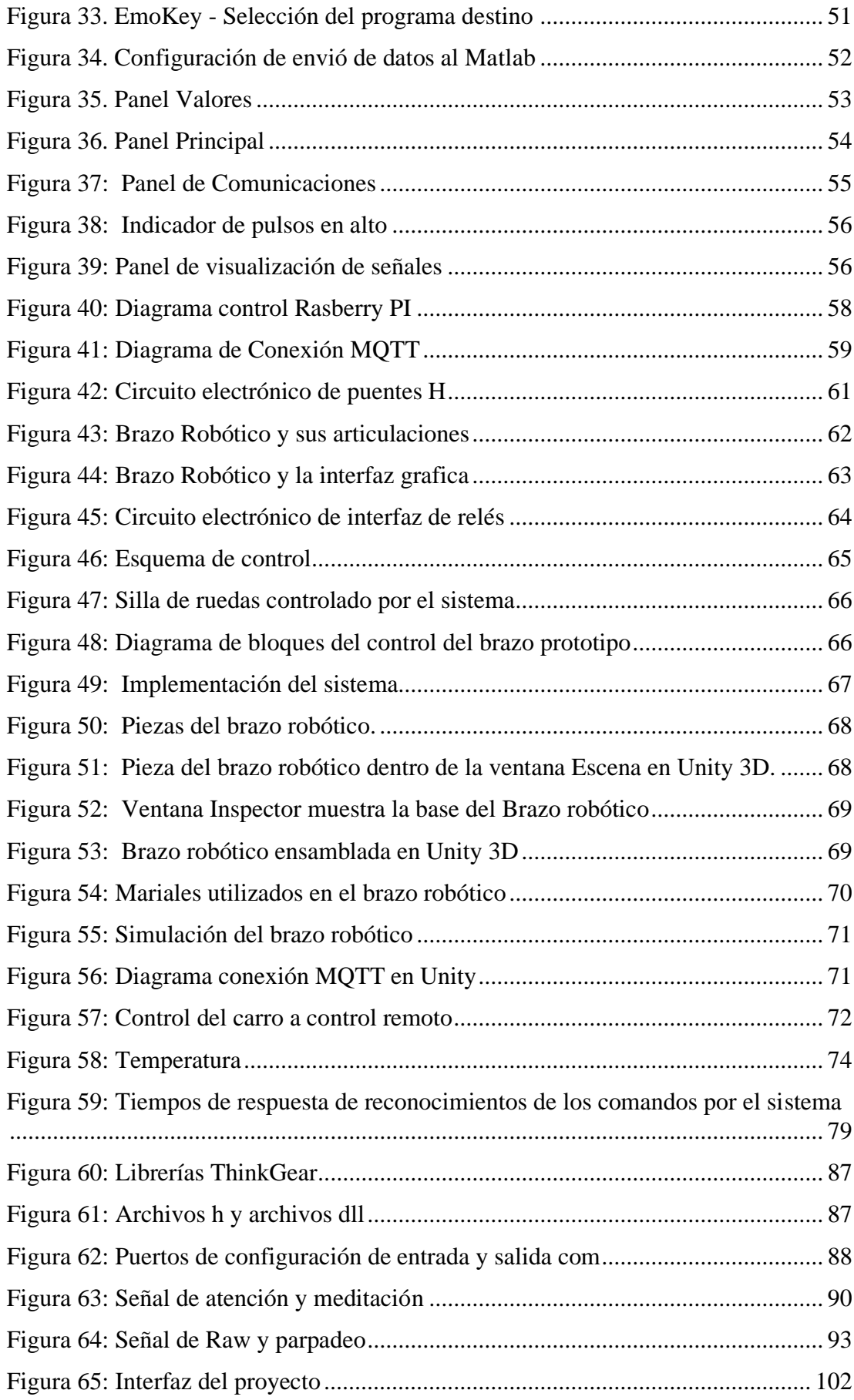

## <span id="page-12-0"></span>**ÍNDICE DE TABLAS**

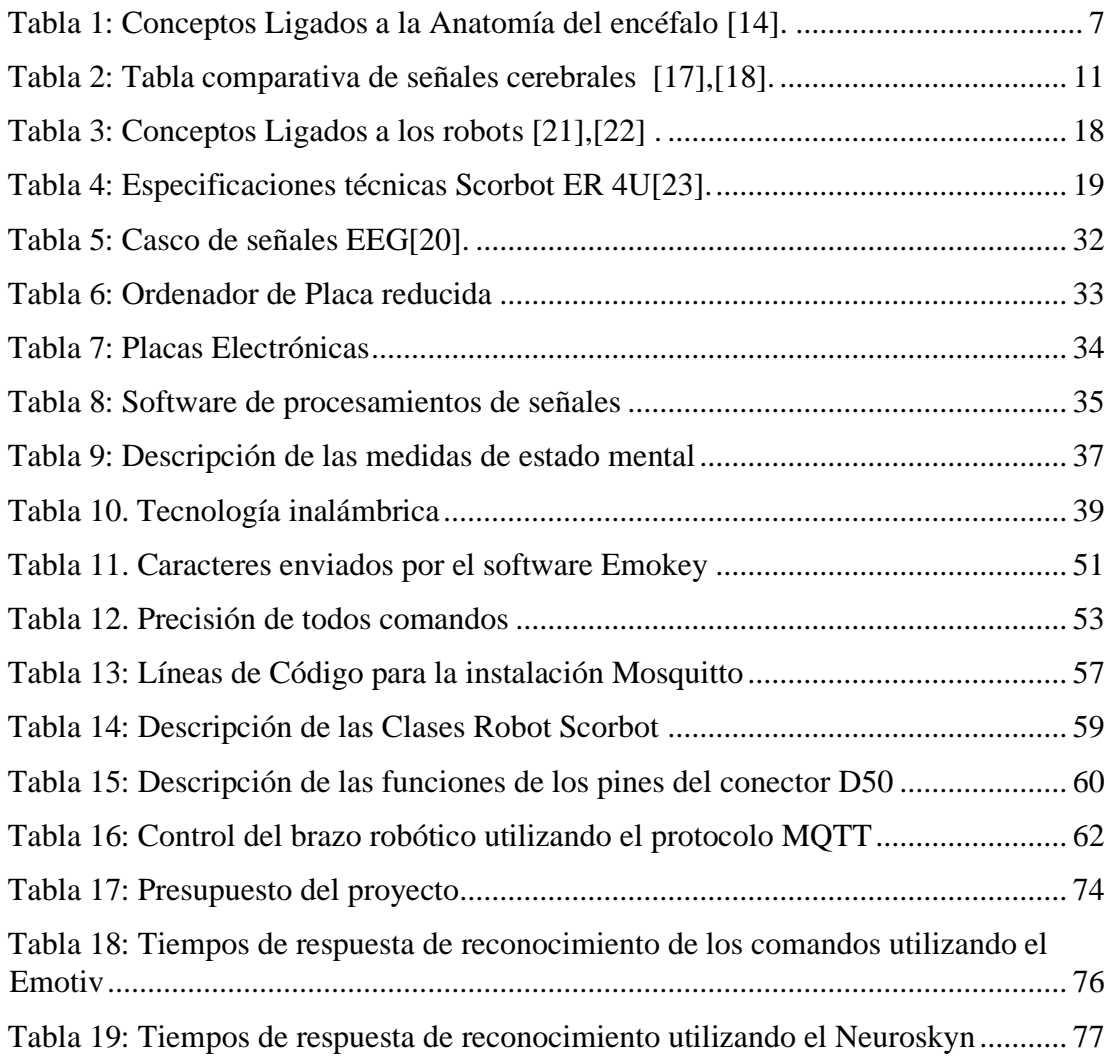

#### **RESUMEN**

<span id="page-13-0"></span>Una de las principales herramientas que contribuye a una mejor calidad vida, a pesar de las dificultades motoras es la tecnología, esta promueve la creación e investigación de nuevos equipos, el costo de manipular robots industriales a través de software propietario es muy alto y existen limitaciones por la imposibilidad de integrar nuevas tecnologías de comunicación.

El objetivo de esta investigación fue desarrollar un sistema de control y monitoreo del Robot Scorbot mediante las señales electroencefalográficas (EEG), que tiene la capacidad de manipular las articulaciones del Robot Scorbot, utilizando las señales eléctricas que proporciona la actividad cerebral, para esto se utilizó el casco Neurosky y el emotiv insight, cual recepta los impulsos de los electrodos, convirtiendo en señales que son procesadas por el software matemático Matlab. En la etapa de control y monitoreo se desarrolló una interfaz gráfica, en donde el usuario pueda entrenar y acondicionar el sistema dependiendo de sus discapacidades físicas, mentales e intelectuales.

La etapa de control electrónico se realizó en una raspberry Pi3 B+, utilizando el protocolo MQTT para la recepción y envió de información entre las etapas del sistema tanto como para la comunicación con el Robot Scorbot, silla de ruedas o el brazo robótico Eezy, por otra parte se utilizó ordenadores de bajo costo para el control de los diferentes movimientos que tendrá cada uno de los dispositivos, como también para un mejor monitoreo se ensambló un prototipo en 3D con la ayuda del software Unity, para visualización de los movimientos del Robot Scorbot.

Palabras clave: neurosky, raspberry pi, mqtt, electroencefalograficas, scorbot, emotiv insight

#### **ABSTRACT**

<span id="page-14-0"></span>One of the main tools that contributes to a better quality of life, despite motor difficulties is technology, this promotes the creation and research of new equipment, the cost of manipulating industrial robots through proprietary software is very high and there are limitations due to the impossibility of integrating new communication technologies.

The objective of this research was to develop a control and monitoring system of the Scorbot Robot using electroencephalographic signals (EEG), which has the ability to manipulate the joints of the Scorbot Robot, using the electrical signals provided by brain activity. the Neurosky helmet and the emotiv insight, which receives the impulses from the electrodes, converting them into signals that are processed by Matlab mathematical software. In the control and monitoring stage, a graphical interface was developed, where the user can train and condition the system depending on their physical, mental and intellectual disabilities.

The electronic control stage was carried out on a raspberry  $Pi3 B +$ , using the MQTT protocol to receive and send information between the stages of the system as well as for communication with the Scorbot Robot, wheelchair or the Eezy robotic arm, on the other. In part, low-cost computers were used to control the different movements that each of the devices will have, as well as for better monitoring, a 3D prototype was assembled with the help of the Unity software, to visualize the movements of the Scorbot Robot.

**Keywords:** neurosky, raspberry pi, mqtt, emotiv insight, scorbot electroencephalography.

## **CAPÍTULO I MARCO TEÓRICO**

## <span id="page-15-2"></span><span id="page-15-1"></span><span id="page-15-0"></span>**1.1 Tema**

## SISTEMA DE MANIPULACIÓN Y MONITOREO DEL ROBOT SCORBOT MEDIANTE SEÑALES ELECTROENCEFALOGRÁFICAS (EEG).

#### <span id="page-15-3"></span>**1.2 Antecedentes Investigativos**

Los presentes antecedentes investigativos están diseñados para crear un análisis de investigaciones previas que permitan determinar un enfoque metodológico, especificando la relevancia y diferencias con el trabajo propuesto y las circunstancias que lo justifican; para ello se ha tomado datos de diferentes revistas, paper, tesis y trabajos científicos.

En el año 2020, la Revista IEEE publicó un artículo proveniente de Sharjah, United Arab Emirates denominado "Silla de ruedas EEG para personas con parálisis parcial o total", propuesto por Mariam AlAbboudi, Maitha Majed, Fatima Hassan, Ali Bou Nassif; presenta un sistema basado en la técnica llamada BCI de interfaz cerebrocomputadora, que proporciona una conexión entre el cerebro y el controlador traduciendo los comandos cerebrales individuales en comportamientos. Esto se basa en el uso de los auriculares Emotiv Epoc que adquieren las señales del cerebro, caracterizado en el uso de electrodos colocados en el cuero cabelludo con una pasta conductora que pretende ayudar a personas que padecen parálisis parciales o totales mediante la manipulación de una silla de ruedas controlada por las señales electroencefalográficas [1].

Ivan N. Zamora, Diego S. Benitez, and Manuel S. Navarro, en el año 2019, desarrollaron su investigación "En el control de un brazo robótico utilizan señales sin procesar adquiridas del EMOTIV Insight NeuroHeadset", Este documento propone el uso del servicio de interfaz de programación (API) de cortex para obtener señales sin procesar del Emotiv Insight NeuroHeadset, utilizando un software de adquisición de datos basado en Python fue desarrollado para usar el servicio a través de la transmisión de datos en un Websocket. Con en ello se puede orientar a la interacción completa con el brazo robótico controlado por una raspberry PI 3 usando el protocolo MQTT [2].

En el año 2019, la Revista IEEE publicó un artículo proveniente de DaLian, China y denominado "Sistema de control de una casa inteligente controlado por ondas cerebrales", propuesto por Li Yingda, Zhang Fuyan, Yang Yiqing; desarrollando un diseño de un sistema de control inteligente para una casa mediante la actividad eléctrica generada por el cerebro y haciendo uso del sensor TGAM producido por NeuroSky Shenneian technology, que detecta las señales de ondas cerebrales del lóbulo frontal. Obteniendo como resultado el control de la casa, ajustando a las necesidades particulares de las personas que viven con enfermedades crónicas a demás facilitar el día a día la rehabilitación de pacientes con discapacidad de extremidades [3].

En el año 2017 en el repositorio de la Universidad Técnica de Ambato de la Facultad de Ingeniería en Sistemas, Electrónica e Industrial en la Carrera de Ingeniería en Electrónica y Comunicaciones, se encontró un trabajo con el tema "Prototipo de prótesis de un brazo con 12 GDL controlada mediante ondas cerebrales", en donde se presenta el diseño y construcción de una prótesis de un brazo que cuenta con 12 grados de libertad y es controlado mediante la actividad eléctrica generada por el cerebro dichas señales son adquiridas por electrodos EEG; además, un circuito de adquisición de señales electroencefalográficas (EEG). Este proyecto se realizó con el fin de contar con un prototipo de prótesis que emule los movimientos del miembro superior ausente con un grado de movilidad aceptable lo cual ayudará a las personas que hayan perdido una extremidad[4].

En el año 2017, la revista IEEE, se publicó una investigación proveniente de Bucharest Romania, denominada "Control de un robot humanoide con las señales electroencefalogramas (EEG)", presento un sistema basado en la técnica llamada BCI de interfaz cerebro-computadora, que propone un control de un robot humanoide a través de las señales electroencefalografícas (EEG) empleando el software y los auriculares Emotiv Epoc para la recepción y procesamiento de las señales, consiguiendo así un control mediante la lectura de las ondas cerebrales para realizar tareas uniformes, desagradables y /o peligrosas. [5].

En el año 2016, Sim Kok Swee, Lim Zheng You , en la ciudad Melaka, Malaysia, en su investigación con el tema "Análisis rápido de Fourier (FFA) para las ondas cerebrales que manipulan una silla de ruedas ", realizaron un análisis rápido de fourier (FFA) con las ondas cerebrales basadas en la clasificación del electroencefalogramas (EEG), el método empleado es el Brain-Computer Interfaz (BCI) permitiendo la comunicación entre el cerebro y la silla de ruedas eléctrica, utilizando el auricular Emotiv EPOC + que tiene 14 canales y es capaz de transmitir las señal de EEG de forma inalámbrica a la PC, para el control de la silla utilizaron una placa microcontroladora Arduino Uno, obteniendo como resultado la silla de ruedas controlada por las señales eléctricas [6].

En el año 2014, Akinori Sakaguchi y Takashi Takimoto , en la Ciudad de Gyeonggido en Korea, realizaron la Investigación de "Desarrollo de un sistema de soporte para las operaciones de helicópteros multirrotor utilizando señales electroencefalografícas" el proyecto se desarrolló mediante tres etapas: en la primera etapa permite la recolección de datos emitidas por las señales electroencefalograficas (EEG) captada por el sensor EPOC, mientras que en la segunda etapa se encargado de la manipulación del helicóptero multirrotor mediante los módulos MPU-6000, HMC5883, MS561I y en la tercera etapa realiza la comunicación inalámbrica para la transmisión y recepción de información a través del módulo ZigBee. Teniendo como resultados diferentes rangos de frecuencia que varían dinámicamente de acuerdo a factores internos de ser humano, es decir que el nivel de intensidad de las ondas aumenta cuando se enfoca en un solo pensamiento operando de manera normal el helicóptero multirrotor y disminuye cuando se distrae detectando condiciones anormales en la operación [11].

#### <span id="page-17-0"></span>**1.2.1 Contextualización del problema**

El continuo desarrollo de la robótica tiene un gran impacto a escala global, haciendo que la humanidad avance hacia la investigación permanente, generando así beneficios directos en diferentes campos como la medicina, la industria, y la educación. El campo industrial utiliza manipuladores robóticos y sus aplicaciones para mejorar la eficiencia del proceso a través de interfaces hombre-máquina. [8].

En los últimos años, el desarrollo de aplicaciones industriales es importante, y con él surge la necesidad de incorporar maquinas programadas para realizar actividades humanas de alto riesgo y de difícil acceso, de ahí la idea de sustituirlas por manipuladores industriales. Por ello, es necesario monitorear los procesos industriales, donde los robots son participantes, y recolectando información estadística, datos relacionados con procesos industriales, motores y máquinas [9].

Según estadísticas de la Federación Internacional de Robótica, en América Latina se han instalado un total de 42.041 robot industriales. Los robots también se utilizan en la producción de plásticos, productos químicos, metales y alimentos, aunque la popularidad de la robótica es mucho menor en estas áreas, tiene ventajas importantes al realizar tareas con mayor intensidad, precisión y velocidad, remplazando a las actividades peligrosas que ponen en riesgo la integridad de las personas. Pese a su necesidad los costos de implementación son demasiados elevados haciendo imposible que la mayoría de las industrias puedan acceder a ella [10].

En Ecuador, uno de los principales objetivos es desarrollar la robótica en determinados campos, tales como: agricultura, agroindustria, biotecnología, procesamiento de metales, medicina, etc., por esto es necesario contar con profesionales e investigaciones aplicadas que puedan desarrollarse en las instituciones de educación superior. Para la industria, las adquisiciones son difíciles debido a los altos costos, por lo que pocas empresas pueden implementar con éxito manipuladores y robots [11].

La Ingeniería en Electrónica y Comunicaciones al ser la encargada de formar profesionales con la capacidad de crear investigaciones aplicadas y aportar con ideas innovadoras para el desarrollo del país, en base a las problemáticas constatadas surge la necesidad de crear un sistema de control y monitoreo del Robot Scorbot mediante señales Electroencefalográficas, se utilizó las señales eléctricas que proporciona la actividad cerebral, estas son procesadas por un software y con la ayuda de un protocolo de comunicación hace posible que gobierne a otras aplicaciones. [12].

#### <span id="page-19-0"></span>**1.3 Fundamentación Teórica**

La implementación del sistema de control y monitoreo del robot Scorbot mediante las señales electroencefalográficas como se observa en la figura 1, se compone de diferentes elementos entre ellos se tiene un casco de señales electroencefalogramas que utiliza tecnología inalámbrica para su comunicación con su respectivo ordenador, además se utilizó un microordenador de bajo costo como servidor y es el encargo de proporcionar la información a sus clientes suscriptores, para realizar el sistema se requiere información que se detalla a continuación.

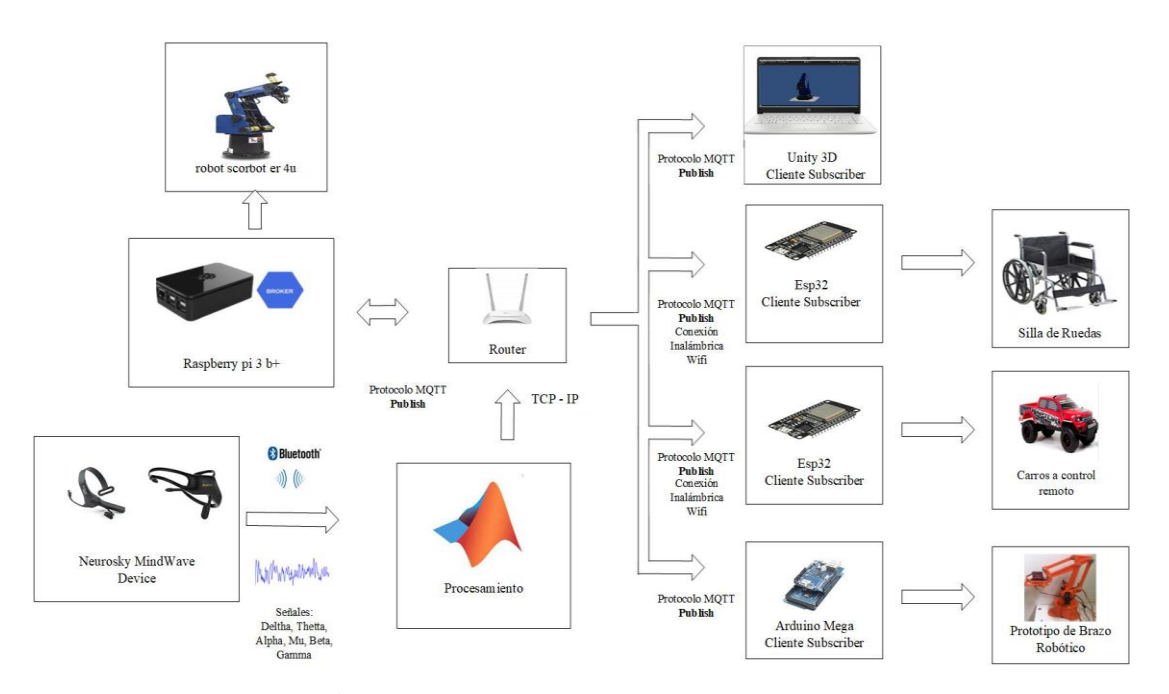

**Figura 1**: Esquema general del prototipo. Elaborado por: El investigador

#### <span id="page-19-2"></span><span id="page-19-1"></span>**1.3.1 Electroencefalografía y Sistemas BCI**

El electroencefalograma (EEG) puede detectar eficazmente las actividades fisiológicas del cerebro producidas principalmente por la corteza cerebral. El EEG detecta la diferencia de potencial obtenida por electrodos colocados en el cuero cabelludo, estas señales son generadas por la actividad neuronal en el cerebro, la amplitud de procesamiento de estas señales cubre el orden de microvoltios (μV). Del mismo modo, el potencial generado se debe a estímulos específicos, generalmente visual, auditivo,

etc, los canales EEG se clasifican según la frecuencia de la onda y cada canal relacionado con un estímulo específico[13].

#### <span id="page-20-0"></span>**Anatomía del encéfalo**

El cerebro es un órgano que controla funciones como el razonamiento, las emociones y los movimientos corporales. Se divide en hemisferios izquierdo y derecho por la fisura longitudinal 2 y luego se divide en cuatro lóbulos en secuencia: lóbulo frontal, lóbulo parietal, lóbulo occipital y lóbulo temporal en la tabla 1 se detalla sus características. La corteza cerebral responsable de diferentes funciones se divide en varias áreas, como el lóbulo parietal responsable de la percepción, el lóbulo occipital responsable de la visión, el lóbulo parietal responsable de la audición y el lóbulo frontal control muscular y matemáticas para funciones como la resolución de problemas lógicos. La simetría entre los hemisferios no confiere la misma función, al contrario, tienen funciones diferentes. Esto significa que el hemisferio izquierdo controla la función de la parte derecha del cuerpo y la función del hemisferio derecho de la parte izquierda del cuerpo. En la figura 2, se detallan las partes de la corteza cerebral [14].

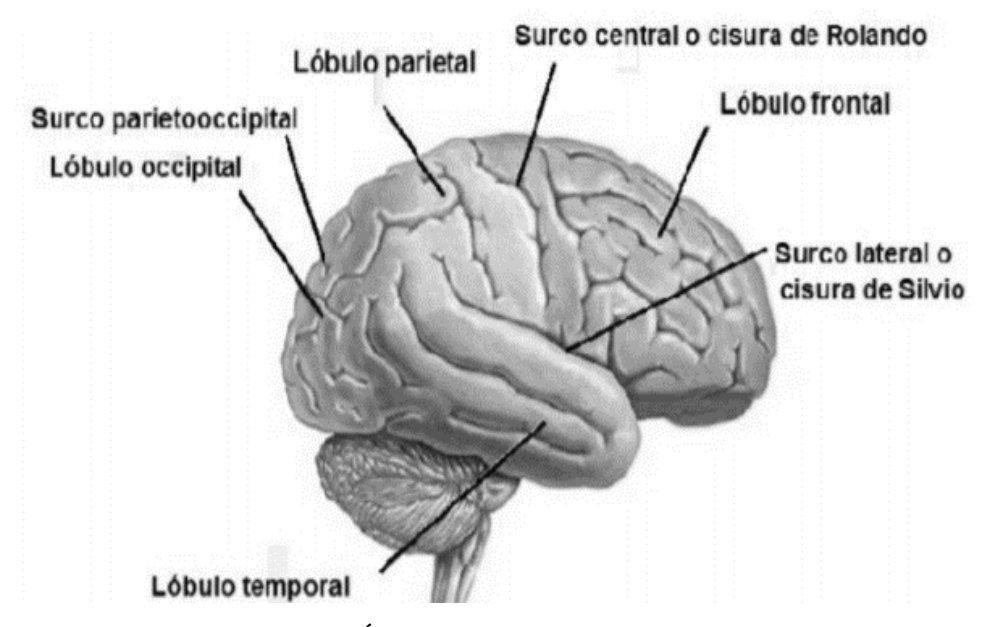

**Figura 2:** Áreas de la Corteza cerebral [14].

<span id="page-20-1"></span>En la tabla 1, se encuentra conceptos relacionados al estudio del encéfalo y cerebro.

<span id="page-21-0"></span>

| Concepto                 | Descripción                                                   |  |
|--------------------------|---------------------------------------------------------------|--|
| Bulbo Raquídeo           | Actúa sobre los movimientos involuntarios del corazón,        |  |
|                          | interviene<br>funcionamiento<br>el<br>vías<br>de<br>las<br>en |  |
|                          | respiratorias.                                                |  |
| Cerebelo                 | Integra el cerebro con la medula actuando de puente           |  |
|                          | para la llegada y la transmisión de impulso entre ellos.      |  |
|                          |                                                               |  |
| Cerebro                  | Es el centro de las funciones intelectuales, equilibra al     |  |
|                          | organismo con el medio ambiente.                              |  |
| Diencéfalo               | Se procesa las emociones mientras el tálamo recibe la         |  |
|                          | información de diversos órganos sensoriales.                  |  |
| Telencéfalo              | Se puede diferenciar dos hemisferios, izquierdo y             |  |
|                          | derecho.                                                      |  |
| Hemisferio izquierdo     | Procesa información de forma analítica                        |  |
| Hemisferio Derecho       | Procesa la información de forma global, une y relaciona       |  |
|                          | varios tipos de datos (sonido, imágenes, sentimientos y       |  |
|                          | habilidades visuales.)                                        |  |
| Cerebral<br>Corteza<br>0 | Capa externa compuesta por una sustancia gris.                |  |
| Córtex                   |                                                               |  |
| Lóbulo frontal           | En él se lleva acabo "las funciones efectivas" que son        |  |
|                          | las que asociamos a la toma de decisiones (uso de la          |  |
|                          | memoria, planificación, selección de objetivos).              |  |
| Lóbulo temporal          | Es el encargado de la percepción, procesamiento y             |  |
|                          | reconocimiento de los estímulos auditivos y olfativos.        |  |
| Lóbulo occipital         | Se ocupa de la percepción e interpretación de los             |  |
|                          | estímulos visuales y del reconocimiento espacial.             |  |
| Lóbulo ínsula            | Es el centro de conexión entre el sistema límbico y el        |  |
|                          | neocórtex, encargado razonamiento humano.                     |  |

Tabla 1: Conceptos Ligados a la Anatomía del encéfalo [14].

#### <span id="page-22-0"></span>**La Neurona**

Las neuronas son células que tienen una gran capacidad para comunicarse con otras neuronas u otras células (ya sean nervios, glándulas o músculos) de forma precisa, rápida o incluso a grandes distancias. Estas son las encargadas de transmitir señales eléctricas, llamadas impulsos nerviosos para llevar a cabo esta comunicación de célula a célula. Los impulsos nerviosos se extenderán por toda la neurona y comenzarán a pasar por las dendritas hasta llegar al botón final, que eventualmente establecerá conexiones con otras neuronas, fibras musculares o glándulas. Ver figura 3 [14],[15].

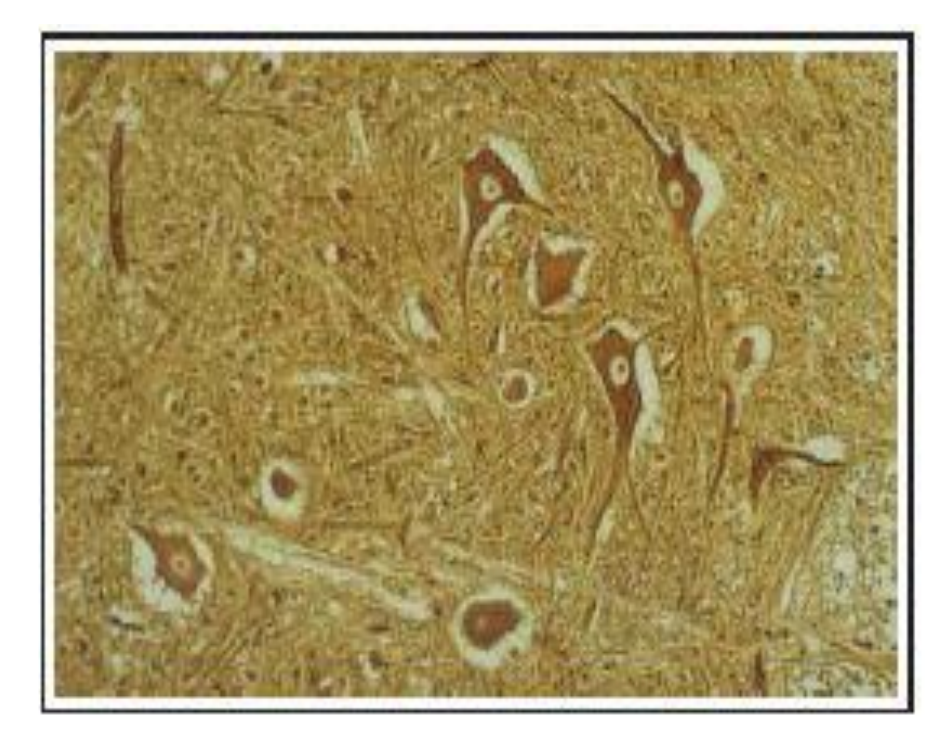

Figura 3: La neurona [14].

<span id="page-22-1"></span>Cada neurona se compone de tres partes básicas: cuerpo celular, axón y dendritas. Cuerpo celular: También llamada célula somática, es la parte más gruesa que contiene componentes celulares como núcleo, ribosomas, retículo endoplásmico y mitocondrias en la figura 4 se observa la estructura de la neurona [14].

Axones: son lineales y transportan información electroquímica por toda la célula. Según el tipo de neurona, los axones pueden tener una capa de mielina que actúa como aislante. Este tipo de neurona se encuentra en nervios periféricos como el cerebro y la médula espinal, como sensores y motores, así como en neuronas no mielinizadas.

Células dendríticas: Son las encargadas de establecer contacto con otras neuronas para que puedan percibir el entorno externo, la longitud de una neurona puede variar desde unos pocos milímetros para las neuronas cerebrales hasta unos pocos decímetros para las neuronas táctiles [14],[15].

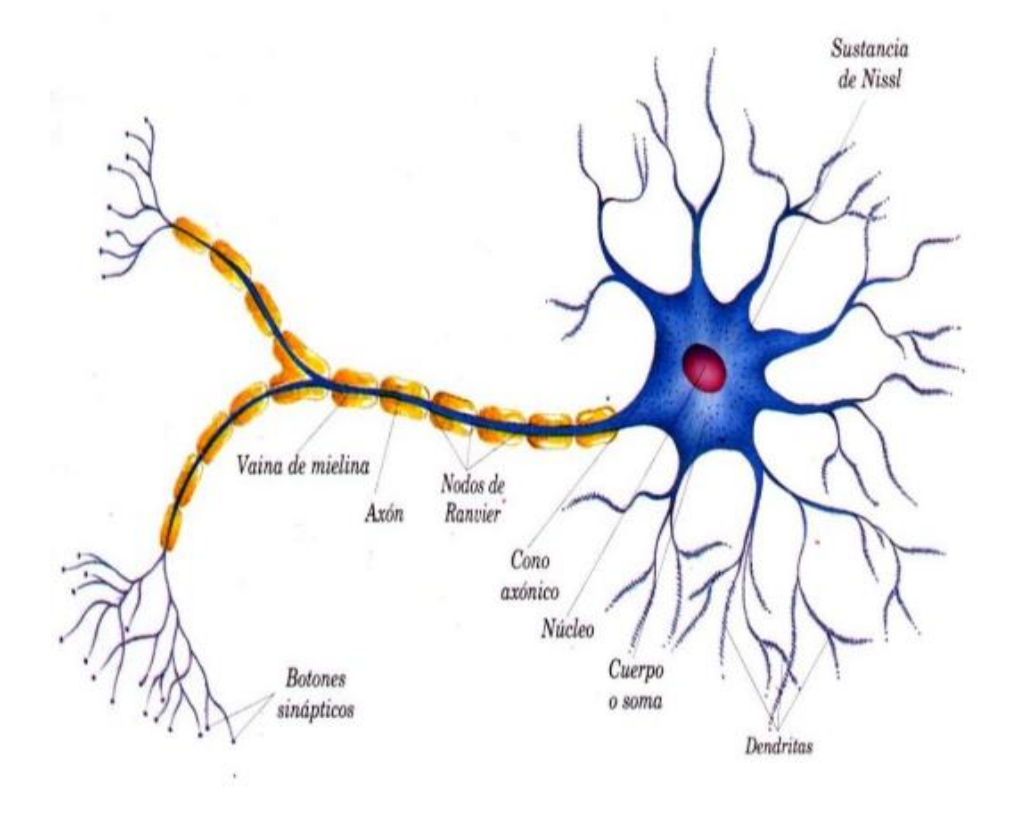

Figura 4: Topología de la neurona [15].

#### <span id="page-23-1"></span><span id="page-23-0"></span>**Transmisión eléctrica**

Las ondas eléctricas transmitidas por las neuronas son causadas por cambios transitorios en la permeabilidad de la membrana plasmática. Su propagación se debe a una existencia de diferencia de potencial o potencial de membrana (debido a la concentración de iones es diferente entre la membrana interna y la membrana externa. Suele ser de –70 mV. el potencial eléctrico inactivo permanece en valor negativo (el interior con respecto al exterior) y cambios dentro de un margen estrecho. Cuando el potencial de membrana de las células excitables se despolariza más allá de cierto nivel umbral (de 65 mV a 55 mV ), la célula genera un potencial de acción [14],[15],[16].

Entonces, la concentración de sodio interno provoca la descarga de iones. Restaurar el potasio y el sodio restaurando la carga negativa dentro de la célula. El potencial se vuelve más negativo, alcanzando -80 o -90 mV. El proceso toma alrededor de una milésima de segundo y después de un período de tiempo las células refractarias pueden repetir el proceso nuevamente. Esta actividad eléctrica se produce por estimulación del órgano del receptor, Oídos, ojos, tacto, etc., o también pueden estar relacionados con otros nervios. Todas estas actividades eléctricas se pueden medir para obtener un EEG [14],[15].

### <span id="page-24-0"></span>**1.3.2 El electroencefalograma y los ritmos cerebrales**

La actividad cerebral oscilatoria se produce en diversas zonas del cerebro y cambia sus características según el estado del sujeto, por ejemplo, quedarse dormido y estar despierto, o concentrarse en el trabajo o relajarse, la actividad oscilatoria en el EEG se divide en diferentes bandas de frecuencia o ritmos [17].

Las bandas de frecuencia que se pueden observar habitualmente son: Δ (1-4 Hz), θ (4- 8 Hz), α y mu (8-13 Hz), β (14-30 Hz) y γ (30-40 Hz) como se puede apreciar en la tabla 2. Entre ellos, el ritmo de Mu mostró un gran interés. La particularidad es que al realizar o imaginar un movimiento, la amplitud de la oscilación disminuye. Los cambios en el ritmo mu se localizan en la corteza en correspondencia con los movimientos sensoriales de las partes del cuerpo a mover, algunos estudios han demostrado que se pueden distinguir los movimientos imaginarios de diferentes partes del cuerpo [17].

Los usuarios deben realizar un entrenamiento para controlar de una manera eficaz el sistema, mitigando posibles errores. Neuper y colaboradores realizaron un estudio en pacientes con debilidad motora severa para comprender si los pacientes pueden aprender a controlar su actividad cerebral. Los estudios han demostrado que la imaginación de los deportes producirá diferentes patrones de EEG oscilantes en el ritmo mu y el ritmo β del cuerpo de la persona [17].

<span id="page-25-0"></span>

| <b>Ondas</b>                         | Frecuencia | <b>Propiedades</b>          | <b>Actividades</b><br><b>Mental</b> |
|--------------------------------------|------------|-----------------------------|-------------------------------------|
|                                      | (Hz)       |                             | Relacionada                         |
|                                      |            | Sección frontal adultos.    | Ondas lentas relacionadas a         |
|                                      |            | Sección posterior en niños. | la etapa de sueño profundo.         |
| Deltha $(\Delta)$                    | $\lt 4$    | Ondas de alta amplitud.     |                                     |
| Theta $(\Theta)$                     |            | Sección Frontal Media (Fz   | Inconciencia, meditación y          |
|                                      | $4 - 7$    | a Cz)                       | somnolencia.                        |
|                                      |            | Región posterior de<br>la   | Relajación y concentración.         |
|                                      |            | cabeza,<br>ambos<br>lados,  |                                     |
| Alpha $(a)$                          | $7 - 12$   | amplitud alta en el lado    |                                     |
|                                      |            | dominante.                  |                                     |
|                                      |            | Corteza sensorial-motora    | Indicador<br>de<br>las<br>que       |
| $\mathbf{M}\mathbf{u}(\mathbf{\mu})$ | $8 - 13$   |                             | encuentran<br>neuronas<br>se        |
|                                      |            |                             | trabajando.                         |
|                                      |            | Corteza sensorial – motora, | Estado de alerta, pensativo y       |
|                                      |            | entre C3 y C4, distribución | concentración activa.               |
|                                      | $12 - 30$  | simétrica, más evidente en  |                                     |
| Beta $(\beta)$                       |            | la parte frontal, ondas de  |                                     |
|                                      |            | amplitud baja.              |                                     |
|                                      |            | Corteza somato sensorial    | Procesos<br>somato-                 |
|                                      |            |                             | sensoriales.                        |
| Gamma $(\gamma)$                     | 30         |                             | Mostrada<br>durante<br>cortos       |
|                                      |            |                             | periodos, cuando la memoria         |
|                                      |            |                             | reconoce objetos, sonidos o         |
|                                      |            |                             | sensaciones táctiles.               |

Tabla 2: Tabla comparativa de señales cerebrales [17],[18].

Elaborado por: El investigador

#### <span id="page-26-0"></span>**Sistema BCI (Brain Computer Interface)**

BCI se define como un sistema que puede medir y analizar señales cerebrales y convertirlas en salidas que no dependen de la ruta de salida normal de los nervios y músculos periféricos en tiempo real. De esta definición, se puede inferir que para que la operación BCI sea exitosa, debe haber un circuito de información cerrado entre los dos controladores adaptativos. El usuario que genera señales cerebrales específicas para codificar la intención, y convierte estas señales para cumplir con las condiciones.

La capacidad de comunicarse con los demás es una de las principales características del ser humano. A través de la comunicación, uno puede expresar pensamientos, deseos, sentimientos y desarrollo en la vida diaria. Las personas que están parcial o totalmente paralizadas debido a enfermedades como la esclerosis lateral amiotrófica, el infarto cerebral o la lesión de la médula espinal no tienen las habilidades de comunicación mencionadas anteriormente [17].

Para mejorar la calidad de vida de los pacientes con trastornos del movimiento, se están desarrollando sistemas innovadores en todo el mundo. Ellos llamaron Brain Computer Interface System o BCI (Brain Computer Interface, abreviatura en inglés). La idea principal es capturar las manifestaciones eléctricas, magnéticas o de otro tipo de la actividad cerebral y convertirlos en comandos que son interpretados y ejecutados por computadoras u otros dispositivos. Hoy en día, el sistema BCI se considera una herramienta con gran potencial que puede utilizarse para establecer alternativas de comunicación, restaurar las funciones y brindar rehabilitación a pacientes con trastornos neuromotores [17].

#### <span id="page-26-1"></span>**Componentes de un sistema BCI**

En la figura 5 se muestra el principio fundamental de la interfaz cerebro ordenador y se describe de la siguiente manera: [17].

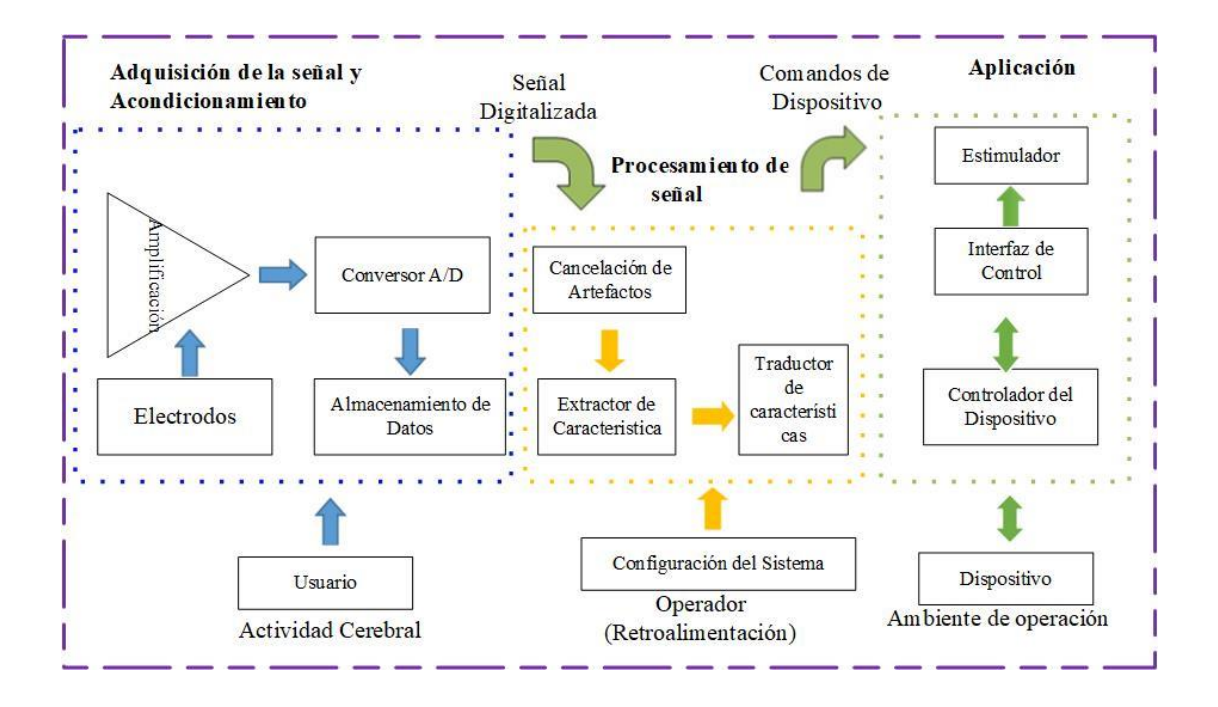

Figura 5: Diagrama de bloques de sistema BCI [17]. Elaborado por: El investigador

- <span id="page-27-0"></span>• **Adquisición y acondicionamiento de la señal**: Aquí se captura la actividad cerebral mediante electrodos colocados en la superficie de la corteza cerebral; y se acondiciona la señal mediante diferentes etapas de amplificación, filtrado y digitación. En esta etapa se puede incluir un dispositivo de almacenamiento de datos [17].
- **Procesamiento de la señal:** Dentro de esto se recibe la señal eléctrica cerebral digitaliza y se la transforma a comandos que entienda el dispositivo que el usuario quiera utilizar. Este bloque se divide en tres etapas que actúan de forma secuencial.
- **Cancelación de artefactos:** Se encarga de eliminar artefactos debidos otros tipos de actividades eléctricas producto del movimiento ocular y muscular o el producido por la línea eléctrica.
- **Extracción de características**: En esta etapa se traduce la señal cerebral de entrada en un conjunto de características correlacionado con el fenómeno asociado a la señal.
- **Traducción de características:** Se transforma el conjunto de características en una señal de control adecuada para el dispositivo que se pretender controlar.
- **Interfaz de control:** Recibe los comandos de control y realiza las acciones correspondientes en el dispositivo.
- **Estimulador:** Algunos sistemas incluyen un estimulador que es manejada por la interfaz de control. Señales de estimulación son enviadas al extractor de características para sincronizar la obtención de las mismas.
- **Configuración:** Permite a un operado definir y ajustar los parámetros del sistema que pueden ser definidos por el propio usuario.
- **Dispositivo:** Existen un rango limitado de dispositivos que pueden ser utilizados en un sistema BCI, como computadoras, sintetizadores de voz, neuroprotesis o encender o apagar la luz de la habitación.
- **Ambiente de operación:** Se refiere al ambiente físico como pared, piso, superficie, así como objetivos y personas en el ambiente afectan o puedan afectar en el funcionamiento del sistema [17].

## <span id="page-28-0"></span>**1.3.3 Dispositivos de adquisición de señales encefalográficas**

## <span id="page-28-1"></span>**Casco Mindwave**

El casco Mindwave es un dispositivo cuya función es medir la frecuencia de las ondas cerebrales, monitorizarlas y visualizarlas en la pantalla del ordenador, puede medir el nivel de relajación, meditación y concentración del usuario. Estos dispositivos no interfieren con la actividad cerebral, la diadema consiste en un sensor seco que ayuda a capturar la frecuencia de las ondas cerebrales, el sensor está ubicado en la frente, los neurocientíficos lo llaman área FP1. El dispositivo se comunica con la computadora a través de un dispositivo inalámbrico, a continuación, la Figura 6 muestra la estructura física de la diadema Neurosky [19].

<span id="page-28-2"></span>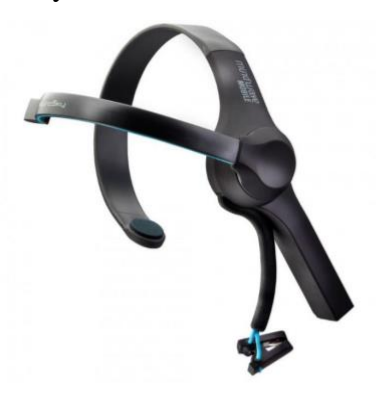

Figura 6: Estructura de Mindwave Mobile [19].

#### <span id="page-29-0"></span>**Casco Emotiv EPOC headset**

El dispositivo consta de 14 canales, estos canales se ubican específicamente en determinadas zonas del cuero cabelludo, sus dos puntos de referencia se ubican detrás de las orejas, y un receptor USB, a través del cual la señal adquirida se puede enviar a la computadora de forma inalámbrica, incluyen batería de litio recargable, en la figura 7 se observa los componentes del dispositivo para una mejor comprensión. El Auricular Epoc Emotiv también está equipado con un paquete de software de detección del estado emocional del usuario, las expresiones, y los comandos mentales entrenados por el usuario.

Los tipos de electrodos utilizados son superficiales y, debido a que son adherentes, se pueden distinguir. Esto significa que consisten en pequeños discos metálicos fijados con pegamento conductor, lo que proporciona una resistencia de contacto muy baja para la señal. Estos electrodos se fijan en una especie de brazo de plástico para asegurar su correcta posición porque pueden corregir ciertos puntos del cuero cabelludo [14].

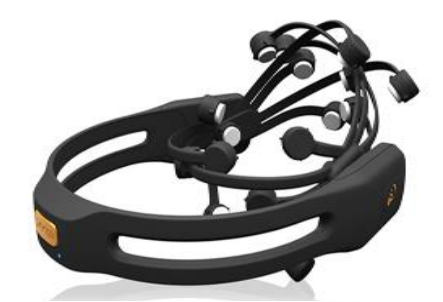

Figura 7: Estructura de Emotiv EPOC headset [14].

#### <span id="page-29-2"></span><span id="page-29-1"></span>**Casco Emotiv Insight**

Según el sistema internacional 10-20, Emotiv Insight tiene cinco sensores EEG ubicados en las siguientes posiciones: AF3, T7, PZ, T8 y AF4, como se muestra en la Figura 8. La resolución del casco es de 14 bits, 1 LSB = 0,51 µV. Además, el casco también cuenta con sensores de movimiento como giroscopio, magnetómetro y acelerómetro. Una característica importante del casco es su peso ligero, su señal fuerte y su forma fácil de usar [20].

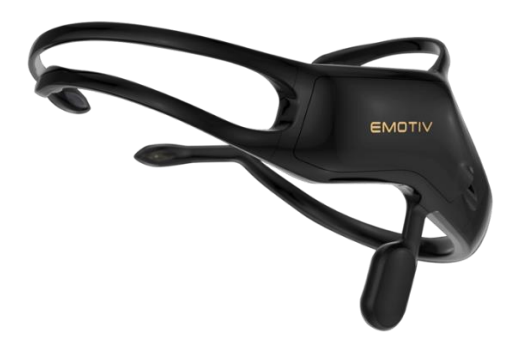

Figura 8: Emotiv Insight [20].

# <span id="page-30-2"></span><span id="page-30-0"></span>**1.3.4 Introducción a la robótica**

## <span id="page-30-1"></span>**Robótica**

La robótica analiza y estudia una clasificación particular de sistemas mecánicos "robots manipuladores" estos sistemas por su estructura mecánica permite realizar una amplia variedad de aplicaciones, en dependencia de su utilidad cargando una reprogramación. La palabra mecatrónica proviene del idioma ingles: mecha que significa mecánico, y tronics que denota la parte electrónica; por tanto, integra la mecánica para la electrónica en una tarea específica. [21]

La robótica intenta implementar sistemas autómatas a un nivel lógico, con razonamiento e inteligencia, que puedan desempeñar labores de los seres humanos; tareas específicas que requieren precisión y gran destreza, todo este con la finalidad de implantar dispositivos automáticos o de control a distancia los mismos que realicen trabajos de alto riesgo o a su vez imposibles para los seres humanos y con ello remplazar parcial o totalmente algunas labores realizadas por los humanos. [21]

En el artículo titulado "Rumaround" por Asimov de 1952, se postulan tres leyes de la robótica que siguen vigentes hasta la actualidad las mismas que son: Leyes de la robótica: [21]

- Un robot no debe dañar a un ser humano, ni dejar que el ser humano sufra daño.
- Un robot debe obedecer las órdenes que le son dadas por un ser humano, excepto cuando estas órdenes estén en oposición a la primera ley.

• Un robot debe proteger su propia existencia, hasta el límite en que esta protección no entre en conflicto ni con la primera, ni la segunda ley

Cuando la aportación literaria de Asimov llegó a su momento de auge este consideró necesario añadir una cuarta ley, antepuesta a todas las demás en la que afirma que un robot no debe actuar solo para complacer las necesidades individuales, sino más bien su accionar debe preservar el beneficio común de toda la humanidad [21].

### <span id="page-31-0"></span>**Robot**

Un robot es un manipulador automático multifuncional reprogramable, capaz de posicionar y orientar piezas, herramientas o equipos especiales según trayectorias variables reprogramables para realizar diversas tareas. Suele aparecer en forma de uno o más brazos que terminan en una muñeca. En la tabla 3 se detalla conceptos fundamentales del robot. Su unidad de control incluye un dispositivo de almacenamiento. Habitualmente, su finalidad es realizar tareas cíclicas para que pueda adaptarse a otra tarea sin cambiar permanentemente sus materiales [22].

El robot recibe pedidos u órdenes de forma automática, y se utiliza para complementar actividades complejas de trabajo, mueve objetos en su entorno físico. Tenemos cuatro características principales: autonomía, interactividad, movilidad y comunicación Además, el término robot también abarca áreas relacionadas con los sistemas autónomos, como la robótica, la visión y la inteligencia artificial [22].

El uso de robots puede mejorar la calidad de los productos terminados y reducir los riesgos laborales, reduciendo así los costos de producción. Varios países del mundo han invertido mucho en el uso de nuevas tecnologías de producción y Estados Unidos está invirtiendo cada vez más en nuevas formas de automatización para aumentar la productividad y reducir los costos de fabricación [22].

<span id="page-32-1"></span>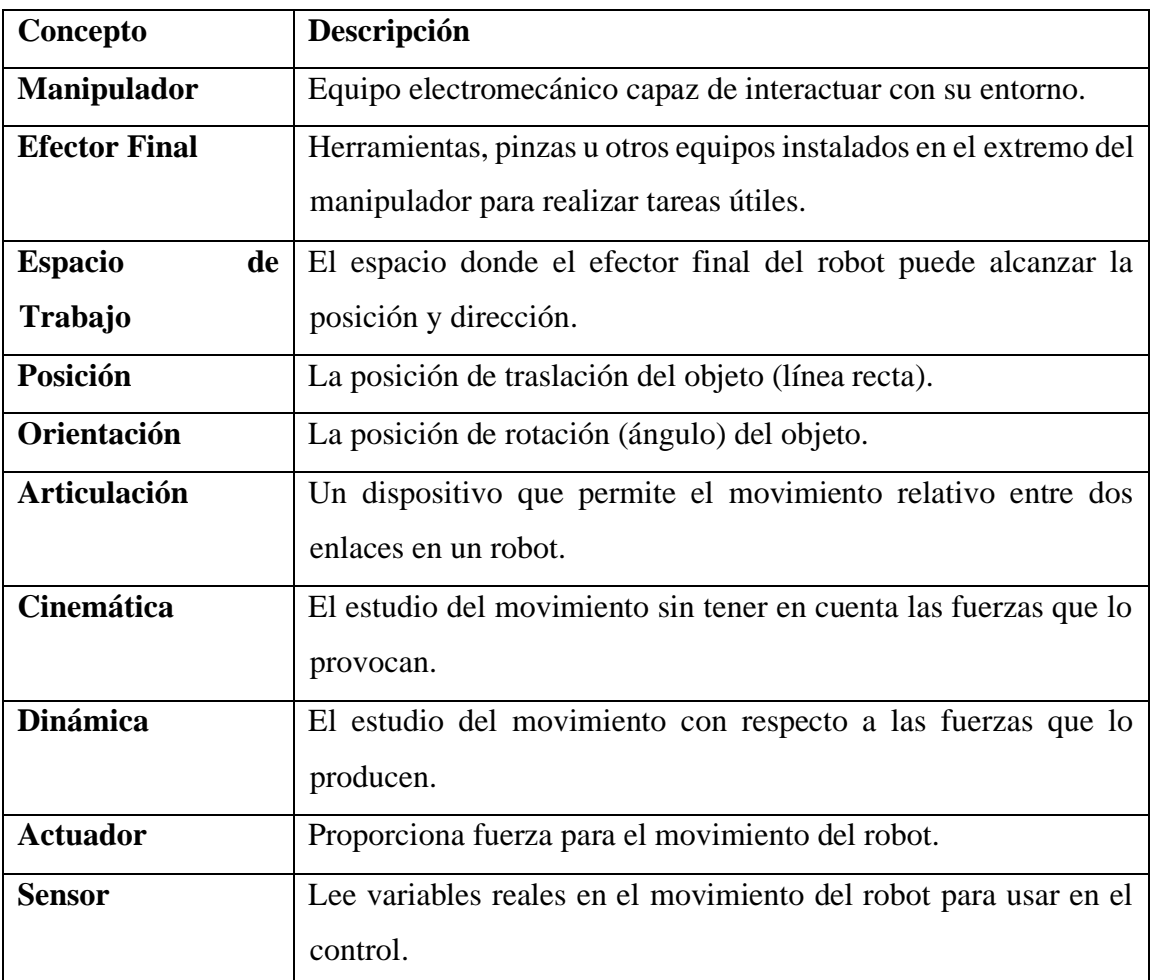

Tabla 3: Conceptos Ligados a los robots [21],[22] .

#### <span id="page-32-0"></span>**SCORBOT ER 4U**

El robot SCORBOT-ER 4u es un robot industrial, una máquina general programable con algunas características antropomórficas. El brazo robótico y las capacidades de programación del robot lo hacen muy adecuado para diversas tareas de producción. El robot SCORBOT-ER 4u es un sistema versátil y confiable para fines educativos. El brazo robótico se puede montar en una mesa o base deslizante lineal. La velocidad y la repetibilidad del robot lo hacen ideal para el funcionamiento autónomo y también adecuado para la integración en aplicaciones de celdas de trabajo automatizadas como soldadura robótica, visión artificial, colocación de máquinas CNC y otras operaciones[23].

El brazo robótico está conectado al controlador mediante un cable que se conecta desde la parte inferior del brazo al conector D50. El cable del motor está conectado directamente al conector D50. Estos cables son extremadamente flexibles y no se romperán incluso después de que el brazo de Scorbot se mueva. Se detalla las especificaciones del robot scorbot en la tabla 4. [23].

<span id="page-33-2"></span>Tabla 4: Especificaciones técnicas Scorbot ER 4U[23].

|                | Concepto                 | Descripción                |
|----------------|--------------------------|----------------------------|
|                | Estructura mecánica      | Articulado Vertical        |
| $\overline{2}$ | Numero de ejes           | 5 ejes                     |
| 3              | Eje Movimientos          | 310                        |
| 4              | Eje 1: Giro Básico       | 158                        |
|                | Eje 2: Rotación del      |                            |
|                | hombro                   | 260                        |
|                | Eje 3: Rotación del codo | 260                        |
|                | Eje 4: Paso de la muñeca | (mecánica) + $-570$        |
|                | Eje 5: Rollo de muñeca   | (eléctricamente)           |
|                | Operación del radio      |                            |
| 5              | máximo                   | $610$ mm                   |
|                |                          | Codificador óptico en cada |
| 6              | Realimentación           | eje                        |
| 7              | Actuadores               | Motor 12 VDC servo         |

**SCORBOT -ER 4U**

Elaborado por: El investigador

#### <span id="page-33-0"></span>**1.3.5 Tarjetas microcontroladoras de bajo costo**

#### <span id="page-33-1"></span>**Raspberry**

La Raspberry Pi es una computadora de bajo costo y con un tamaño compacto, puede ser conectada a un monitor de computador o un TV, y usarse con un mouse y teclado estándar. Es un pequeño computador con un sistema operativo linux capaz de permitirle a las personas de todas las edades explorar la computación y aprender a programar lenguajes como Scratch y Python [24].

Raspberry Pi  $3 B +$  tiene un GPIO de 40 pines, lo que permite que los sensores y actuadores se pongan en contacto con el mundo exterior. Es importante saber que el voltaje de trabajo de Raspberry GPIO es de 3.3V, como se muestra el figura 9 [24].

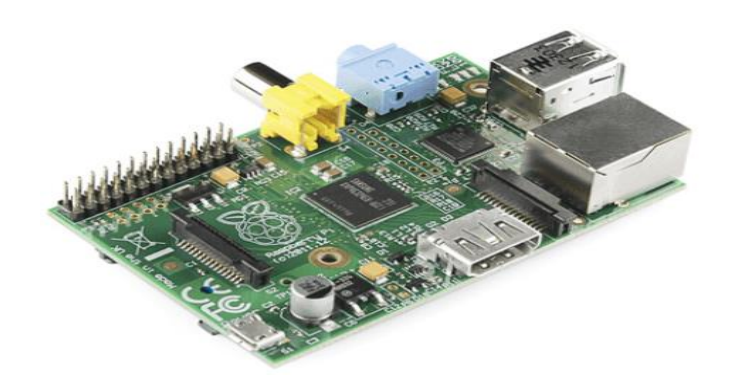

Figura 9: Tarjeta Raspberry Pi 3 B+ [24].

#### <span id="page-34-1"></span><span id="page-34-0"></span>**Nvidia Jetson Nano**

Es una computadora pequeña y poderosa que le permite ejecutar múltiples redes neuronales en paralelo para aplicaciones como clasificación de imágenes, detección de objetos, segmentación y procesamiento de voz. Plataforma fácil de usar con un consumo de energía tan bajo como 5 vatios. NVIDIA Jetson Nano es un sistema en módulo (SoM) y kit de desarrollo de la serie NVIDIA Jetson, que incluye una GPU Maxwell integrada de 128 núcleos, CPU ARM A57 de 64 bits, memoria LPDDR4 de 4 GB y soporte. Para E / S de alta velocidad MIPI CSI-2 y PCIe Gen2, como se muestra en la Figura 10 [25].

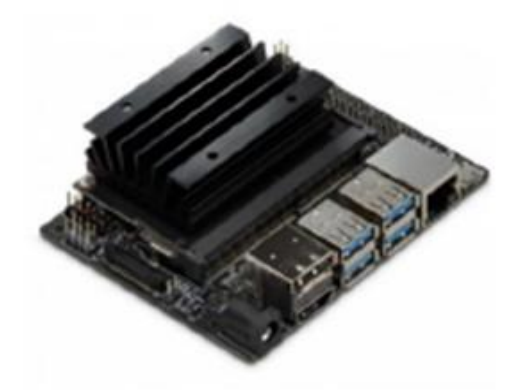

Figura 10: Placa física Nvidia Jetson Nano [25].

### <span id="page-34-2"></span>**Jaguar One**

Jaguar Electronics Hong Kong Limited lanzó oficialmente su primera computadora de escritorio Jaguarboard exclusivo basado en X86 basado en procesadores Intel Atom de cuatro núcleos, que proporciona 1 GB de RAM DDR3L y 16 GB El módulo de

memoria flash eMMC simplifica enormemente herramientas de desarrollo, también permite a aquellos que aún no están familiarizados con la arquitectura ARM sin perder tiempo y esfuerzo aprenda nuevos conocimientos antes de poner Jaguarboard en el proyecto. Es ampliamente compatible con las distribuciones principales de Linux, como Ubuntu, Debian y Red Hat y versiones estándar de Windows 8.1 / 10 y Android, en la figura 11 se muestra su estructura física [26].

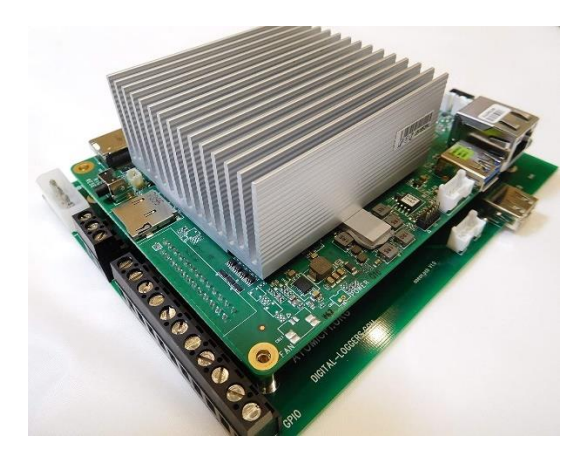

Figura 11: Placa física Jaguar One [26].

#### <span id="page-35-1"></span><span id="page-35-0"></span>**1.3.6 Protocolos de Comunicación en la Industria**

Con la aparición de los dispositivos IoT, surge el concepto de industria 4.0. Podemos definirla como la digitalización completa a través de la integración de tecnologías de procesamiento de datos, software inteligente y sensores, desde los proveedores hasta los clientes. Con el fin de esta discusión, es importante agrupar los protocolos en dos categorías: cliente/servidor (client/server) y publicar/suscribir (publih/subscribe)[27] .

Los protocolos cliente/servidor requieren que el cliente se conecte al servidor y realice solicitudes. Por otro lado, los protocolos publicar/suscribir requieren que los dispositivos se conecten a un "tópico" de un gestor intermediario y publiquen la información [27].

Existen varios protocolos: algunos son privados y otros que son estándares abiertos, en los estándares abiertos tenemos protocolos que tienen el potencial de conectar dispositivos industriales con diferentes plataformas. Pero para que esto sea posible, los
dispositivos deben poder comunicarse, tanto entre sí, como hacía el exterior. Por ello comentamos algunos de los protocolos de comunicación existentes en la industria [27].

### **UDP**

El protocolo UDP (Protocolo de datagramas de usuario) es un protocolo que permite la transmisión sin conexión de datagramas en redes basadas en IP. Para obtener los servicios deseados en los hosts de destino, se basa en los puertos que están listados como uno de los campos principales en la cabecera UDP. Como muchos otros protocolos de red, UDP pertenece a la familia de protocolos de Internet, por lo que debe clasificarse en el nivel de transporte y, en consecuencia, se encuentra en una capa intermedia entre la capa de red y la capa de aplicación

[27].

Cada envío de datos corresponde a un único envío de un datagrama independiente del resto de datagramas y de la misma comunicación, siguiendo los preceptos de encaminamiento de datagramas por Internet, la entrega al destino no está asegurada por el propio protocolo. Debido a que UDP utiliza IP para su transporte por Internet, en caso de ser, este se fragmentará y ninguno de estos fragmentos, proporcionara ningún tipo de seguridad o fiabilidad en la entrega, debido a la sencillez de este protocolo, el diseño de su cabecera, es mucho más simple que el de IP [27].

### **TCP/IP**

La sigla TCP/IP significa Protocolo de control de transmisión/Protocolo de Internet. Proviene de los nombres de dos protocolos importantes incluidos en el conjunto TCP/IP, es decir, del protocolo TCP y del protocolo IP se podría definir como un protocolo orientado a una conexión fiable y orientada a un flujo de bytes. Aunque el protocolo TCP al igual que UDP utiliza los servicios de IP para su transporte por Internet, es un protocolo orientado a conexión. Esto significa que las dos aplicaciones envueltas en la comunicación (usualmente un cliente y un servidor), deben establecer previamente una comunicación antes de poder intercambiar dato [28],[27].

### **HTTP**

El HTTP las siglas que en inglés significan Hypertext Transfer Protocol, cuyo equivalente en nuestro idioma sería el de Protocolo de Transferencia de Hipertexto, es un protocolo cliente/servidor de la Capa de Transporte y los datos pueden presentarse en múltiples formatos tales como; HTML, JavaScript, JavaScript (JSON), XML, etc. De todos estos formatos el más usado, para el intercambio de información entre dispositivos, es JSON pues es ligero y flexible y disponemos de infinidad de librerías para usarlo con cualquier lenguaje de programación [27].

HTTP está pensado para que los nodos clientes puedan tener acceso a los recursos del nodo servidor a través de solicitudes, donde en la mayoría de los casos, un recurso es un dispositivo. Aunque HTTP es ampliamente usado en la industria (sobre todo en su versión segura HTTPs), básicamente se utiliza para configuración de dispositivos, pero no para acceso a los datos que éstos contienen. También existe el problema de la interoperabilidad ya que aunque multitud de dispositivos soportan HTTP (REST/JSON) no son totalmente compatibles entre ellos y normalmente debe realizarse algún ajuste para que puedan comunicarse [27], [29].

### **MQTT**

 MQTT son las siglas MQ Telemetry Transport, aunque en primer lugar fue conocido como Message Queing Telemetry Transport. Es un protocolo de comunicación M2M (machine-to-machine) de tipo message queue, fue creado por técnicos de IBM y Arcom en 1999 como un modo rentable y seguro de supervisar dispositivos de medición remotos. Usa un modelo de comunicación muchos con muchos a través de un servidor centralizado llamado Broker [30].

Este protocolo que funciona sobre TCP (aunque existe una versión denominada MQTT-S que lo hace sobre UDP), pertenece a los denominados de publicación/suscripción y ha comenzado a utilizarse a gran escala tras la aparición del Internet de Cosas (IoT) pues como veremos dispone muy buenas cualidades para usarse en este campo [30].

MQTT es un protocolo abierto, sencillo, muy ligero y muy fácil de implantar. Los dispositivos publican información sobre un asunto o tópico en el broker quien la reenvía a su vez a aquellos clientes que se hayan suscrito al mismo, en la figura 12 se ilustra el método de trabajo de mqtt [30],[31].

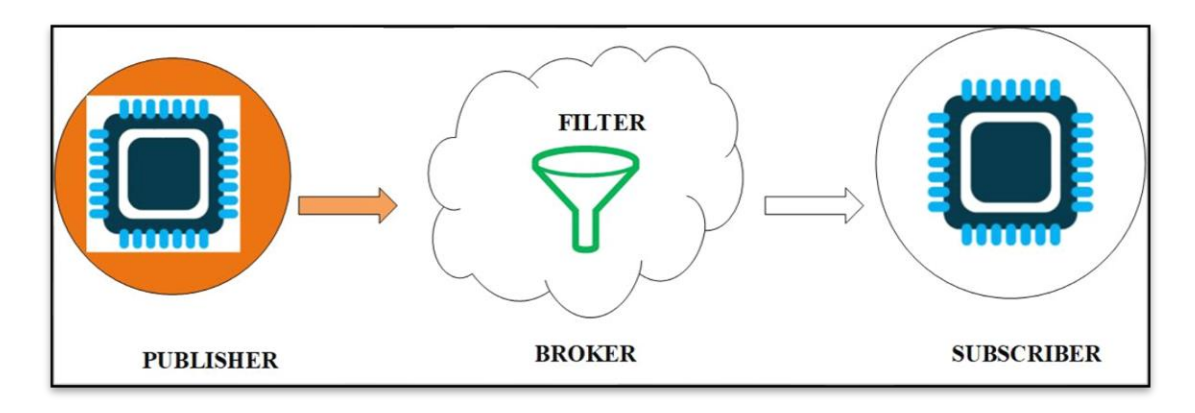

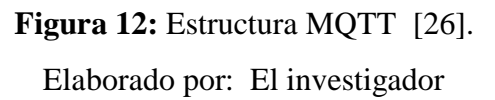

MQTT se considera el mejor protocolo para datos en "tiempo real", porque el intermediario separa al editor del suscriptor, ahorrando así tiempo de procesamiento y energía. Sus ventajas incluyen:

- Especialmente adecuado para utilizar el ancho de banda más pequeño
- Ideal para usar redes inalámbricas
- Consume muy poca energía
- Muy rápido y el tiempo de respuesta es mayor que el de otros protocolos web actuales.

### **1.4 Objetivos**

### **Objetivo general**

Implementar un sistema de manipulación y monitoreo del robot Scorbot mediante las señales electroencefalográficas (EEG)

### **Objetivos Específicos**

- Analizar los sistemas de control inteligente utilizando cascos de señales electroencefalográficas (EEG).
- Determinar las tecnologías de software y hardware necesarios para el desarrollo del sistema de manipulación y monitoreo del robot scorbot.
- Diseñar el sistema de manipulación y monitoreo del robot scorbot mediante señales electroencefalograficas (EEG)

El objetivo del presente proyecto de investigación se enfoca en el desarrollo de un sistema de manipulación y monitoreo del robot scorbot mediante señales electroencefalográficas (EEG) que aporta de manera significativa a las industrias transfiriendo el estado mental en una forma de dominio, además de controlar otras aplicaciones ayudando a usuarios con discapacidad motoras. Para lograr dicho objetivo será necesario realizar las actividades detalladas en cada objetivo.

Para el análisis de los sistemas de control inteligente utilizando cascos de señales electroencefalográficas (EEG), el presente proyecto parte de una búsqueda de información acertada y verificada por fuentes bibliográficas confiables a cerca de los sistemas de control ocupados a nivel global. Para la consecuencia de este objetivo será necesario la realización de las siguientes actividades:

- 1. Investigar los métodos de adquisición de las señales electroencefalográficas y los sistemas de control existentes.
- 2. Analizar las señales electroencefalográficas.

Para obtener resultados favorables en la implementación hay que escoger de manera adecuada el software y hardware, en vista de que existen una gama amplia en el mercado tecnológico, para lo cual se realizarán las siguientes actividades:

- 1. Determinar el esquema general del sistema, con sus respectivas características.
- 2. Comparar los equipos y dispositivos existentes en el mercado que se acoplen de mejor manera a los requerimientos del sistema.

Una vez adquiridos los equipos y en base a la información obtenida, se elaborará el diseño y posteriormente la implementación del sistema de manipulación y monitoreo del robot scorbot mediante las señales electroencefalográficas (EEG), cumpliendo con los requerimientos exigidos para realizar la manipulación y monitoreo del robot scorbot, para ello se establecieron las siguientes actividades:

- 1. Desarrollar cada uno de las etapas que componen el sistema con sus respectivos compontes de acuerdo con el esquema general.
- 2. Realizar pruebas de funcionamiento y corrección de errores en el sistema.

# **CAPÍTULO II. METODOLOGÍA**

### **2.1 Materiales**

El desarrollo de la metodología para el presente proyecto se requiere de los siguientes materiales: artículos publicados en revistas científicas, proyectos desarrollados de investigación afines al tema principal, libros, información sobre sistemas que utilizan tecnología idéntica al presente proyecto, dispositivos y equipos, en lo que corresponde al Hardware del sistema, por otro lado en el software se utilizó aplicaciones para la configuración de los mismos equipos como también para programación del desarrollo del sistema

### **2.2 Métodos**

### **2.2.1 Modalidad de Investigación**

En el presente proyecto de investigación se realizó de acuerdo a los conceptos de la investigación aplicada ya que está directamente relacionado con la solución a los problemas de personas con discapacidad motora, además se tiene por objetivo la generación de conocimiento que será utilizado en la manipulación del robot Scorbot por medio de los siguientes tipos de investigación:

Se aplicó la investigación bibliográfica – documental en libros, tesis, artículos científicos etc. Para la adquisición de información relevante acerca del tema de estudio, igualmente como proyectos realizados con anterioridad verificando los resultados y problemas obtenidos por otros investigadores.

El robot Scorbot – ER 4U está ubicado en la Facultad de Ingeniería en Sistemas, Electrónica e Industrial de la Universidad Técnica de Ambato por esa razón se utilizó la investigación de campo

### **2.2.2 Recolección de Información**

Para la recolección de información se optó por el uso de documentos, revistas, libros, proyectos desarrollados, garantizando la información evidente e íntegro. Se tomó información de las pruebas realizados, tomando tiempos de retardo en la comunicación entre el casco y el manipulador.

### **2.2.3 Procesamiento y Análisis de Datos**

Para el procesamiento y análisis de los datos se procedió con las siguientes actividades: El procesamiento y análisis de datos se realizó mediante una clasificación de la documentación obtenida, presentando una descripción ordenada de los entornos a estudiarse en el proyecto. Se realizó un análisis crítico de los datos obtenidos durante la recolección de información, considerando los siguientes lineamientos:

- Análisis y organización de toda la información recolectada.
- Obtener parámetros técnicos, específicos y concretos que determinen las características del sistema a ser diseñado.
- Interpretar la información que permite plantear estrategias de solución al problema.
- Planteamiento de la propuesta solución.

### **2.2.4 Desarrollo del Proyecto**

A continuación, se presenta el desarrollo de las actividades necesarias que se efectuaron para el desarrollo del proyecto:

- Análisis sobre sistemas de control inteligente para robots industriales mediante las señales electroencefalográficas (EEG).
- Recolección de información sobre las etapas de adquisición de señales electroencefalográficas.
- Análisis de la información existente para el filtrado y separación de los tipos de señales encefalografías.
- Investigación de las características de los dispositivos para el diseño del prototipo.
- Selección de tecnologías de procesamiento y sensorización para señales electroencefalográficas.
- Desarrollo de la etapa de adquisición de señales EEG.
- Selección de software y hardware para la manipulación y monitoreo del robot scorbot.
- Desarrollo de la etapa de manipulación y monitoreo del robot scorbot
- Construcción del prototipo
- Realización de pruebas de funcionamiento del prototipo mediante las ondas cerebrales.
- Corrección de errores y validación del prototipo.
- Elaboración de informe final

# **CAPÍTULO III**

# **RESULTADOS Y DISCUSIÓN**

#### **3.1 Análisis y discusión de los resultados**

### **3.2 Desarrollo de la propuesta**

En el presente trabajo se desarrolló un sistema de manipulación y monitoreo del brazo robótico industrial Scorbot, desde una interfaz gráfica desarrollada en Matlab con la utilización de los cascos de señales electroencefalográficas, el controlador del brazo es la tarjeta SBC raspberry pi la cual interactúa con el manipulador robótico a través de los pines de entrada / salida GPIO. Para la comunicación entre interfaz gráfica y el controlador se utilizó el protocolo de comunicación MQTT, pero también por interés de demostrar que el sistema funciona para cualquier tipo de aplicación se probó en una silla de ruedas, un carro a control remoto, un prototipo de brazo robótico y además de simulación en unity 3D de un brazo robótico.

#### **3.2.1 Requerimientos para el desarrollo del sistema**

Para el desarrollo del sistema de manipulación y monitoreo del robot scorbot mediante las señales electroencefalográficas se plantearon algunos requerimientos:

- Adquisición de las señales electroencefalográficas
- Procesamiento y monitoreo de las señales Electroencefalográficas
- Accionamiento de las articulaciones del robot y los actuadores de las diferentes aplicaciones.

#### **3.2.2 Diagrama general del sistema**

En la figura 13 se observa el diagrama de bloques del sistema el cual se encuentra divido 3 etapas. La primera consiste en la adquisición de las señales eléctricas producidas por la actividad del cerebro mediante los dispositivos auriculares neuroskyn y emotiv insight, que gracias a la tecnología inalámbrica se enlaza a la segunda etapa esto con el fin de procesar, filtrar, visualizar las señales mediante algoritmos, la tercera etapa cuenta con la recepción de los datos y el accionamiento de las articulaciones del brazo como también el accionamiento de los actuadores de las aplicaciones.

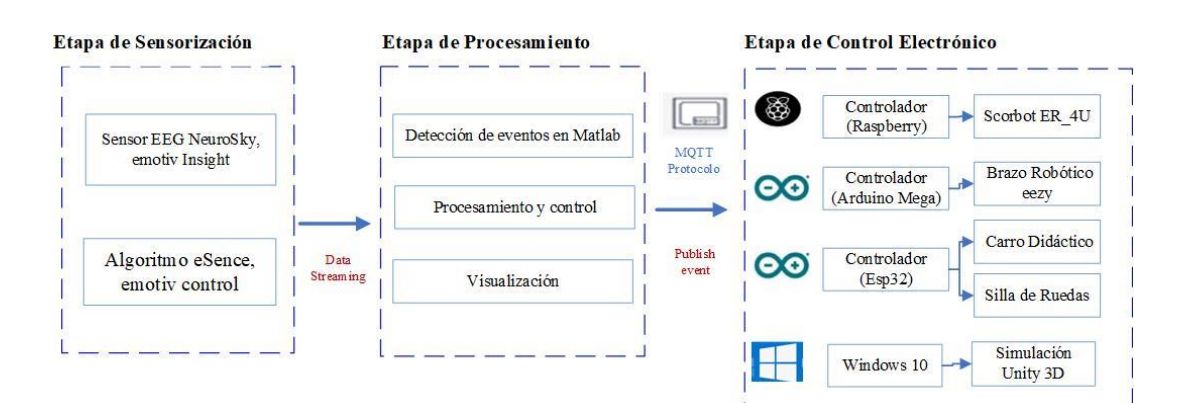

**Figura 13:** Esquema General del Sistema. Elaborado por: El investigador

### **3.2.3 Selección de elementos para la implementación del sistema**

Los elementos que forman parte del sistema se han seleccionado acorde al diagrama de bloques presentado en la figura 13, para lo cual, se realizaron un análisis técnico de cada uno de los componentes y dispositivos que intervienen, y de esta manera, seleccionar la mejor opción para la implementación del sistema en cada una de sus etapas, en el esquema general se encuentra conformado por los siguientes módulos:

- Sensorización
- Control y procesamiento
- **Comunicación**
- Interfaz de control electrónico

Se procede en la selección y descripción de los mismo, según las características para el correcto funcionamiento del sistema los cuales son los siguientes:

### **Sensorización**

### **Cascos de señales electroencefalográficas (EEG)**

Es el encargado de la adquisición de las señales electroencefalográficas captada por los electrodos, es necesario pensar en la etapa de sensado; que se encarga de recolectar los datos con el sensor ubicado en la parte frontal de la cabeza (frente) del usuario, este es el primer paso para obtener las señales EEG. Para la adquisición de las actividades cerebrales se requiere un electroencefalograma (EEG). En la tabla 5 se describe los cascos EEG más utilizados en aplicaciones BCI, se describe sus características:

| <b>Características</b> | <b>Mouse</b>   | <b>Mindawave</b> | <b>Emotiv Insight</b> | <b>Emotiv Epoc</b> |
|------------------------|----------------|------------------|-----------------------|--------------------|
| Descripción            |                |                  |                       |                    |
| Frecuencia             | 220Hz          | 512Hz            | 256Hz                 | 256Hz              |
| <b>Electrodos</b>      | Mojados        | Secos            | Mojados               | Mojados            |
| Conectividad           |                | Conexión         | Bluetooth<br>4.0      | Bluetooth          |
|                        |                | Directa<br>al    | LE.                   | Smart.             |
|                        |                | electro de seco  | Wireless Banda        | Banda: 2.4GHz      |
|                        |                |                  | de 2.4GHz             |                    |
| <b>Batería</b>         |                | 8<br>horas AAA.  | del<br>Interna        | del<br>Interna     |
|                        |                | Interna de 15    | polímetro<br>de       | polímetro<br>de    |
|                        |                | mA a 3.3 V       | litio 480 mAh.        | litio 640 mAh.     |
| <b>Canales</b>         | $\overline{2}$ |                  | 5                     | 14                 |
| de<br><b>Tiempo</b>    | 5              | 3                | 15                    | 15                 |
| configuración          |                |                  |                       |                    |
| <b>Precio</b>          | \$30.00        | \$80             | \$530                 | \$799              |

**Tabla 5:** Casco de señales EEG[20].

#### **Elaborado por:** El investigador

Una vez realizado el análisis comparativo se seleccionó la diadema Mindwave de NeuroSky y emotiv insight ya que ofrecen las tecnologías de sensor de ondas Cerebrales más económicas combinadas con los conjuntos de herramientas más accesibles y abiertos que serán útiles a la hora de implementar el prototipo; así como su tiempo de configuración.

### **Control y procesamiento**

#### **Ordenador de Placa reducida (SBC)**

La información proveniente de los auriculares de señales electroencefalográficas, una vez procesados se transmite por medio de tecnología wifi hacia servidor MQTT, con el fin que estos datos se han transmitidas a sus clientes, además es el controlador del brazo que interactúa con el manipulador robótico a través de los pines en entrada y salida GPIO, para ello se utiliza Rasberry Pi. En la tabla 6 se visualiza la selección de la mejor alterativa de un SBC analizando las características de diferentes tipos.

| Característica<br>S                         | Raspberry Pi<br>$3B+$                                             | Nvidia Jetson<br><b>Nano</b>          | <b>Jaguar One</b>                                     | <b>LattlePand</b><br>a                                         |
|---------------------------------------------|-------------------------------------------------------------------|---------------------------------------|-------------------------------------------------------|----------------------------------------------------------------|
| Descripción                                 |                                                                   |                                       |                                                       |                                                                |
| Procesador                                  | 1.4 GHz 64-bit<br>Quad-Core<br>ARM <sub>v</sub> 8                 | 1.43<br>A57<br>$\omega$<br><b>GHz</b> | 1.3 GHz<br>Quad-Core<br><b>Intel Atom</b><br>Z3735G/F | 1.8 GHz 64-<br>bit<br>Quad-Core<br>Intel Z8300                 |
| Memoria de<br>almacenamient<br>$\mathbf{O}$ | Tarjeta<br>microSD                                                | <b>LPDDR4 25.6</b><br>GB/s            | 16gb 16gb                                             | 16gb 16gb                                                      |
| Memoria RAM                                 | $2$ gb                                                            | 4 gb de 64 bits                       | 1gb                                                   | 2y4gb                                                          |
| Conectividad                                | 4 USB 2.0<br><b>HDMI</b> 1.4<br>Wifi<br>Bluetooth 4.1<br>Ethernet | Gigabit<br>Ethernet, M.2<br>Key E     | 3 USB 2.0<br><b>HDMI</b> 1.4<br>Ethernet              | 1 USB 3.0<br>2 USB 2.0<br>Wifi<br>Bluetooth<br>4.0<br>Ethernet |
| Sistema                                     | Linux                                                             | Linux                                 | Linux                                                 | Windows                                                        |
| Operativo                                   | Windows                                                           | Windows                               | Android<br>Windows                                    |                                                                |
| Valor \$                                    | 80                                                                | 350                                   | 80                                                    | 160                                                            |

**Tabla 6**: Ordenador de Placa reducida

### **Elaborado por:** El investigador

Se optó como ordenador para el presente proyecto la Raspberry Pi modelo PI3 B+, por las características que cuenta y puede aportar al mismo, entre los beneficios más importantes destaca el procesador que funciona a 1.4 Ghz, alcanzando una confianza de no tener complicaciones al correr aplicaciones que necesita el proyecto dentro de este dispositivo, un punto importante es la tarjeta de red, el dispositivo cuenta con Gigabit Ethernet, que es capaz de alcanzar los 300 Mbps al funcionar sobre USB 2.0, añadiendo su bajo costo y características técnicas excelentes, ante los demás competidores.

### **Placa Electrónica**

Para el accionamiento de las diferentes aplicaciones como: la silla de ruedas, el carro a control remoto y el prototipo de brazo robótico, para estas actividades se requiere de una placa electrónica de acuerdo a las características de memoria, pines de entrada y salida analógica como digitales, conexión inalámbrica y disponibilidad en el mercado, por tal motivo se analizó las tarjetas como Arduino y NodeMCU que se detalla en la Tabla 7.

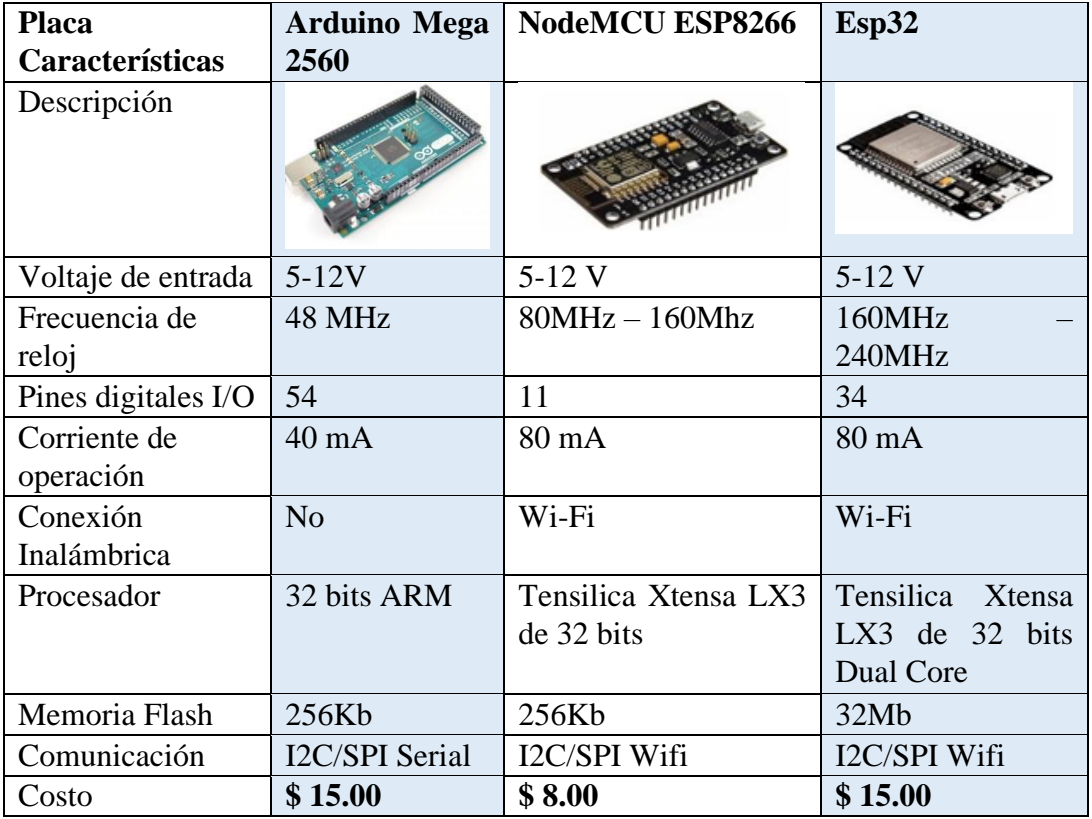

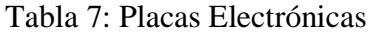

### **Elaborado por:** El investigador

En la Tabla 7 se realizó la comparación de los microcontroladores más utilizados y disponibles en el mercado, además de sus características similares se decidió en la utilización de la Esp32, ya que permite la comunicación inalámbrica y así evitar la utilización de módulos adicionales como Wi-Fi o Bluetooth y para la manipulación del brazo robótico se decidió por la tarjeta controladora Arduino mega, cumpliendo con los requerimientos para el sistema de control, además el costo y tamaño son accesibles para la realización del proyecto.

#### **Software de procesamiento**

El software para el análisis de las señales obtenidas por los cascos electroencefalográficos, deben tener varias características como la capacidad de evaluación de los datos, la rapidez de procesamiento, programación, almacenamiento, entre otros. En la tabla 8 se describen los softwares más utilizados en el procesamiento de las señales electroencefalográficas con sus características:

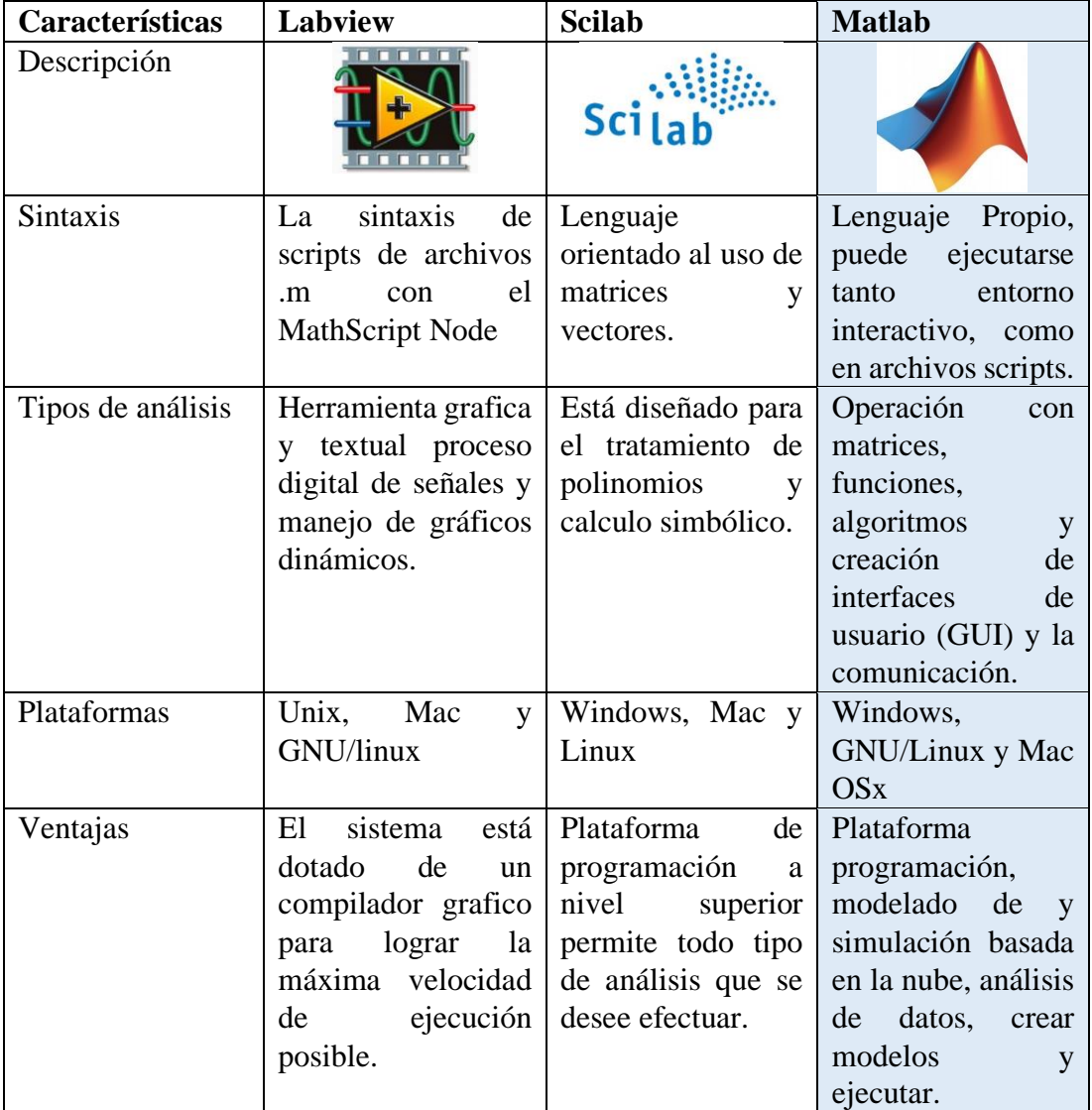

Tabla 8: Software de procesamientos de señales

### **Elaborado por:** El investigador

De acuerdo con los requerimientos del sistema, después del análisis detallado en la tabla anterior se seleccionó al software Matlab ya que cubre en la actualidad prácticamente casi todas las áreas principales de ingeniería y la simulación, destacando entre ellos el procesamiento de señales, imágenes, control robusto, redes neuronales, lógica difusa, etc. También la fácil integrar hardware de cualquier proveedor,

desarrollar algoritmos de análisis de datos y diseñar interfaces de usuario personalizadas, gracias al entorno de programación visual disponible para realizar y ejecutar programas que necesiten ingreso continuo de datos.

### **Software Emotiv Xavier**

La empresa Emotiv provee del software de entrenamiento e interpretación de datos, con la finalidad de expresar información útil, accesible por el usuario. En la figura 14 se observa la interfaz que maneja el software Xavier, permitiendo adquirir seis medidas del estado mental. En tabla 9 se visualiza la descripción de las seis medidas de estado mental.

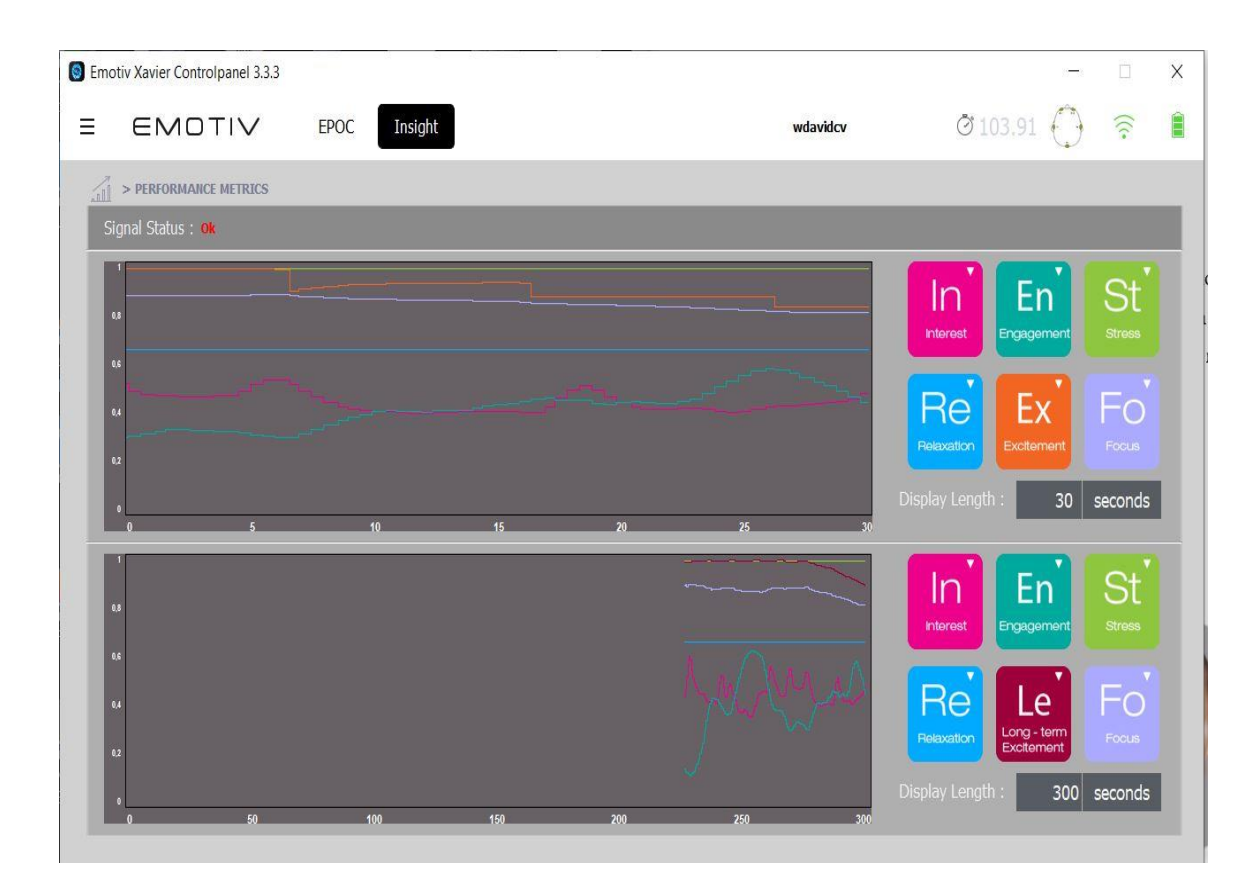

Figura 14: Interfaces del Emotiv Elaborado por: El investigador

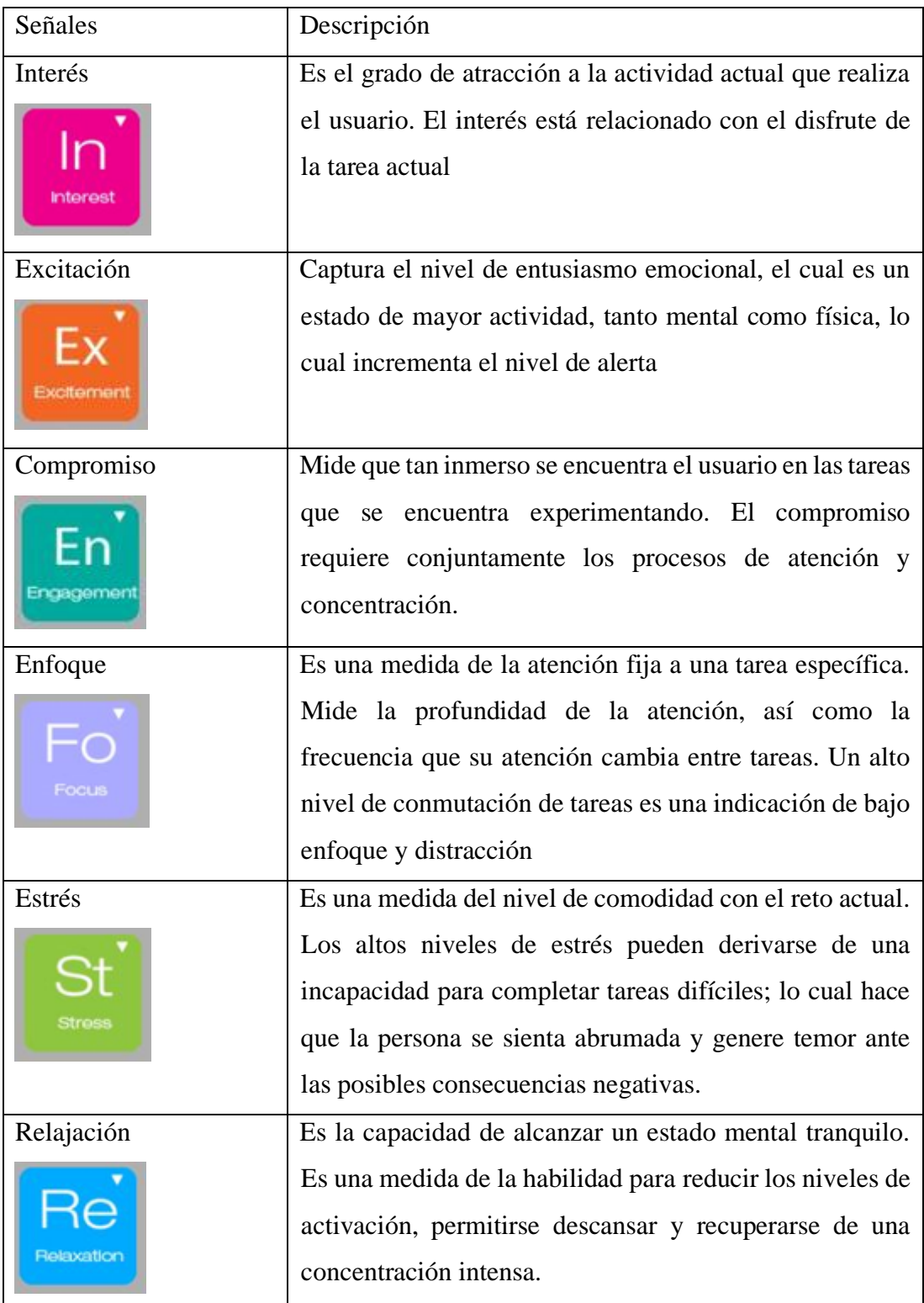

Tabla 9: Descripción de las medidas de estado mental

Elaborado por: El investigador

### **Comandos Mentales del Emotiv**

En la figura 15 se aprecia la interfaz de comandos mentales, las acciones que se pueden realizar por el usuario son 13 e incluye 6 direccionales y 6 movimientos de rotación de un cubo 3D. Hay una fase de tren de aprendizaje supervisado donde el operador se ve obligado a realizar una variedad de pruebas repetitivas mientras piensa en una cierta acción. Las acciones varían al concentrarse en moverse a la izquierda, a la derecha, hacia delante, o hacia arriba y etc., y cuando se realiza cierta acción se visualiza en un juego con el cubo.

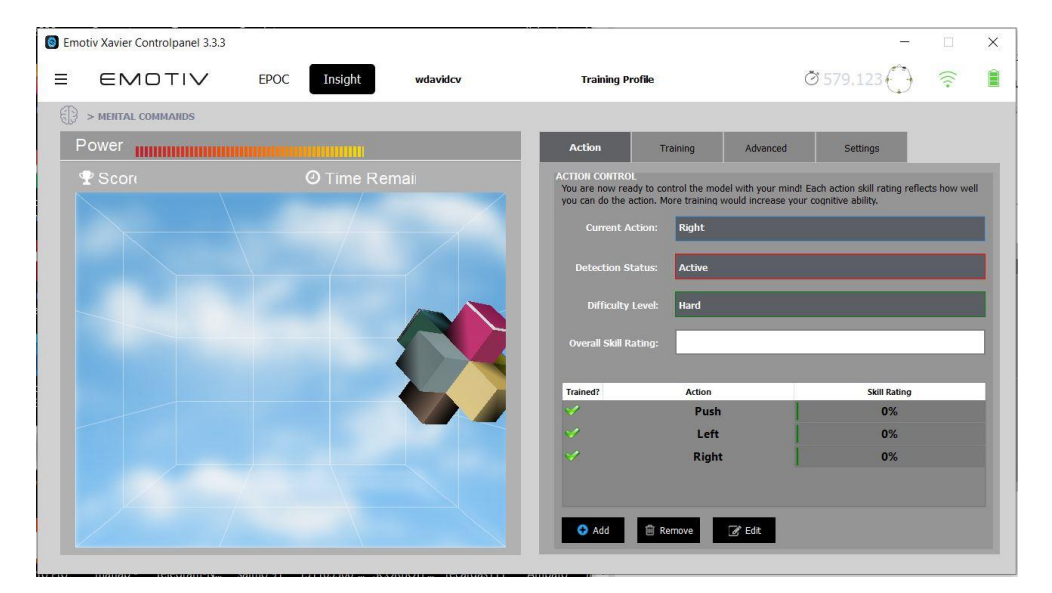

Figura 15: Interfaz de comandos mentales

**Elaborado por:** El investigador

### **Interfaz de expresiones Faciales**

En la interfaz de expresiones faciales se logra reconocer movimientos como:

- **Muecas**
- Sonreír
- Parpadeo
- **Sorpresa**
- Fruncir Ceja
- Expresiones de Enojo

En la figura 16 se puede observar los parámetros de sensibilidad.

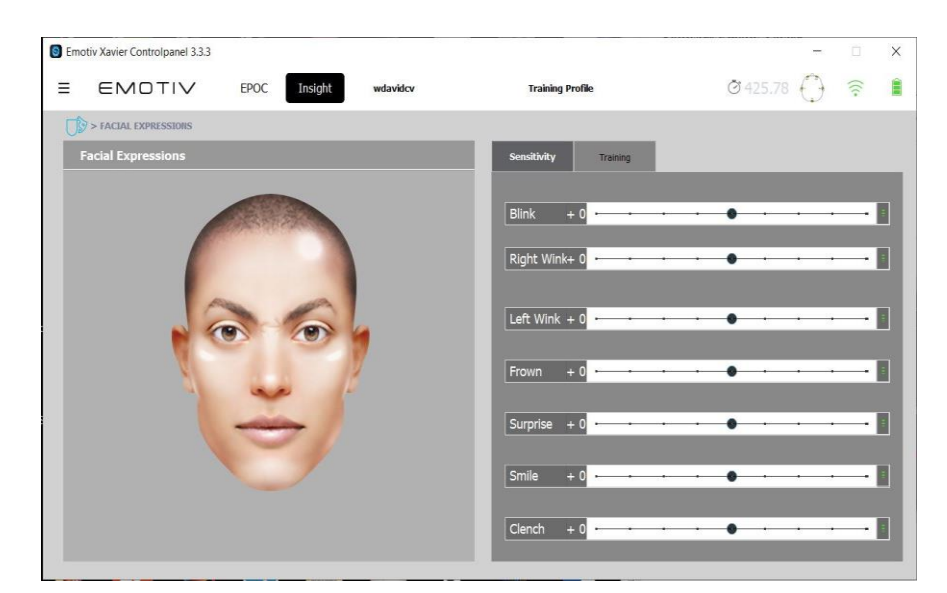

Figura 16: Expresiones faciales Elaborado por: El investigador

# **Comunicación**

# **Tecnología inalámbrica**

La transmisión de los datos del sistema de manipulación y monitoreo requiere de una comunicación inalámbrica, con el fin de reducir al minino la cantidad de cables utilizada, de manera que los errores por desconexión se reduzcan prácticamente en su totalidad y el proyecto no presente obstáculos o molestias de ningún tipo.

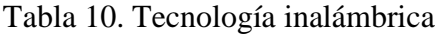

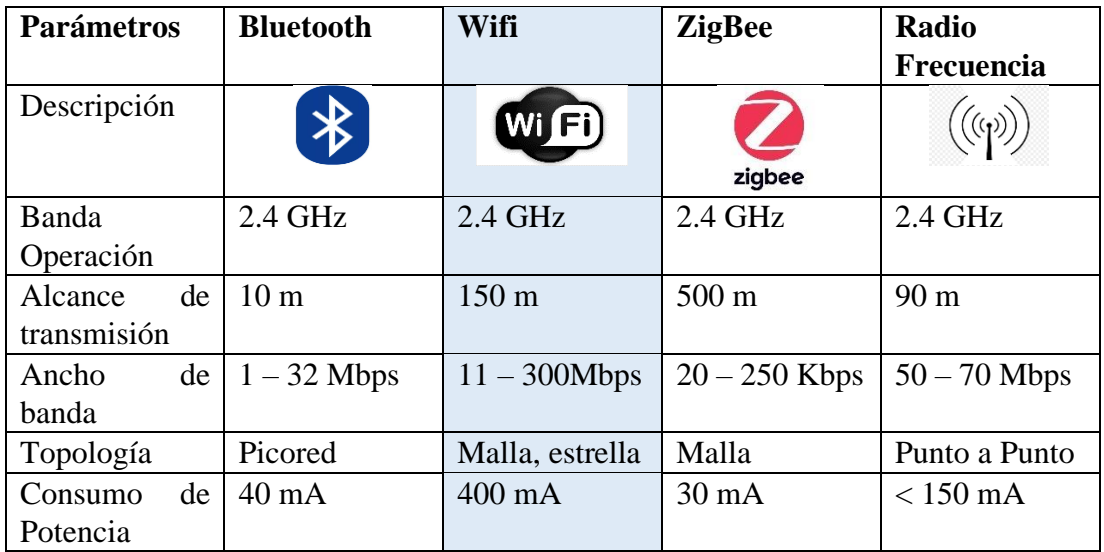

# **Elaborado por:** El investigador

La tabla 10 muestra la comparación entre diferentes tecnologías inalámbricas, según el análisis comparativo se determinó que la tecnología adecuada para el desarrollo del sistema de investigación es la tecnología wifia en la banda operación 2.4 GHz en vista que cumple los requerimientos adecuados para la aplicación, como la tasa transmisión, el alcance, velocidad, consumo de energía, entre otras etc.

### **Router TP-LINK**

El sistema está centrado en una red inalámbrica wifi que conecta el servidor MQTT con la etapa de procesamiento y control de datos, para ello se utiliza un Router TP – LINK, el mismo que se observa en la figura 17; consta de dos antenas, trabaja bajo el protocolo IEEE 802.11 b/g/n a una frecuencia de operación de 2.4 Ghz, 5 Ghz en una banda única, con una velocidad de transmisión de 300 Mbps, ofrece además una conexión estable y seguridad avanzada para la red

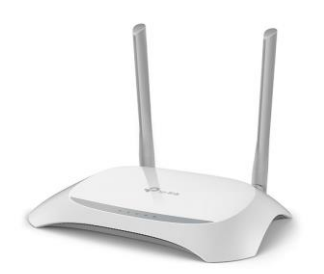

**Figura 17.** Router TP – LINK **Elaborado por:** El investigador

#### **Protocolo de Comunicación**

El protocolo de comunicación para el presente proyecto es el MQTT puesto que, a más de las ventajas mencionadas en el capítulo 1 en fundamentación teórica de la presente investigación, es de tipo message queue, esto quiere decir que le router genera una cola de mensajería única para cada uno de los clientes, estos mensajes se mantienen como recibidos hasta que son entregados ante fallos de conectividad. En la arquitectura del sistema, el router genera una red de comunicaciones inalámbrica local y conecta todos los elementos a un ordenador de placa reducida (Rasberry Pi 3B+) que actúa como un concentrador del protocolo MQTT, el cliente, en el presente caso, es la placa ESP32, el Arduino mega y el programa Unity

#### **Fuentes alimentación de Brazo robótico Scorbot**

Los cinco ejes y la pinza del robot son operados por servomotores de corriente continua. La dirección de la revolución del motor está determinada por la polaridad del voltaje de funcionamiento: con el voltaje de corriente continua positiva gira el motor en una dirección, mientras a un voltaje de corriente continua negativa lo gira en la dirección opuesta. El voltaje de operación no minal de los motores es de 12V DC y los mismos consumen una corriente de 900 mA para desplazar a cualquiera de los ejes sin carga. Se realiza la suma de las corrientes que consumirán desde la fuente.

Corriente Total =  $Corriente$  de los servomotores + Corriente de Puentes H Corriente Total =  $900mA + 300mA$ Corriente Total =  $1.2 A$ 

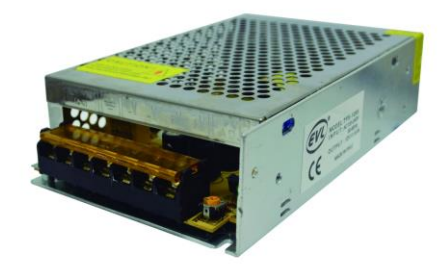

**Figura 18.** Fuente de voltaje **Elaborado por:** El investigador

#### **Driver de Motor**

El módulo de control de motores es un dispositivo que permite controlar el sentido de giro, así como también la velocidad de 2 motores de corriente directa en dependencia de las señales enviadas del ordenador de bajo costo (BSC). En este proyecto se utilizó el módulo de puente H L298N que permite el control de una variedad de los servomotores de corriente directa. Su componente el L298N se compone de 2 puentes H independientes con capacidad de conducción de 2 amperios constantes.

Este driver nos permite el control de los servomotores que dan la movilidad a las articulaciones del brazo robótico scorbot, con lo cual se puede tener el control ya que se envía la modulación por ancho de pulso (pwm) permitiendo variar este parámetro.

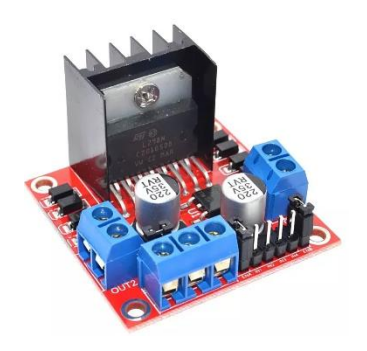

**Figura 19.** Modulo L298N

### **Alimentación de los Actuadores**

### **Silla de ruedas**

En el caso de los actuadores es recomendable el uso de baterías secas o de ácido-plomo, son las más utilizadas, por su facilidad de recargarse. Los 2 motores de 12 V de corriente continua positiva que se utiliza en la silla de ruedas consumen 5 A cada uno. El cálculo de duración de la batería se lo realizo como en el caso anterior. La suma de las corrientes que consumirá la batería.

Corriente Total =  $Corriente$  de los Motores + Corriente de los Reles industriales + Corrientes de los diodos + Corrientes de los transistores

> Corriente Total =  $10 A + 300 mA + 5 mA + 500 mA$ Corriente Total =  $10.85 A$

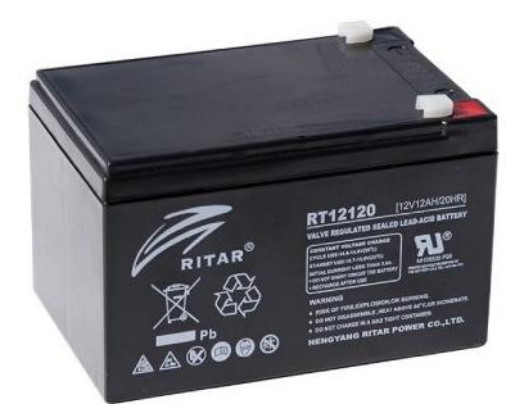

**Figura 20.** Batería Acido - Plomo **Elaborado por:** El investigador

### **3.2.4 Implementación del Sistema**

El trabajo de investigación aborda las siguientes etapas:

#### **Etapa de Sensorización**

El primer paso es conectarse al ordenador mediante la tecnología inalámbrica bluetooth, luego se envía el método de inicio de sesión, para lo cual se declarar una librería liberada por Neuroskyn. En la figura 21 se observa el algoritmo, el cual verifica la conexión del electrodo hacia el puerto de la PC. A demás se configura la conexión en cuanto a velocidad y los tamaños de paquetes, y se añade la librería de extensión "dll".

```
loadlibrary('thinkqear64.dll','thinkqear64.h');
fprintf ('thinkgear64.dll loaded\n');
dllVersion = calllib ('thinkgear64', 'TG GetDriverVersion');
fprintf ('ThinkGear DLL version: %d\n', dllVersion);
connectionId1 = calllib ('thinkgear64', 'TG GetNewConnectionId');
if (connectionId1 < 0) error (sprintf ('ERROR: TG GetNewConnectionId
() returned d.\n\| \, connectionId1));
end;
errCode = calllib ('thinkgear64', 'TG Connect', connectionId1,
comPortName1, TG BAUD 57600, TG STREAM PACKETS);
if (errCode < 0)end
forintf ('Connected. Reading Packets...\n');
if (calllib ('thinkgear64','TG EnableBlinkDetection', connectionId1,1)
=0)disp('Blinkdetection');
end
```
# **Figura 21.** Conexión del electrodo Mindwave con Matlab

**Elaborado por:** El investigador

Una vez iniciado la conexión se adquieren los datos, en la figura 22 se observa el código correspondiente a la adquisición de los paquetes de la onda cruda. En la primera condición se verifica la llega del paquete, en la segunda condición se comprueba si es el paquete es el correcto y se adquiere los datos útiles.

```
i=0;j=0;disp ('Reading Brainwaves');
unity<br>t = timer ('TimerFcn', 'stat=false; disp(''FIN'')','StattDelay',40);<br>errCode = calllib ('thinkgear64', 'TG_EnableAutoRead', connectionId1,-
1);start(t)stat=true;
while (stat==true)
if (calllib ('thinkgear64', 'TG_GetValueStatus', connectionId1,
TG DATA RAW) \sim= 0)
data_at\bar{t}(j,1) = calllib('think gear64', 'TG_GetValue', connectionId1,TG DATA ATTENTION) ;
data att(j,2) = calllib ('thinkgear64','TG GetValue', connectionId1,
TG DATA MEDITATION) ;
data att(j,3) = calllib ('thinkgear64','TG GetValue', connectionId1,
TG DATA RAW) ;
disp(data_att(j,1));Plot Graph
plot(data_att|(:1), ' -r', 'Linearidth', 1);title('Attention');
disp(data_att(j,2));Plot Graph
```
**Figura 22.** Adquisición de datos con Matlab del sensor Mindwave **Elaborado por:** El investigador

Neuroskyn ha implementado un algoritmo que puede medir los niveles de relajación y atención en una escala de 0 uV a 100 uV, todo esto a través de ritmos cerebrales. En figura 23, los datos receptados de la diadema reciben diferentes tipos de información en sus paquetes de comunicación, se detallan a continuación:

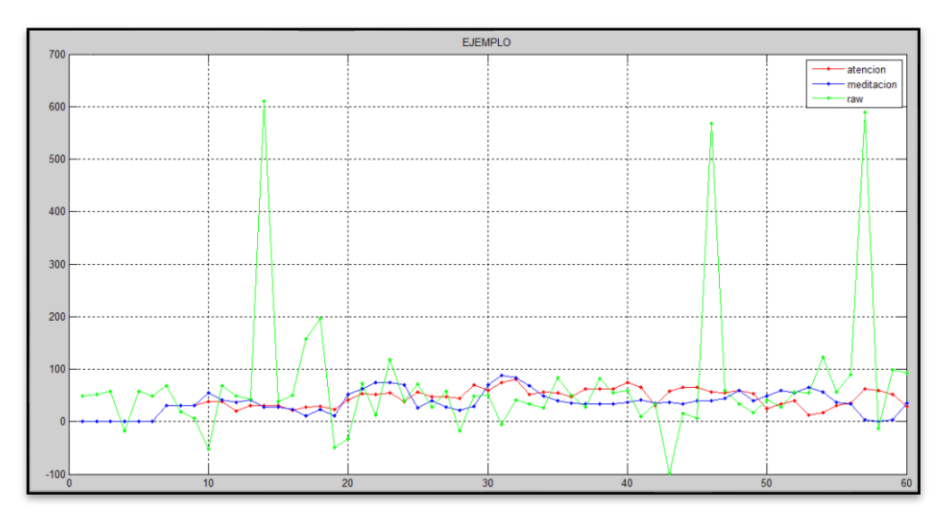

**Figura 23:** Ondas cerebrales: atención, meditación y raw **Elaborado por: El investigador**

# .**ATENCIÓN eSense (nivel de concentración)**

Los datos de concentración se envían en un byte sin signo, el rango de este nivel es de 0 a 100. Cuando el valor es de 1 a 40 indica que el nivel de concentración es muy bajo,

nivel entre 40 y 60 es neutral, cuando esta entre 60 y 80 se considera un poco elevado y valores entre 80 y 100 son considerados elevados, esta señal se transmite cada segundo.

# **MEDITACIÓN eSence (nivel de calma)**

Meditation eSence es un byte sin signo, este dato indica los niveles de calma y relajación, los valores de medida de estas señales son de 0 a 100 y son transmitidas cada segundo.

#### **RAW (Muestra de onda cerebral)**

Es un valor que consiste en dos bytes, su valor se encuentra en una variable de 16 bits con signo, su rango va en el intervalo de -32768 a 32767. En el primer byte representa los niveles altos, mientras en el segundo indica los niveles bajos. Esta señal transmitida por la diadema se da 512 veces por segundo.

### **Estructura de los paquetes**

Una vez establecida la conexión entre la diadema y el ordenador se empieza a recibir los paquetes que la diadema proporciona. Estos paquetes son transmitidos en forma asíncrona en serie y en cadena de byte. Cada paquete está desarrollado por tres partes como se indica en la figura24.

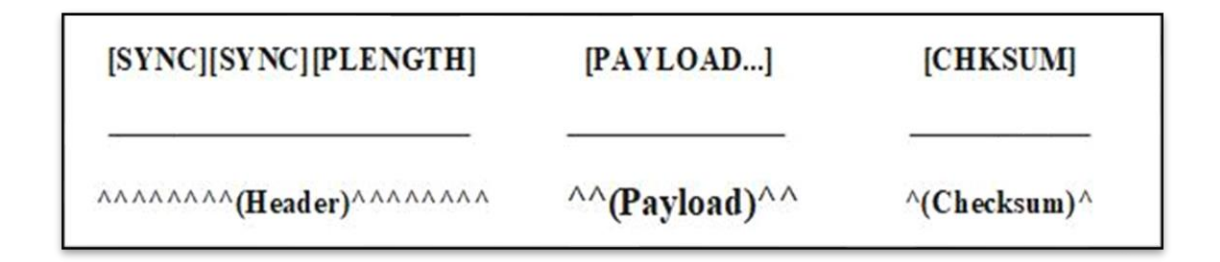

**Figura 24.** Estructura de los paquetes Mindwave

### **Cabecera (header)**

La cabecera está formada por dos bytes "SYNC" y un byte "PLENGTH", los dos primeros bytes de sincronización deben ser "0xAA", se envía dos bytes seguidos para evitar fallos en la recepción. El "PLENGTH" indica la longitud en bytes. Este valor puede ser entre 0 y 169 cualquier valor superior indicara que surgió un error.

### **Carga útil (Payload)**

La carga útil es un conjunto de bytes, en donde se realiza la decodificación de los paquetes, para dicha decodificación primero tiene que haberse dado por valido el paquete tras la comprobación del checksum.

### **Checksum**

El checksum es un byte que se utiliza para la integridad de los paquetes, es la suma de todos los bytes del paquete dentro de una carga útil, se toman 8 bits más bajo y se le realiza el complemento A1. Es decir, se debe realizar esta operación con cada paquete y verificar que los valores coincidan con el bit del "CHECKSUM", si los valores no coinciden el paquete se descarta, si el paquete coincide se le toma como bueno. Para que el paquete de recepción de datos sea válido se debe realizar estos tres pasos para comprobar la suma de la carga útil de los datos recibidos.

### **Etapa de Procesamiento**

### **Neuroskyn**

Después de la adquisición de las señales, se extrae un patrón único para cada uno de los movimientos de las articulaciones. Para detectar un evento del parpadeo de un ojo de las señales del sensor blink, se utilizó una función matemática filtra picos máximos que exceden un valor de umbral de 600 uV, este umbral se determinó experimentalmente. Así, cada vez que las señales superan los umbrales, la función envía un mensaje al panel de control desplazándose aleatoriamente las opciones de movimiento como se observa en la figura 25.

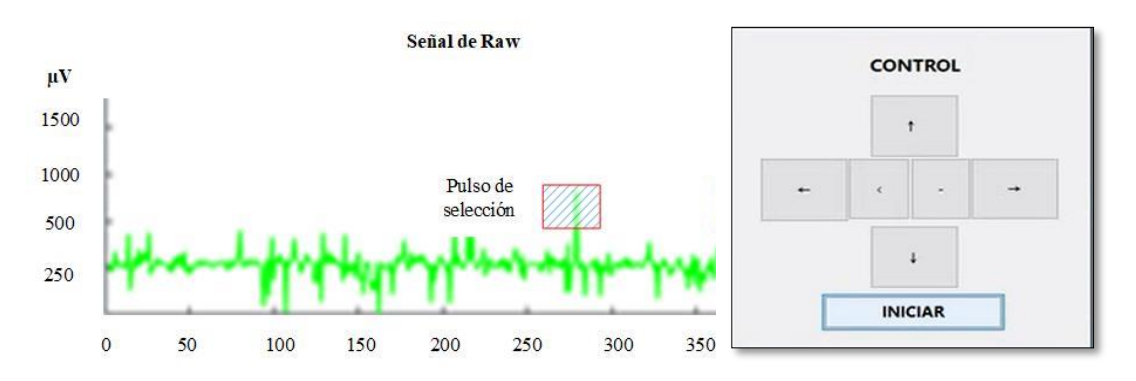

**Figura 25.** Valor umbral de parpadeo Elaborado por: El investigador

Para determinar el movimiento hacia a la izquierda los picos máximos de la señal de atención deben superar un valor umbral mayor a 80 uV. En la figura 26 se observa el valor umbral.

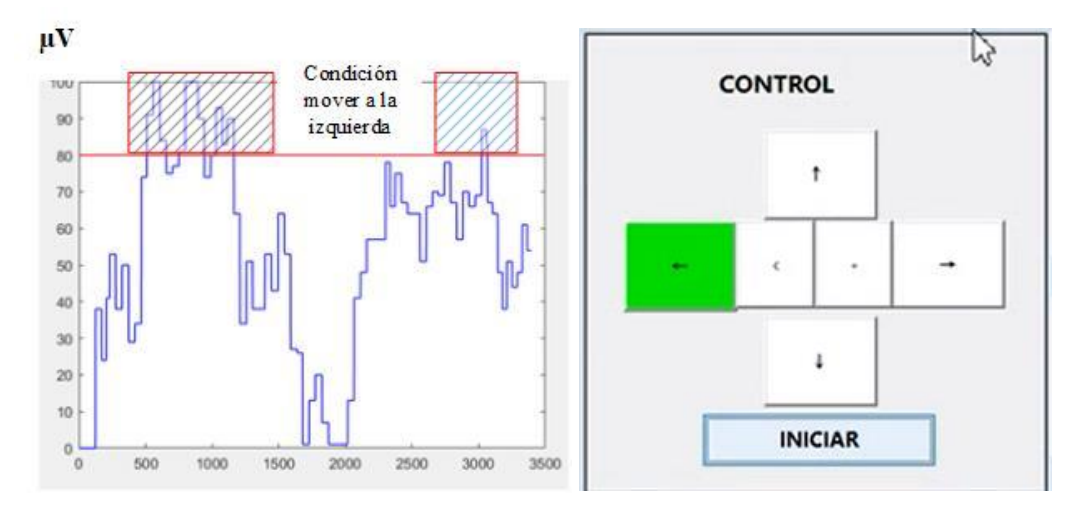

**Figura 26.** Condición mover a la izquierda de la señal de atención Elaborado por: El investigador

De manera similar, para determinar el movimiento hacia la derecha, el máximo de los picos debe estar en rango de 60 uV y 80 uV de la señal de atención. En la figura 27 se observa el valor umbral del movimiento a la derecha.

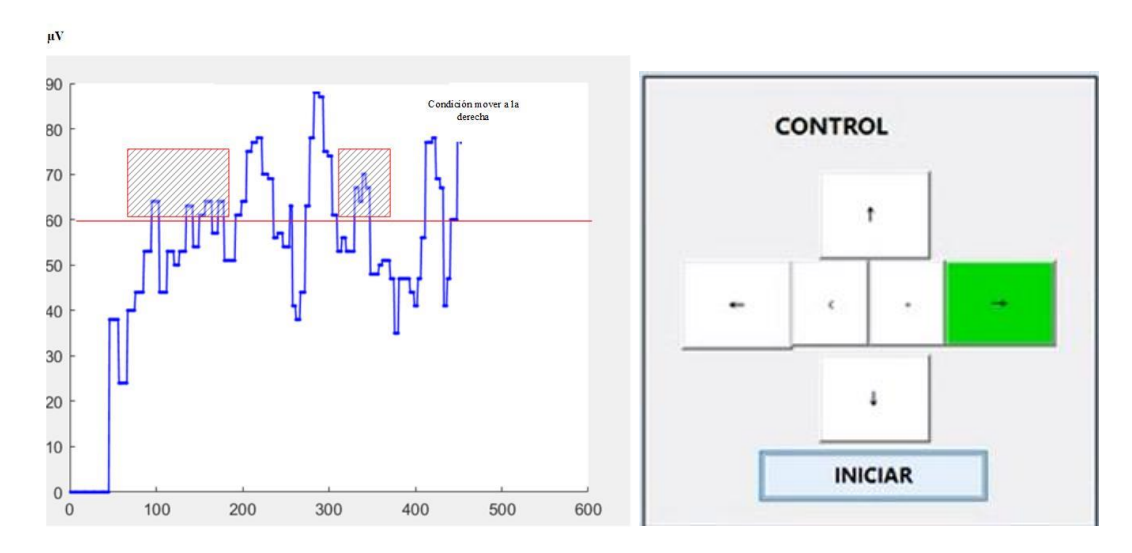

**Figura 27.** Condición mover a la derecha de la señal de atención Elaborado por: El investigador

La siguiente señal de control utilizada proviene de la señal de meditación, la relajación de la persona produce cambios en la amplitud de la señal de meditación. La condición

de subir o ascender cuando se genera un pico mayor 80 uV. Como se puede observar la figura 28.

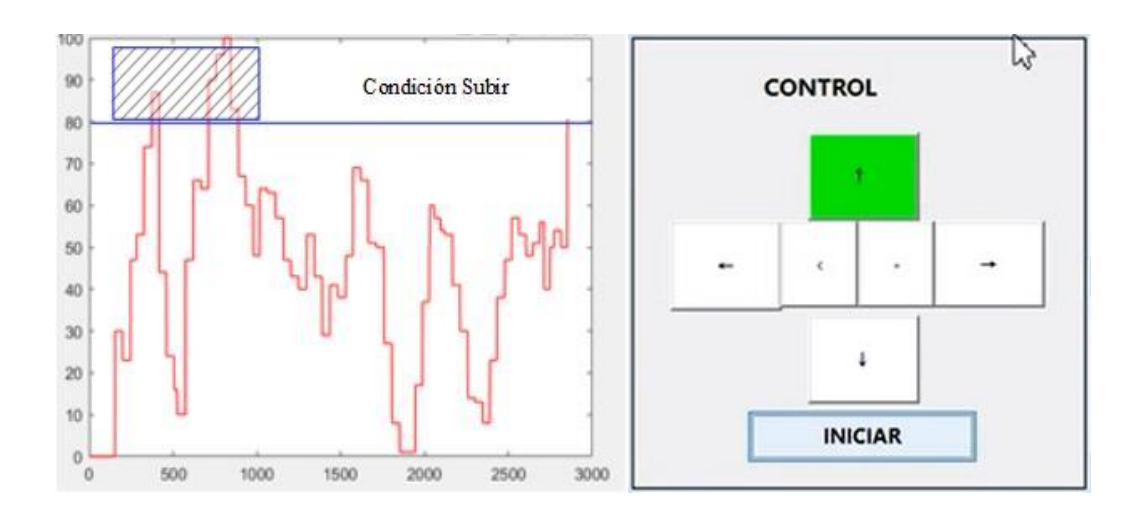

**Figura 28.** Condición subir de la señal de meditación. Elaborado por: El investigador

El movimiento hacia abajo, se detecta utilizando los picos de la señal de meditación en el rango de 60 uV a 80 uV. En la figura 29 se observa el umbral seleccionado

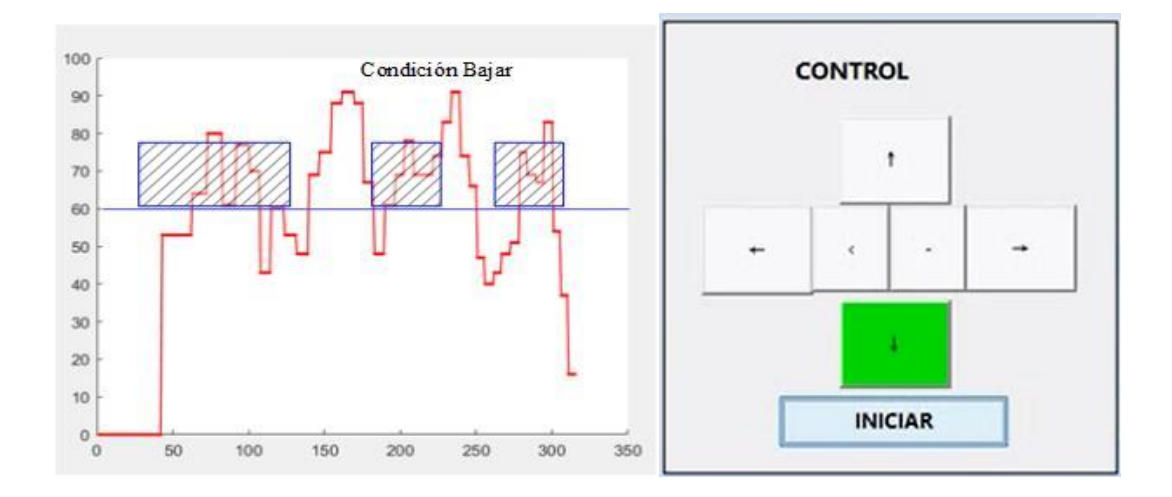

**Figura 29.** Condición Bajar de la señal de meditación. Elaborado por: El investigador

Para la apertura de la abrazadera del manipular, se utiliza la señal de atención comprendida en el rango de 40 uV y 60 uV, como se observa en la figura 30.

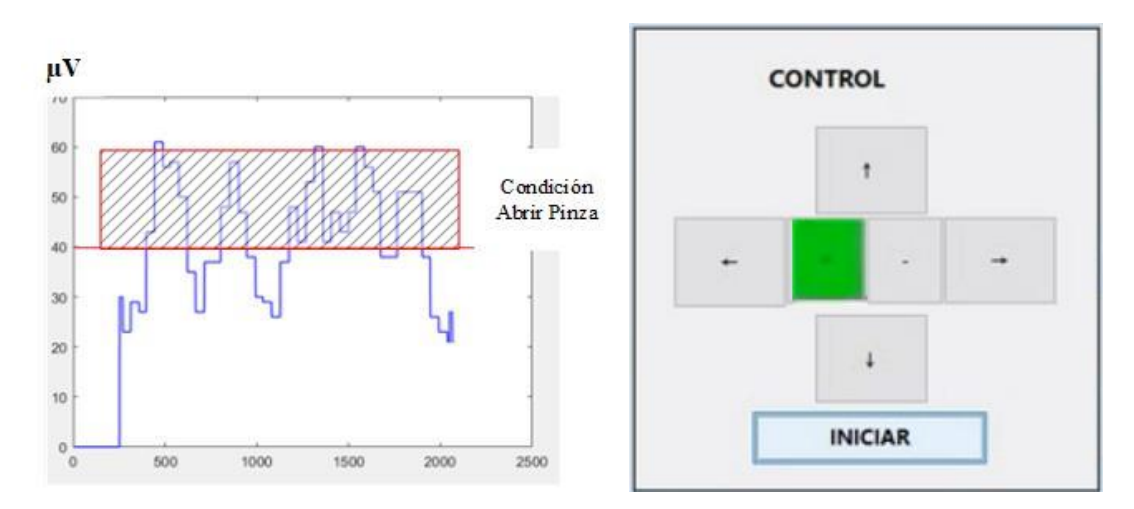

**Figura 30.** Condición abrir pinza o apertura. Elaborado por: El investigador

Por último, tenemos la condición de cerrar pinza está comprendido en rango de 40 uV a 60 uV de la señal umbral de meditación, en la figura 31 se muestra las condiciones.

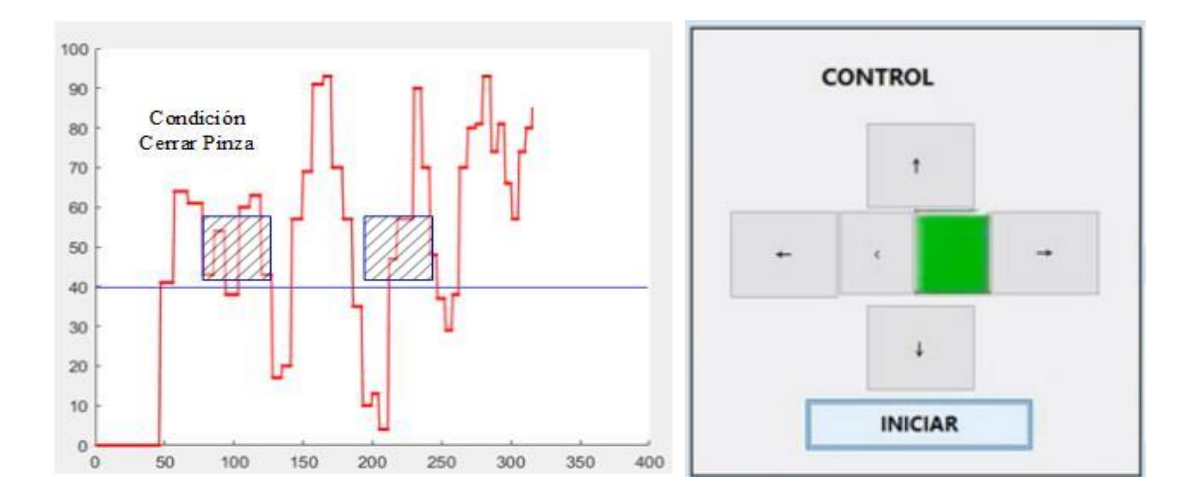

**Figura 31.** Condición cerrar pinza. Elaborado por: El investigador

#### **Emotiv Emokey**

Es un software conectado al panel de control emotiv. Se traduce en entradas de teclado para el uso de programas o controladores externos, el conjunto de traducciones definidas se llama "Mapeo de Emokey" y se puede guardar para su reutilización.

Este software se divide en dos partes: reglas y condiciones. Las reglas definen que caracter se enviara a la cola de entrada del sistema operativo. Cada regla puede tener múltiples condiciones, estas condiciones definen lo que debe suceder, para que la regla pueda activarse, en la figura 32 se observa el panel emokey.

| Keystrokes                                                               |        |                                           |                                               |                                               |                                                   |                    |
|--------------------------------------------------------------------------|--------|-------------------------------------------|-----------------------------------------------|-----------------------------------------------|---------------------------------------------------|--------------------|
| IV Enable Keystrokes                                                     |        |                                           |                                               |                                               |                                                   |                    |
| Enabled                                                                  | Player | Name                                      | Key(s)                                        | Behavior                                      | <b>Target Application</b>                         |                    |
| $\checkmark$<br>$\mathbf{1}$                                             |        | Base                                      | <double-click change="" to=""></double-click> | $\checkmark$                                  | Send Once < To application in focus>              | ⊕                  |
| $\checkmark$<br>$\leftrightarrow$<br>$\mathbf{1}$                        | ۰      | Shoulder                                  | <double-click change="" to=""></double-click> | $\checkmark$                                  | Send Once < To application in focus>              | $\bigoplus$        |
| $\vee$<br>⊷<br>$\mathbf{1}$                                              | ▼      | Elbow                                     | <double-click change="" to=""></double-click> |                                               | Send Once < To application in focus>              | ⊕                  |
| $\blacktriangleright$<br>$\mathbf{1}$<br>$\checkmark$                    | ▼      | <b>Roll</b>                               | <double-click change="" to=""></double-click> | $\checkmark$                                  | Send Once < To application in focus>              | $\circledast$      |
| $\blacktriangleright$<br>$\Theta$<br>$\mathbf{1}$                        | ▼      | <b>Gripper</b>                            | <double-click change="" to=""></double-click> | $\checkmark$                                  | Send Once <to application="" focus="" in=""></to> | $\bigoplus$        |
|                                                                          |        |                                           |                                               | a,                                            | <b>Add Rule</b>                                   | <b>Delete Rule</b> |
|                                                                          |        | Trigger Conditions of <gripper></gripper> |                                               |                                               |                                                   |                    |
|                                                                          |        | Action<br><b>Right</b>                    | Trigger<br>is greater than                    | Value<br>0.2                                  |                                                   |                    |
|                                                                          |        | <b>Blink</b>                              | occurs                                        | <double-click change="" to=""></double-click> |                                                   |                    |
| Enabled                                                                  |        | Push                                      | is greater than                               | 0.2                                           |                                                   |                    |
|                                                                          |        | <b>Rotate Left</b>                        | is greater than                               | 0.2                                           |                                                   |                    |
| $\checkmark$<br>$\overline{\smile}$<br>$\checkmark$<br>$\checkmark$<br>☑ |        | <b>Rotate Right</b>                       | is greater than                               | 0.2                                           |                                                   |                    |

**Figura 32.** Panel Emotiv Emokey Elaborado por: El investigador

Estas condiciones reconocidas por el panel de control emotiv, se envían mediante el Emokey a la interfaz de control del Matlab: hacia las condiciones mover izquierdo,

mover derecho, subir, bajar, abrir pinza y cerrar pinza. Los caracteres que envía el software emokey se visualizan en la tabla 11.

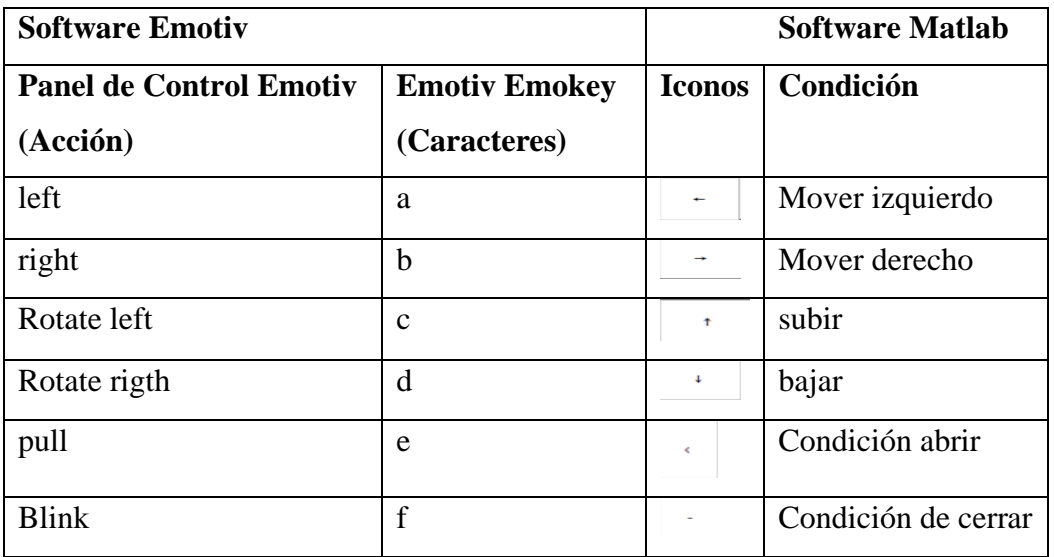

Tabla 11. Caracteres enviados por el software Emokey

Para la configuración de envío de los caracteres del emokey hacia el Matlab, se hace uso de la librería emotiv sdk (edk.dll), debido a que contiene las API (interfaz de programación de aplicaciones) permitiendo la comunicación entre dos aplicaciones, se realiza presionando doble clic sobre la celda Target Application (Aplicación Destino), esto visualizara el dialogo de la figura 33.

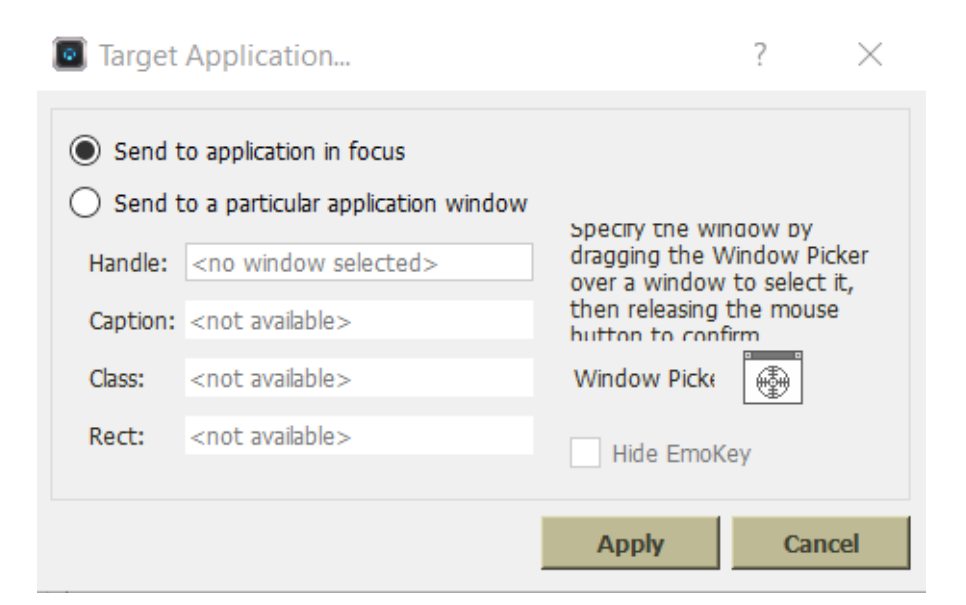

**Figura 33.** EmoKey - Selección del programa destino

### **Elaborado por: El investigador**

En donde se procede a seleccionar como destino la aplicación que tiene el foco, o bien, una en particular arrastrando y soltando el icono del target Application sobre el recuadro de la interfaz gráfica, como se observa la figura 34.

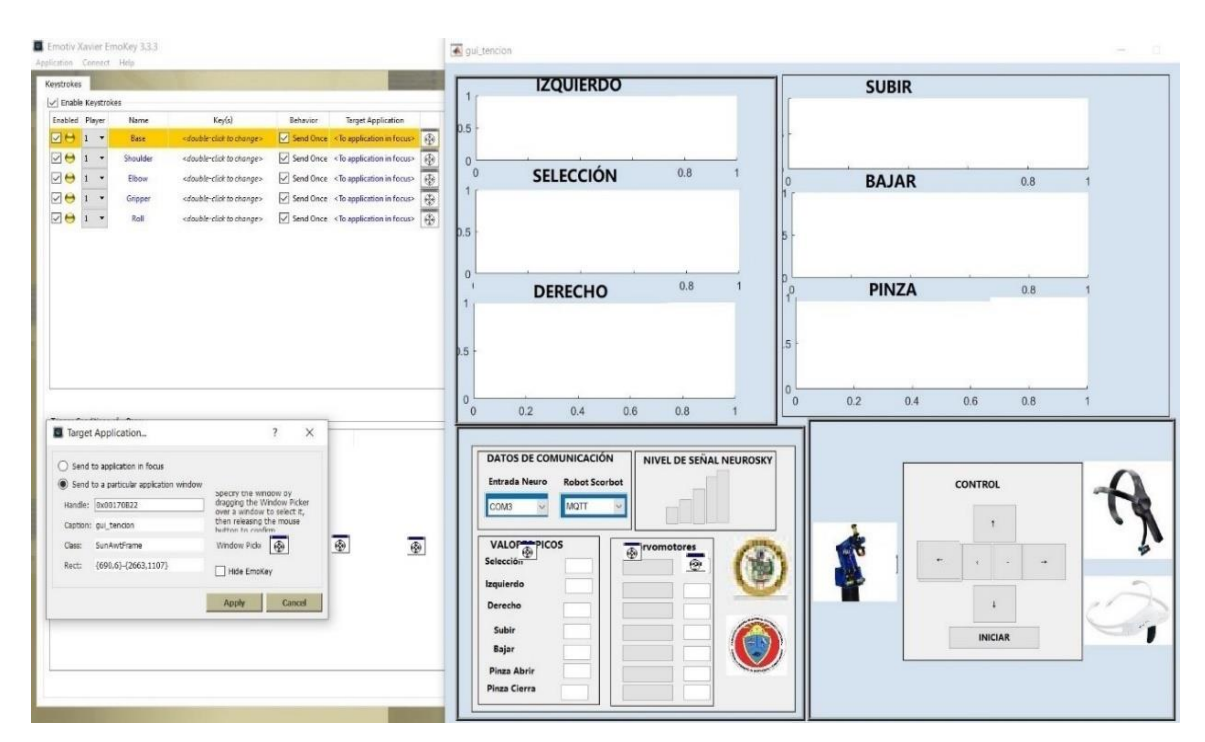

**Figura 34.** Configuración de envió de datos al Matlab **Elaborado por: El investigador**

Para que la interfaz de Matlab reciba los caracteres de Emotiv Emokey, utiliza el código descrito en el anexo 4.

### **Entrenamiento**

Después de desarrollar el procesamiento de las señales, se procede a realizar una variedad de pruebas repetitivas mientras piensa en una acción. Las acciones varían de acuerdo a los movimientos por ejemplo movimiento hacia la izquierda o hacia a la derecha, o hacia arriba y etc., y cuando se realiza cierta acción se visualiza el número de aciertos en el panel de valores pico como se observa en la figura 35.

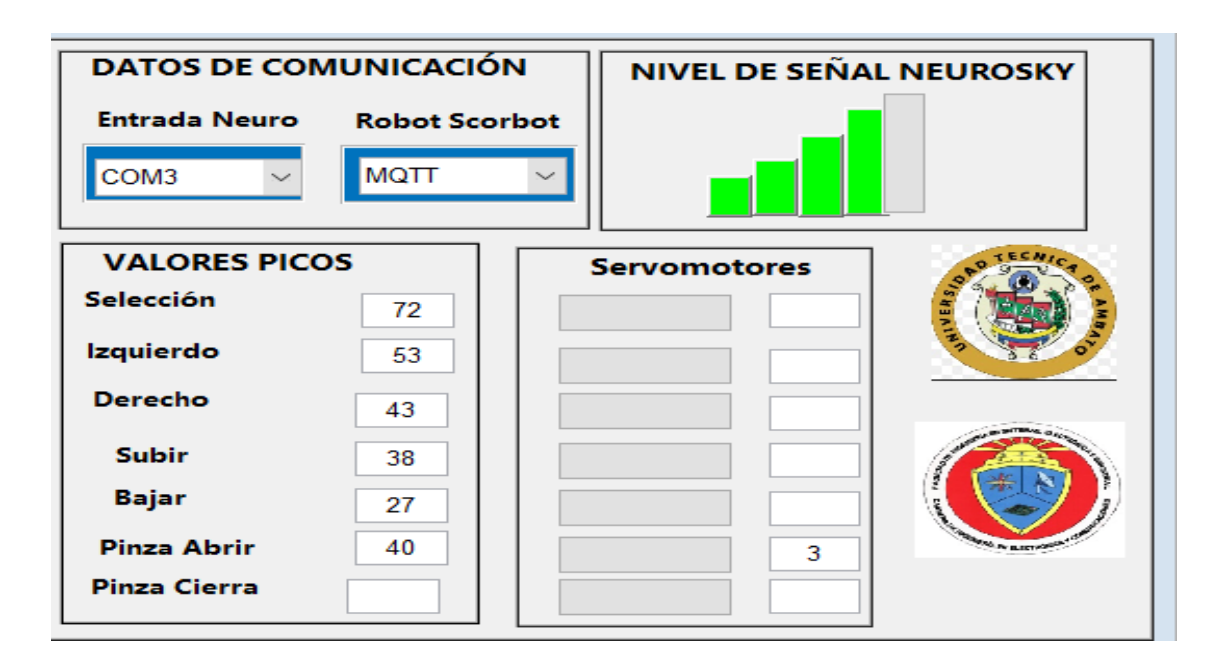

**Figura 35.** Panel Valores Elaborado por: El investigador

Se probo el sistema durante 20 pruebas en tiempo real y se obtuvo una precisión general del 85.83 % como se muestra en la tabla 12. El comando con mayor precisión es subir o ascender y los comandos con menor precisión es abrir y cerra.

| <b>Comandos</b>   | Número de intentos | Porcentaje |
|-------------------|--------------------|------------|
|                   | correctos de 20    |            |
| Izquierdo         | 15                 | 85 %       |
| Derecho           | 15                 | 85 %       |
| Subir             | 16                 | 95 %       |
| Bajar             | 14                 | 80 %       |
| Cerrar            | 13                 | 90%        |
| Abrir             | 13                 | 80 %       |
| Precisión general |                    | 85.83 %    |

**Tabla 12.** Precisión de todos comandos

Elaborado por: El investigador

#### **Visualización**

En este apartado se considera los datos del dispositivo en este caso la diadema neurosky, de tal manera que dicha información es procesada para visualizar las señales. Para el presente proyecto de investigación, la interfaz de monitoreo se realizó en guide de Matlab, la cual recepta los datos provenientes del sensor de la parte frontal del cerebro, y se visualiza en la venta como se indica en la figura 36.

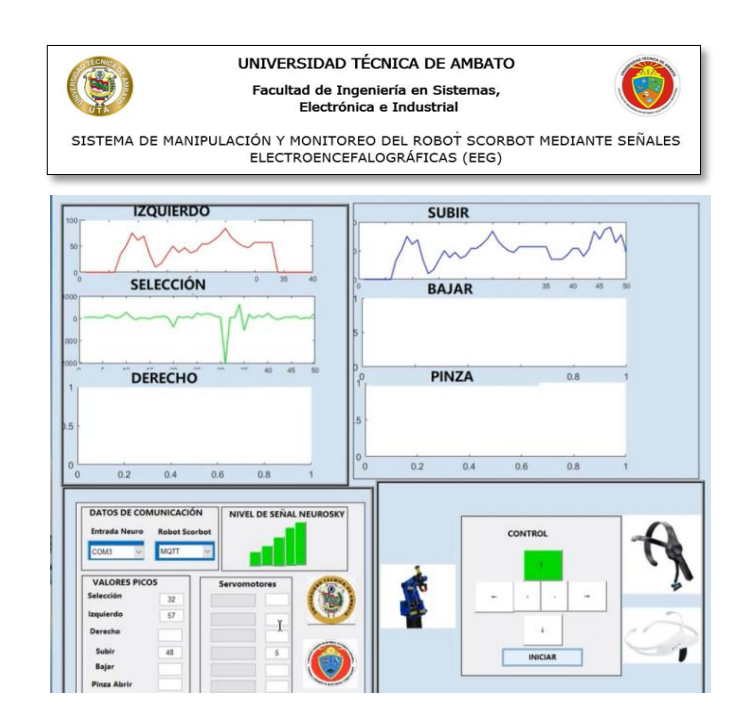

**Figura 36.** Panel Principal Elaborado por: El investigador

En este panel recepta la información de:

- Datos de Comunicación
- Señales de la actividad de movimiento
- Señales de parpadeo

### **Datos de Comunicación**

En este panel la comunicación entre MATLAB y los cascos de señales EEG establecen una comunicación por el puerto COM. La transferencia de datos no se realiza a menos que seleccione el puerto COM3. Y la comunicación interna entre la Raspberry se realiza mediante le protocolo de comunicaciones MQTT, además se muestra en esta sección los niveles de señal del casco, también los niveles de señales que se producen al realizar la selección del movimiento. En el anexo 5 detalla el método para comunicación MQTT.

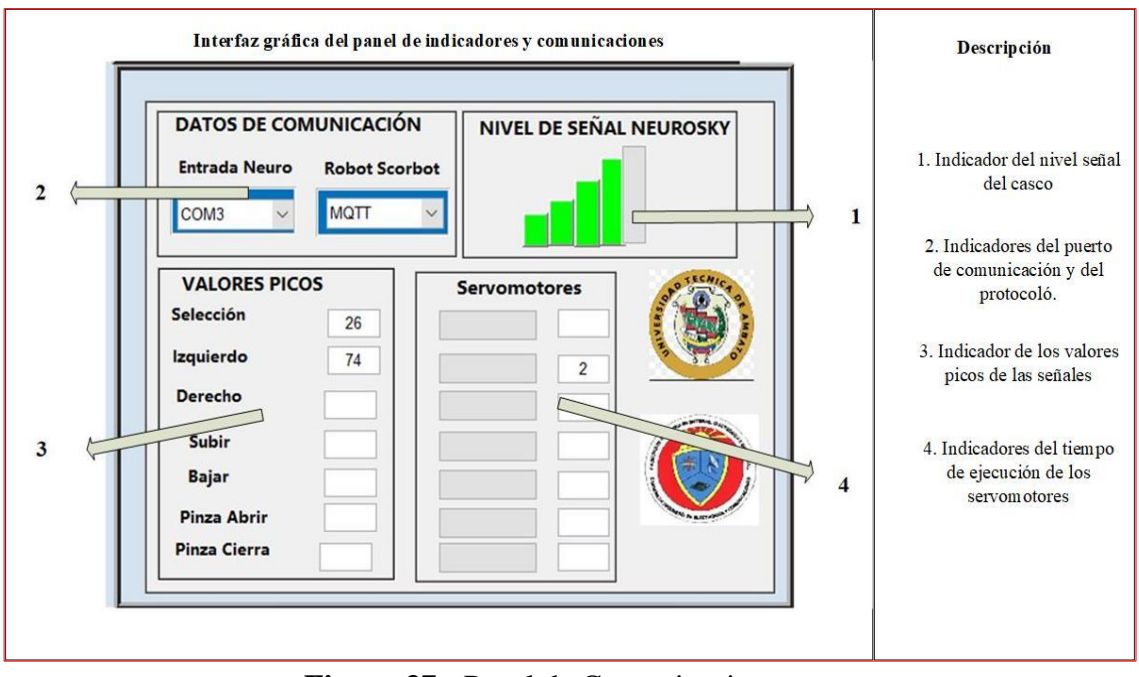

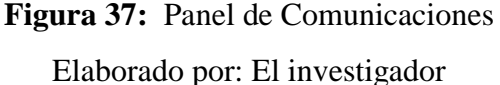

### **Inicialización de la Diadema NeuroSky**

La inicialización de la diadema NeuroSky está formado por la librería:

### **ThinkGear64**

La libreria ThinkGear64 es necesario para que las aplicaciones puedan conectarse a los auriculares. El TGC es obligatorio porque algunas plataformas de software no permiten el acceso directo a los puertos COM de la computadora. TGC se conecta específicamente al puerto COM de los auriculares permitiendo la conectividad de las aplicaciones.

### **Inicialización del publicador MQTT**

El método de envió de datos hacia el bróker desarrollado en Matlab se inicializa y se ejecuta cuando las señales superan satisfactoriamente las condiciones para el movimiento. Dentro de la configuración se identifica la respectiva librería (javaaddpath('jars/iMqttClient.jar'), el topico (PUB\_TOPIC\_1 = 'casa'), la ip del broket

(mqttinterface = MqttInterface('matlab\_mqtt\_node', '172.88.1.104', 1883, 10) y el mensaje (pub\_msg\_1). En anexo 6 se detalla el algoritmo correspondiente a su configuración.

### **Señales de parpadeo**

La señal del parpadeo o señal de selección de movimiento consta de un contador que cuenta los pulsos en alto que superen los 600 uV como se indica en la figura 38, además de presentar la señal oscilante.

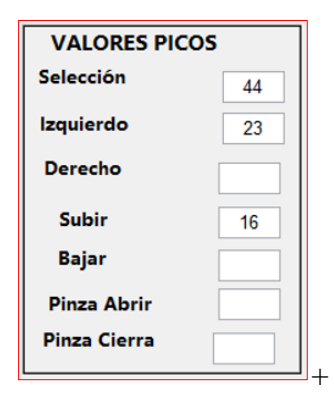

**Figura 38:** Indicador de pulsos en alto

Elaborado por: El investigador

# **Señales de la actividad de movimiento**

En este panel se visualiza las señales que se produce al activar el icono de movimiento, mostrando los picos que se genera al enfocarse el pensamiento en mover izquierdo, derecho, subir, bajar, abrir o cerrar pinza. También nos proporciona los datos al activar los respectivos actuadores en nuestro caso los servomotores. Como se observa en la figura 39.

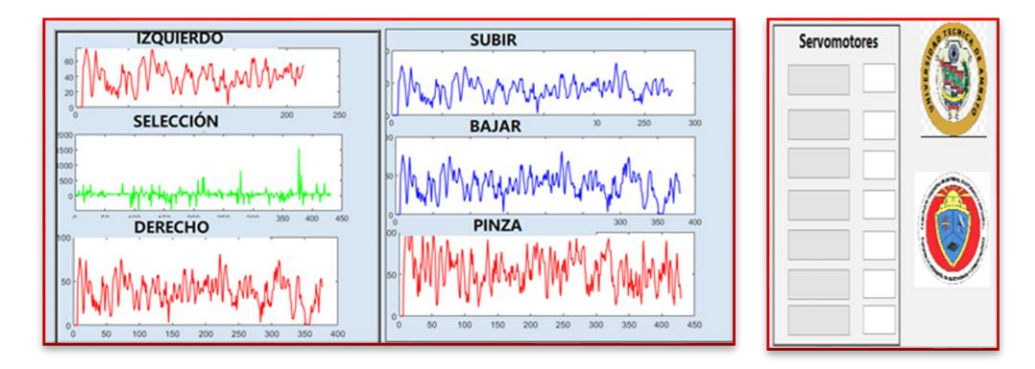

**Figura 39:** Panel de visualización de señales **Elaborado por:** El investigador

### **Interfaz de Comunicaciones**

La interfaz de comunicaciones constituye el protocolo y el medio de transmisión utilizados para la transferencia de datos entre el ordenador y la tarjeta controladora. El sistema de comunicaciones se realiza utilizando la tecnología Wifi como medio de transmisión para la interfaz de comunicación.

### **Instalación del protocolo MQTT en la raspberry PI**

La Raspberry Pi es quien recibe la información mediante su dirección "172.88.1.104" actuando como bróker, se utilizó el protocolo de comunicación Mosquitto, para la instalación y configuración de MQTT en la Raspberry Pi, primero actualizamos el sistema de la Raspberry Pi. En la tabla 13 se muestra el código correspondiente a la actualización de paquetes e instalación del Broker Mosquito.

| Código                      | Descripción                                                                    |  |  |  |
|-----------------------------|--------------------------------------------------------------------------------|--|--|--|
| sudo apt-get update         | La línea de código ejecuta la actualización de los<br>repositorios y paquetes. |  |  |  |
| sudo                        | apt-get install -y Install el Mosquitto Broker en Raspbian                     |  |  |  |
| mosquito<br>mosquito-       | (Raspberry Pi)                                                                 |  |  |  |
| clients                     |                                                                                |  |  |  |
| sudo<br>enable<br>systemctl | Se ejecuta el bróker Mosquito.                                                 |  |  |  |
| mosquitto.service           |                                                                                |  |  |  |
|                             |                                                                                |  |  |  |

**Tabla 13:** Líneas de Código para la instalación Mosquitto

#### Elaborado por: El investigador

Se utilizó la Raspberry Pi como bróker, para obtener la información que los publicadores envían, este administra y reenvía la información a los subscriptores.
## **3.2.5 Etapa de Control Electrónico**

## **Controlador Rasberry PI**

Una vez finalizado el entrenamiento en panel de control se realiza la conexión con los scripts de Python, que son los responsables de leer los comandos y enviarlos al robot, su funcionamiento se basa en la activación de los pines GPIO utilizados para enviar y recibir señales digitales, para controlar cada GPIO, se utilizó la codificación de clases en el lenguaje Python.

# **Control GPIOS**

La Figura 40 mediante diagramas UML, muestra las clases utilizadas para controlar los pines GPIO de la Raspberry Pi, cada clase tiene sus propiedades y métodos, es importante enfatizar que existe una relación de composición entre la clase "control" y el resto de clases.

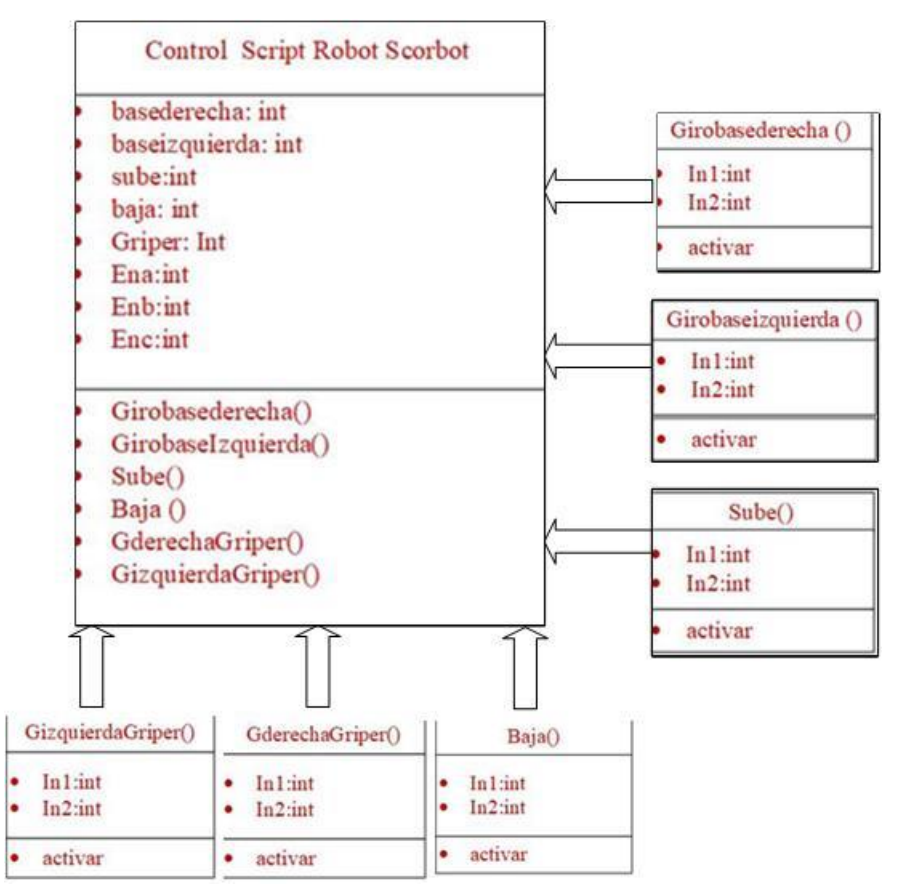

**Figura 40:** Diagrama control Rasberry PI

## **Elaborado por:** El investigador

En la tabla 14 se ilustra las características del diagrama de control de la Rasberry PI de cada clase y subclase.

| Clase                      | Descripción                                          |
|----------------------------|------------------------------------------------------|
| Control<br>Robot<br>script | Proporciona a las subclases los atributos para el    |
| scorbot                    | control de los pines GPIO.                           |
| Girobasederecha ()         | Acciona al motor de la base del manipulador Scorbot  |
|                            | en sentido derecho.                                  |
| Girobaseizquierda ()       | Acciona al motor de la base del manipulador Scorbot  |
|                            | en sentido izquierdo.                                |
| Sube()                     | Acciona al motor del codo del brazo Scorbot en un    |
|                            | sentido ascendente.                                  |
| Baja()                     | Acciona al motor del codo del brazo Scorbot en un    |
|                            | sentido descendente.                                 |
| GderechaGriper()           | Acciona al motor del gripper del manipulador Scorbot |
|                            | en un sentido derecho.                               |
| GizquierdaGriper()         | Acciona al motor del gripper del manipulador Scorbot |
|                            | en un sentido izquierdo.                             |

**Tabla 14:** Descripción de las Clases Robot Scorbot

# **Conexión MQTT**

El diagrama de comunicación mqtt está representado en la Raspberry Pi, tiene atributos de tipo mqtt, como cliente y datos de usuario, así como atributos de tipo String. Estos atributos definen la dirección IP del Broker, el nombre del tópico y el mensaje recibido. El método utilizado es crear una conexión (on\_conecct), recibir un mensaje (on\_message) e inicializar el cliente (mqtt.client). Estos son los parámetros necesarios para establecer comunicación con el entorno Unity bajo el protocolo MQTT a demás establecer la comunicación en el Arduino [26].

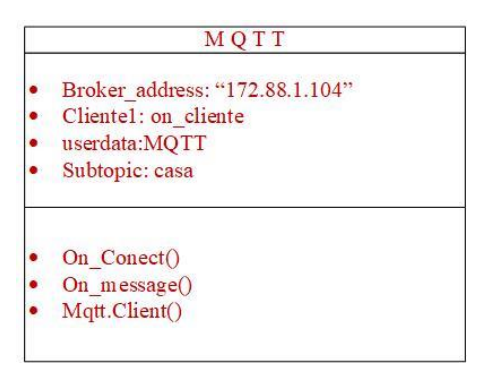

**Figura 41:** Diagrama de Conexión MQTT

**Elaborado por:** El investigador

## **Conexión de los servomotores a los integrados l298n**

El brazo robótico está conectado al controlador mediante un cable con un terminal D50, un conector de 50 pines al que se encuentran enlazados todos los cables de energía, motores y finales de carrera. Los cables de los motores y los finales de carrear del brazo se conectan al D50, los cables son flexibles y resisten a las roturas. En la tabla 15, se especifican las conexiones existentes entre los distintos componentes del brazo.

|              |                        | $\overline{\overline{H}}$ |                  | #              |                | $\overline{\overline{H}}$ |                        | #               |                          |
|--------------|------------------------|---------------------------|------------------|----------------|----------------|---------------------------|------------------------|-----------------|--------------------------|
| 11           | Función                | Pin                       | Función          | Pin            | Función        | Pin                       | Función                | Pin             | Función                  |
|              |                        |                           |                  |                |                |                           |                        |                 | Pulso A                  |
|              |                        |                           | Pulso B          |                | Pulso A del    |                           | Pulso A del            |                 | del                      |
|              | Pulso B del            |                           | del              |                | encoder del    |                           | encoder del            |                 | encoder                  |
| $\mathbf{1}$ | encoder                | 2 <sup>1</sup>            | encoder          |                | $3$ eje 5      |                           | $4$ eje 3              | 5 <sup>1</sup>  | del eje 1                |
|              |                        |                           |                  |                |                |                           |                        |                 |                          |
|              | Final de               |                           | Final de         |                | Final de       |                           | Voltaje del            |                 | Voljate                  |
|              | carrera del            |                           | carrera del      |                | carrera del    |                           | encoder del            |                 | del                      |
|              | $\overline{6}$ eje     | $\overline{7}$            | eje              | 8 <sup>1</sup> | eje            | 9                         | eje                    | 10 <sup>1</sup> | encoder                  |
|              | Voltaje del            |                           |                  |                |                |                           |                        |                 |                          |
|              | coder del              |                           | Motor del        |                | Motor del      |                           | Motor del              |                 | Motor del                |
| 11           | eje                    |                           | $ 12 $ gripper - |                | $13$ eje 5 -   |                           | $14$ eje 4 -           | 15              | eje 3 -                  |
|              |                        |                           |                  |                |                |                           |                        |                 | Pulso A                  |
|              |                        |                           |                  |                | Pulso B del    |                           | Pulso A del            |                 | del                      |
|              | Motor del              |                           | Motor del        |                | encoder del    |                           | encoder del            |                 | encoder                  |
|              | $16$ eje 2 -           | 17 <sup>1</sup>           | eje $1 -$        | 18             | eje            |                           | 19 gripper             | 20 <sup>1</sup> | del eje 4                |
|              | Pulso A                |                           | Final de         |                | Final de       |                           | Final de               |                 | voltaje del              |
|              | del encoder            |                           | carrera del      |                | carrera del    |                           | carrera del            |                 | econder                  |
|              | $21$ del eje 2         | 22                        | eje              | 23             | eje            | 24                        | eje                    | 25              | eje                      |
|              |                        |                           | voltaje del      |                |                |                           |                        |                 |                          |
|              | voltaje del            |                           | econder          |                |                |                           |                        |                 |                          |
| 26           | econder eje            | 27 <sup>1</sup>           | eje              |                | $28$ GND       |                           | $29$ GND               |                 | $30$ GND                 |
|              |                        |                           |                  |                |                |                           |                        |                 | Pulso B                  |
|              |                        |                           |                  |                |                |                           | Pulso B del            |                 | del                      |
|              |                        |                           |                  |                |                |                           | encoder del            |                 | encoder                  |
|              | $31$ GND               |                           | $32$ GND         |                | $33$ GND       |                           | $34$ eje               | 35 <sup>5</sup> | del eje                  |
|              | Pulso B del            |                           |                  |                |                |                           |                        |                 |                          |
|              | encoder del            |                           |                  |                |                |                           |                        |                 |                          |
|              | $36$ eje               |                           | <b>37</b> 5Vdc   |                | <b>38</b> 5Vdc |                           | $39$ 5Vdc              |                 | $40$ 5Vdc                |
|              |                        |                           |                  |                |                |                           |                        |                 | Motor del                |
|              | $41$ 5Vdc              |                           | $ 42 $ 5Vdc      |                | $43$ 5Vdc      |                           | 44 5 Vdc               |                 | $\frac{45}{ }$ gripper + |
|              | Motor del              |                           | Motor del        |                | Motor del      |                           | Motor del              |                 | Motor del                |
|              | $\frac{46}{9}$ eje 5 + |                           | $ 47 $ eje 4 +   |                | $ 48 $ eje 3 + |                           | $\frac{49}{9}$ eje 2 + |                 | $50$ eje $1 +$           |

Tabla 15: Descripción de las funciones de los pines del conector D50

En la figura 42 se observa el esquema de conexión electrónica de la interfaz de los puentes H, los integrados L298N son alimentados con una fuente de 12V DC y cada

**Elaborado por:** El investigador

uno de ellos maneja el giro de un motor, la velocidad angular de los motores se controla con una señal PWM única y las señales de control se conectan de forma directa a la Raspberry PI.

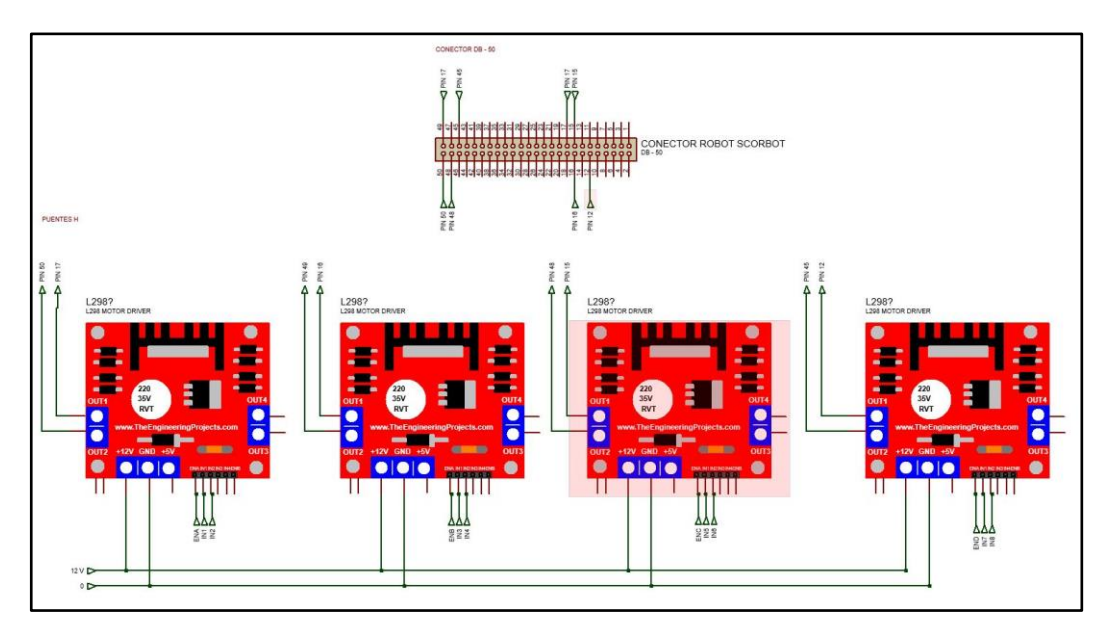

**Figura 42:** Circuito electrónico de puentes H **Elaborado por:** El investigador

# **Control de servomotores del Brazo robótico scorbot**

Los servomotores del brazo robótico, se muestran en la figura 43 estos motores se controlan a través de flujos de mensajes utilizando el protocolo MQTT para ello, se utilizó un ordenador de bajo costo raspberry Pi 3 B+, que utiliza el sistema operativo Raspbian Linux, el sistema de control está basado en Python. Cada servo está controlado por una señal de control diferente, que llega después de suscribirse a la secuencia correspondiente.

El control de los servos se divide en dos partes: el primer control lo dan las corrientes de las señales correspondientes a los sensores de los cascos electroencefalográficas EEG, dentro de los cuales se implementó un algoritmo en el software matlab para cambiar el estado, es decir cada vez que la señal llega debido a la acción de parpadeo del ojo, los servos cambian entre las posiciones establecidas.

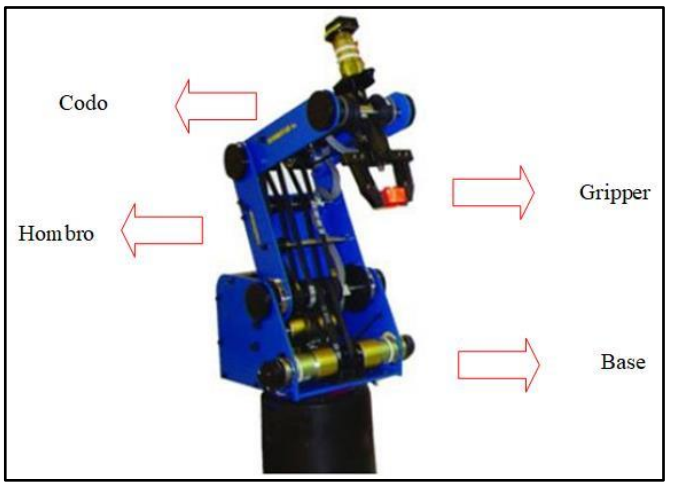

**Figura 43:** Brazo Robótico y sus articulaciones **Elaborado por:** El investigador

El segundo control lo dan las corrientes procedentes del bróker, de la misma forma, se implementó un algoritmo en Python de detección de cambio de estado que permite cambiar la posición de los servos que controlan el movimiento de las articulaciones. Sin embargo, en este caso llegan diferentes señales de control para cada servo. La tabla 16 muestra los canales utilizados, la suscripción al servicio, los mensajes recibidos y la acción del servomotor correspondiente, en el anexo 7

**Tabla 16:** Control del brazo robótico utilizando el protocolo MQTT

| <b>Control del Robot con el casco</b> |                                              |                |                 |  |  |  |  |  |
|---------------------------------------|----------------------------------------------|----------------|-----------------|--|--|--|--|--|
| <b>Neuroskyn</b>                      |                                              |                |                 |  |  |  |  |  |
| Canal                                 | Mensaje Acción                               |                |                 |  |  |  |  |  |
| TGAM área FP1                         | Parpadeo                                     |                |                 |  |  |  |  |  |
| Señal de Raw                          | Condición mover a la Izquierda               | a              | Base            |  |  |  |  |  |
| Señal de atención                     | Condición mover a la derecha                 | $\mathbf b$    | Base            |  |  |  |  |  |
| Señal de meditación                   | Condición subir                              | $\mathbf{C}$   | Shoulder, Elbow |  |  |  |  |  |
|                                       | Condición Bajar                              | d              | Shoulder, Elbow |  |  |  |  |  |
|                                       | Condición abrir                              | e              | Gripper         |  |  |  |  |  |
|                                       | Condición Cerrar                             | $\mathbf f$    | Gripper         |  |  |  |  |  |
|                                       | <b>Control del Robot con el casco Emotiv</b> |                |                 |  |  |  |  |  |
| Canal                                 | Suscripción                                  | Mensaje Acción |                 |  |  |  |  |  |
| Giro Y, AccZ                          | Left                                         | a              | Base            |  |  |  |  |  |
| Giro X, AccY                          | right                                        | b              | <b>Base</b>     |  |  |  |  |  |
| Giro Z, AccY                          | rotate left                                  | $\mathbf{C}$   | Shoulder, Elbow |  |  |  |  |  |
| Giro Z, AccX                          | rotate rigth                                 | d              | Shoulder, Elbow |  |  |  |  |  |
| AF3                                   | pull                                         | e              | Gripper         |  |  |  |  |  |
| AF4                                   | <b>Blink</b>                                 | f              | Gripper         |  |  |  |  |  |

**Elaborado por:** El investigador

Como se puede apreciar en la figura 44, se observa la interfaz gráfica y el brazo robótico.

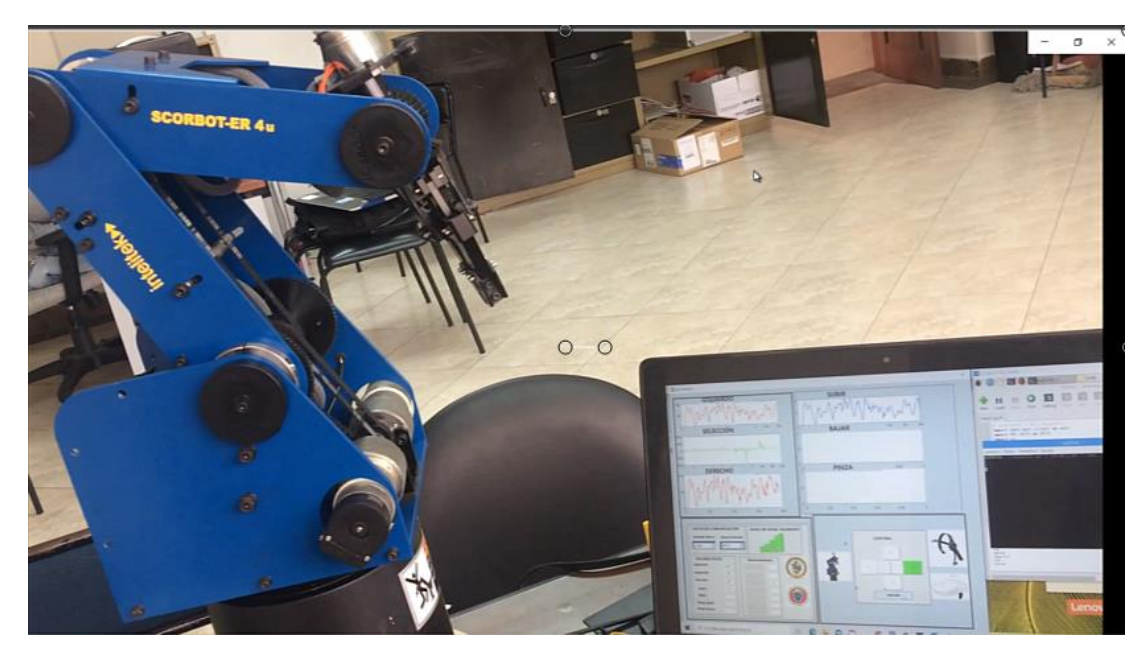

# **Figura 44:** Brazo Robótico y la interfaz grafica **Elaborado por:** El investigador

En el proyecto se utilizó las diademas neuroskyn y la diadema emotiv para evaluar el funcionamiento del sistema de control y monitoreo del robot scorbot. Para esta finalidad se tomó tiempos de activación en la interfaz control, evaluando tiempos de respuesta. Dando como resultado tiempos homogéneos en la activación de los movimientos, el tiempo de respuesta estado en función del entramiento previo de cada uno de las diademas. El entrenamiento consiste en enfocar el pensamiento en un determinado objetivo por varias ocasiones, los errores frecuentes que ocurrieron fueron el desgaste de las baterías en Neuroskyn, interrumpiendo la conexión y en el emotiv la sequedad de los electrodos.

El desarrollo del proyecto cumplió con los objetivos planteados, obteniendo un sistema de control y monitoreo del robot scorbot mediante las señales electroencefalográficas, mediante la comunicación TCP aplicando el protocolo MQTT, se puede verificar la eficacia del sistema propuesto, en él envió de datos a los diferentes dispositivos. El proyecto está dedicado a ayudar a las personas con discapacidad total o parcial e integrarse en la sociedad. Este proyecto puede convertirse en un nuevo proyecto de investigación, la interfaz desarrollada para señales EEG se utilizó para manipular los brazos robóticos Scorbot, prototipos simulados, sillas de ruedas y un vehículo de control remoto.

## **Control de la silla de ruedas**

Es importante tomar en cuenta que las personas discapacitadas empiezan a tener gran dependencia de una tercera para poder movilizarse y cubrir necesidades. Es por ello que se utilizó el sistema de control y monitoreo que se desarrolló en este proyecto de investigación.

# **Interfaz electrónico de control**

Los datos que proporciona el sistema son receptados por la tarjeta electrónica esp32, mediante el protocolo de comunicaciones MQTT, por medio de un algoritmo controla el movimiento de la silla de ruedas. Para ello se diseñó una etapa de acondicionamiento de la señal.

El esquema de la conexión electrónica de la interfaz de los relés se indica en la figura 45, los niveles de 1 lógico de los ESP32 van desde los 2V DC hasta 3.3V DC, en consecuencia, se debe aumentar el voltaje a 5V DC con una corriente 500mA para energizar el relé y dar paso a los 12V DC, se utilizó transistores 2N3904 por su capacidad de amplificación de corriente que va desde 100mA hasta los 500mA, también un diodo 1N4004 conectado en paralelo con la bobina del relé como protección del transistor, se recepta del controlador dos niveles lógicos altos por ende se realizó dos esquemas para cada nivel lógico.

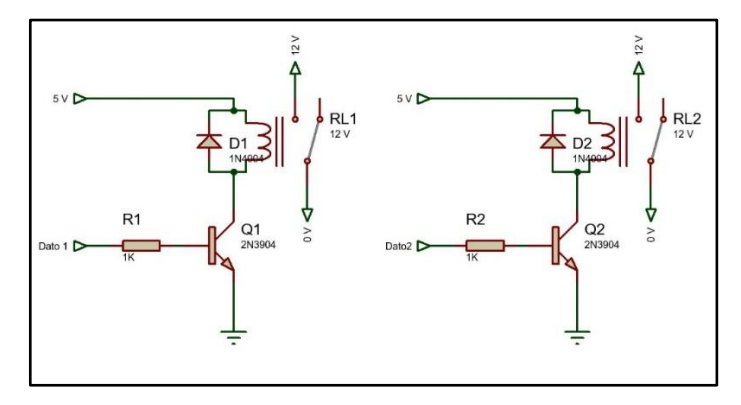

**Figura 45:** Circuito electrónico de interfaz de relés Elaborado por: El investigador

La silla de ruedas tiene la capacidad de soportar de 60 Kg a 80 Kg, por consecuencia los motores utilizados para su desplazamiento consumen 12V a 5A cada uno, por esa razón se utilizó contactores industriales. En la figura 46 se ilustra la imagen del sistema de control donde se recepta la señal de 12V del circuito de la interfaz de relés, energizando un relé permitiendo el paso del voltaje de la batería hacia el motor y abriendo el contactor normalmente cerrado del segundo relé cortando el paso de la energía, de la misma manera sucede con el segundo relé recepta el segundo dato permitiendo el paso de la energía y abriendo el contacto del primer relé, de esta manera se controla el cambio de giro de los dos motores obteniendo el desplazamiento hacia delante y hacia atrás.

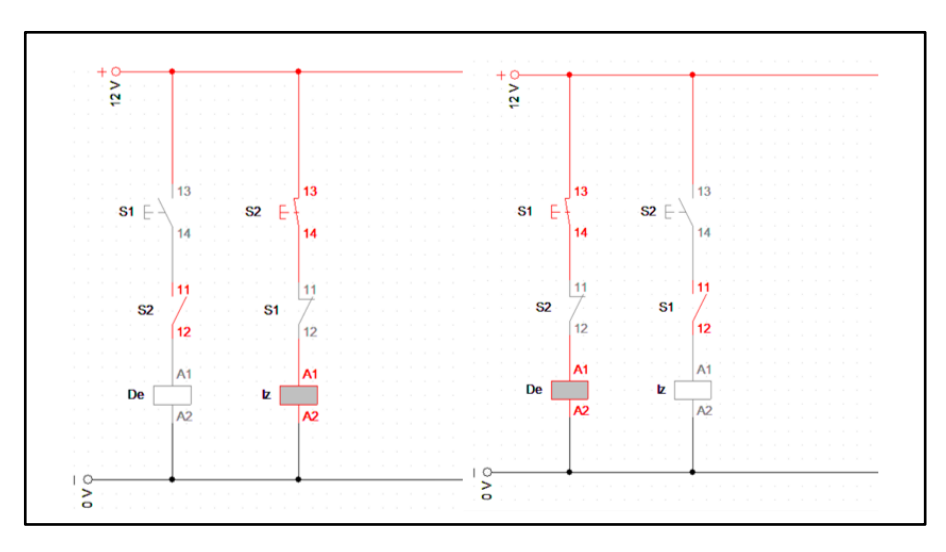

**Figura 46:** Esquema de control Elaborado por: El investigador

## **Movimiento de la silla de ruedas**

En la Figura 47 se ilustra la imagen de la silla de ruedas con su respectiva señal, accionando el movimiento de los motores y desplazándose hacia delante, el controlador ESP32 configurado el protocolo MQTT como suscriptor se conectó a la red mediante la tecnología wifi, receptando los pulsos de las señales del casco neuroskyn. Dichas señales pasaron por el circuito de relés, donde fueron amplificadas con la finalidad energizar los relés dando paso a los 12V que posteriormente son utilizadas para accionar los contactores industriales y permitir el movimiento de los motores, en el anexo 8 se puede apreciar el código.

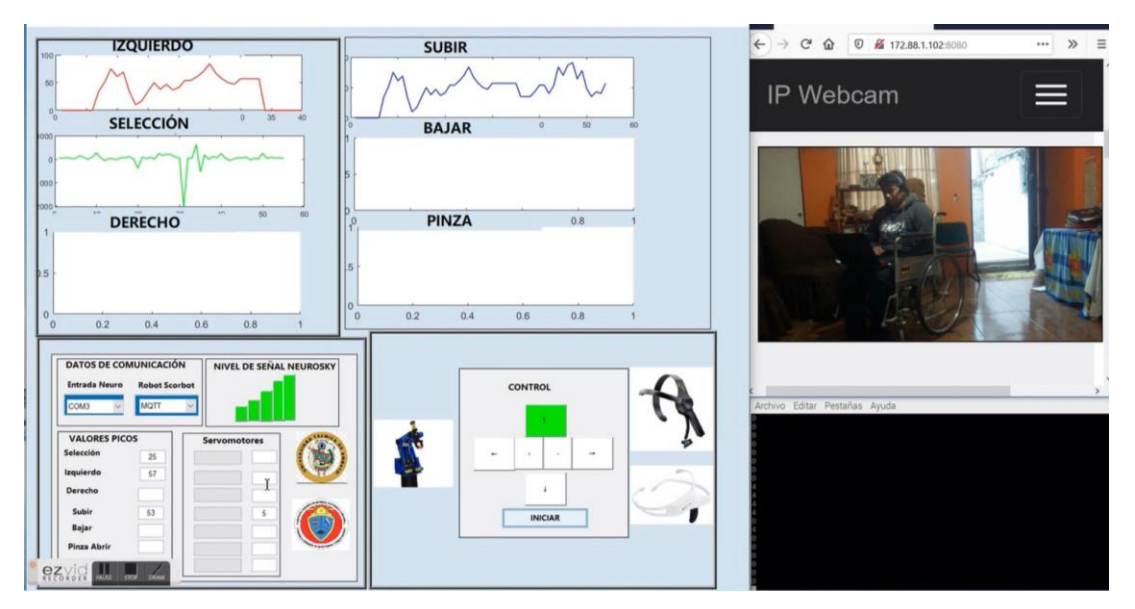

**Figura 47:** Silla de ruedas controlado por el sistema Elaborado por: El investigador

## **Control del brazo robótico Eezy con el Arduino mega**

El funcionamiento del prototipo de brazo robótico con el servomotor incluye el uso de una biblioteca de servos. Por esta razón, para el movimiento de las articulaciones, se creó métodos que serán llamados cada vez que ingresen datos del tipo string. Además, está configurado el Arduino como modo cliente receptando la información que proviene del casco EEG. En la figura 48 se observa el diagrama de bloques del control del prototipo.

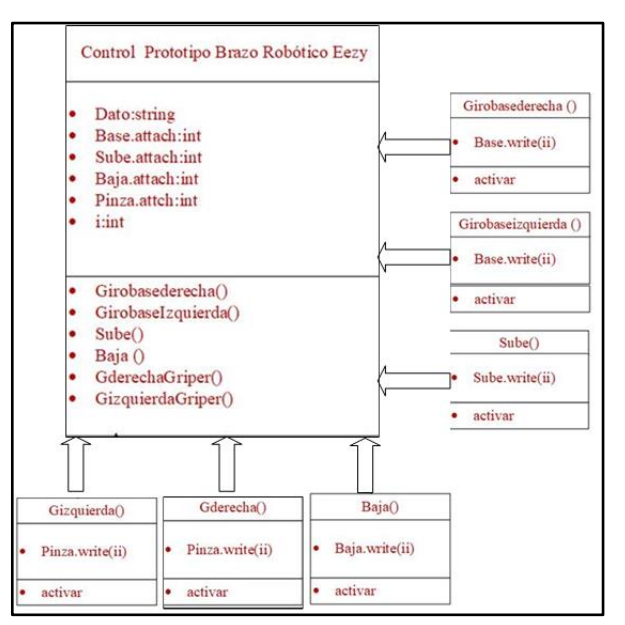

**Figura 48:** Diagrama de bloques del control del brazo prototipo **Elaborado por:** El investigador

El control y desplazamiento del brazo robótico Eezy, ilustrada en la figura 49, permite al usuario manipular cada una de sus articulaciones mediante las señales electroencefalográficas que a través del sistema monitoreo y control envía pulsos al Arduino activando cada una los métodos permitiendo el movimiento del prototipo Eezy. En el anexo 9 se detalla la programación de las articulaciones del prototipo.

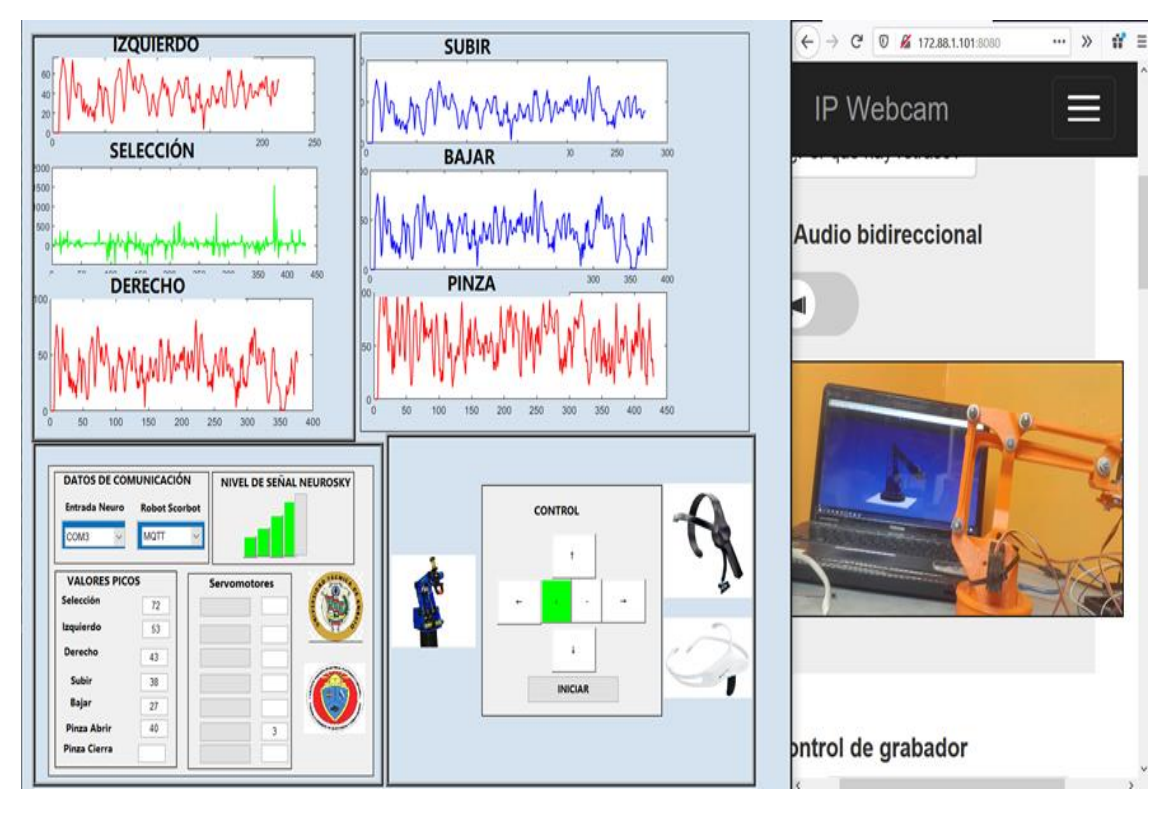

**Figura 49:** Implementación del sistema Elaborado por: El investigador

# **Control del brazo robótico en Unity 3D**

# **Ensamblaje del prototipo de brazo Robótico**

El ensamblaje del prototipo se realizó en la ventana "Escena", los objetos para el ensamblaje del robot aparecen en la ventana "explorador", en la carpeta que previamente son guardados. Como se aprecia en la figura 50.

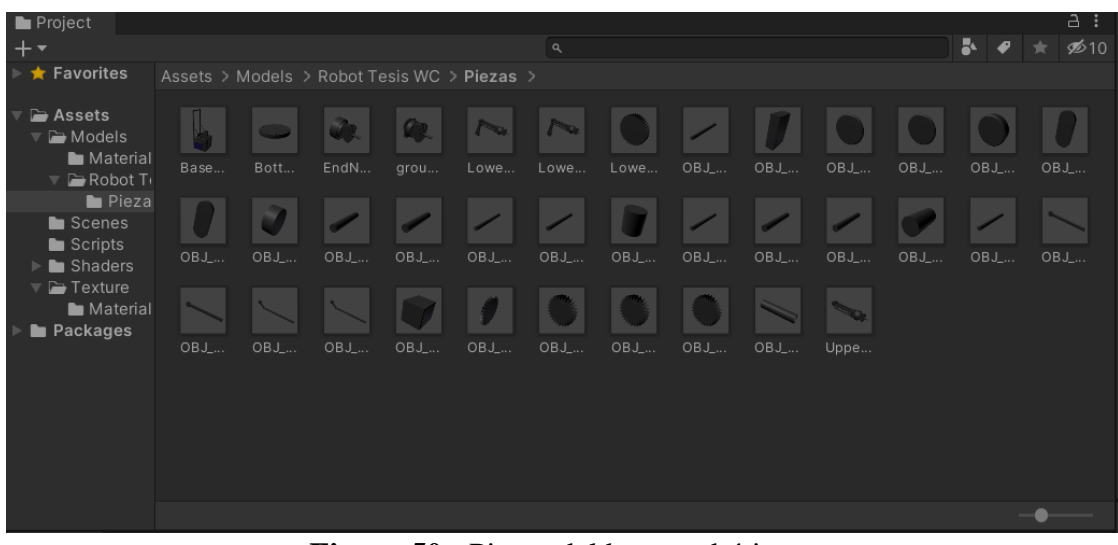

**Figura 50:** Piezas del brazo robótico.

Elaborado por: El investigador

Se arrastro todos los objetos necesarios hacia la ventana "Escena", como se trabajó con objetos 3D, cada objeto fue ubicado en el espacio manteniendo su orientación con respecto al eje tridimensional de Unity, como se aprecia en la figura 51.

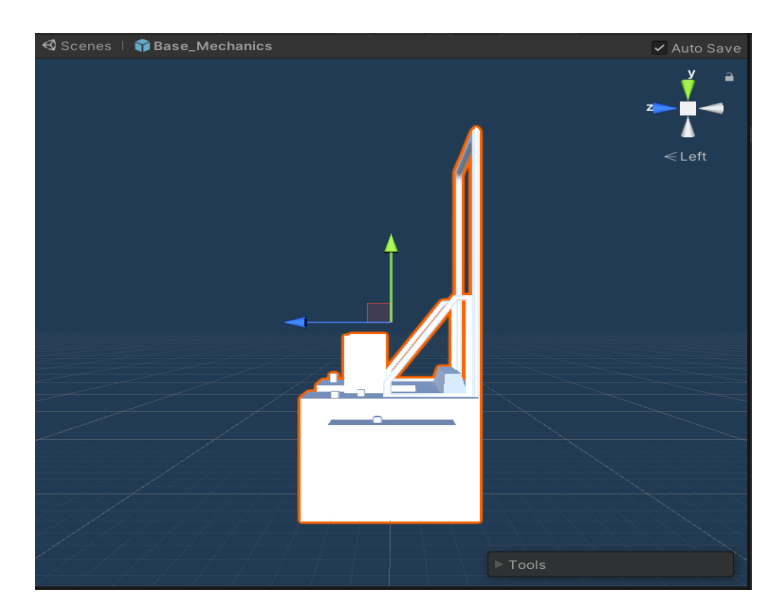

**Figura 51:** Pieza del brazo robótico dentro de la ventana Escena en Unity 3D. Elaborado por: El investigador

Cada una de las piezas se ubicaron de manera de lograr el ensamble del brazo robótico, la ventana "Inspector" de Unity permite visualizar, añadir y quitar componentes al objeto como cuerpo rígido, colisionador, malla, etc. El ensamblaje del brazo robótico se logró de manera precisa mediante la utilización del componente "Transform", que proporciona la información de la posición, rotación, escala del objeto y también nos permite modificar estos parámetros.

| # Scene<br><b>O</b> Inspector           |                                           | a                           |
|-----------------------------------------|-------------------------------------------|-----------------------------|
| Base_del Brazo robotico<br>$\checkmark$ |                                           | Static $\blacktriangledown$ |
| Tag Untagged                            | Layer Default<br>$\overline{\phantom{a}}$ |                             |
| <b>Transform</b>                        |                                           | 9 7 ∶                       |
| Position                                | Y 812.0497<br>X 4.568801                  | Z -3.859987                 |
| Rotation                                | $X$ 0<br>Y O                              | $Z$ 0                       |
| Scale                                   | X <sub>1</sub><br>Y 1                     | $Z$   1                     |

**Figura 52:** Ventana Inspector muestra la base del Brazo robótico Elaborado por: El investigador

De esta forma se arma toda la estructura fija del brazo robótico, como se aprecia en la figura 53.

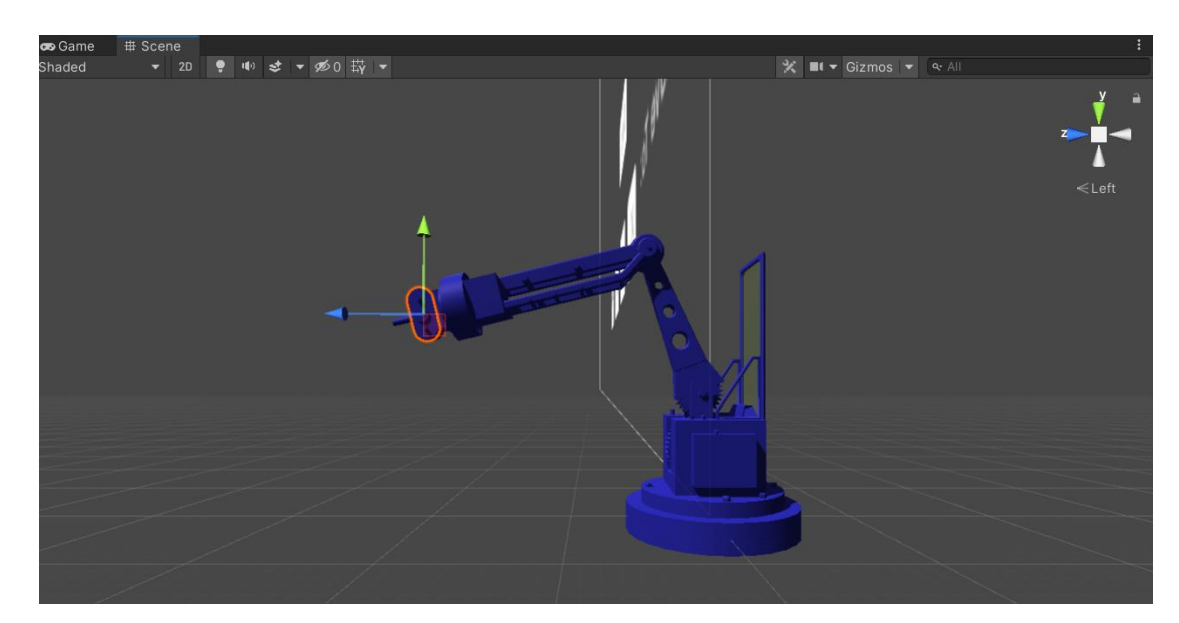

**Figura 53:** Brazo robótico ensamblada en Unity 3D Elaborado por: El investigador

Cuando las piezas se encuentran en la posición que se desea para dar la forma al brazo robótico no se puede realizar ningún cambio de posición, ya que si se desea mover el robot se debería hacer el cambio a cada pieza.

Para añadir colores a las piezas del brazo robótico primero se crea un "material", el cual por preferencia se debe guardar en una carpeta diferente para facilidad de uso las piezas. En la ventana inspector se encuentra los detalles del material creado y a su vez estos pueden ser modificados.

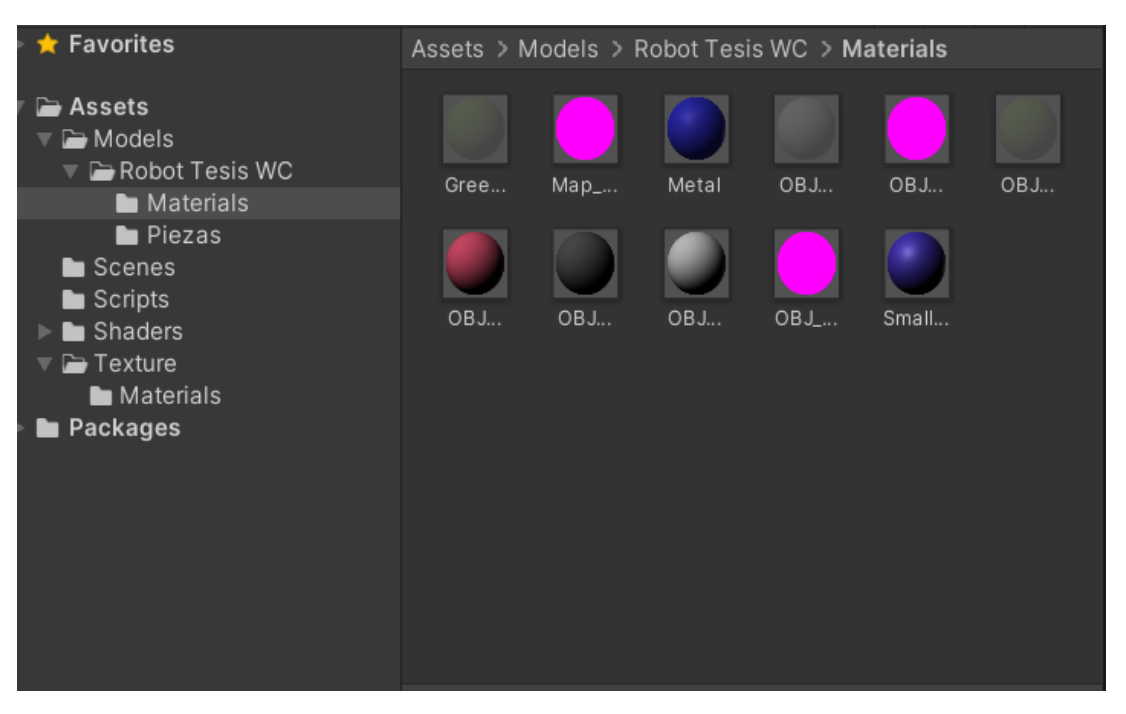

**Figura 54:** Mariales utilizados en el brazo robótico Elaborado por: El investigador

Con el modelo ya en el espacio de trabajo se procede a darle características físicas y cinemáticas para el movimiento de cada una de las partes del robot, además se le agrega texturas y así darle el color característico. Finalmente se ha agregado un fondo para darle un aspecto agradable.

El software Unity 3D se instaló en una computadora con Windows 10, conectada a la red del sistema. El modelo 3D del prototipo del brazo se desarrolló con la finalidad de visualizar los movimientos que se ejecutan en el brazo robótico físico. El protocolo utilizado es el MQTT por sus ventajas: seguridad y fluidez de datos.

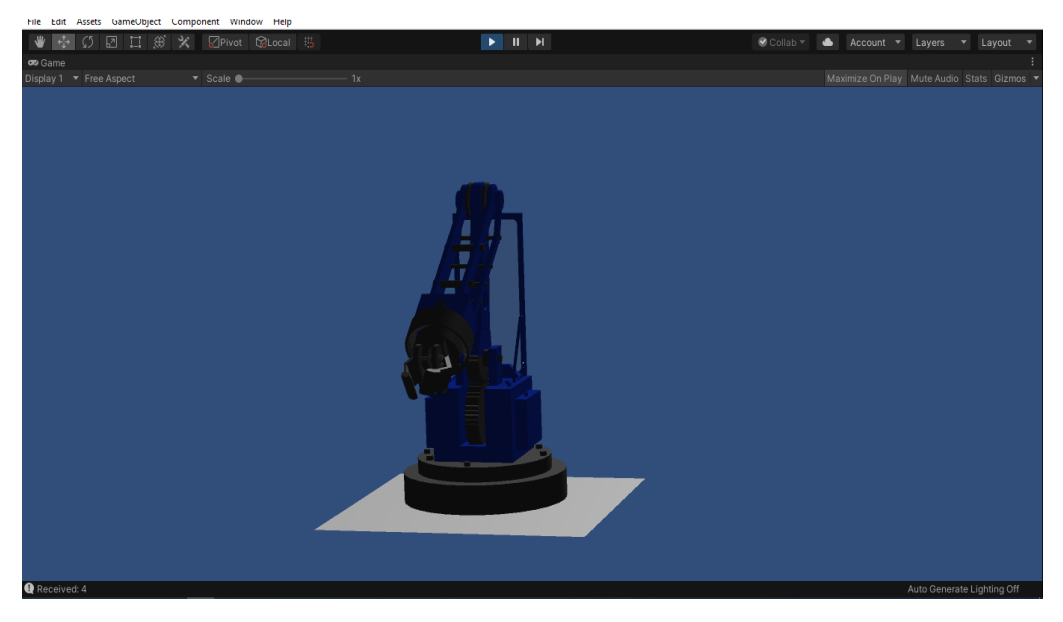

**Figura 55:** Simulación del brazo robótico **Elaborado por:** El investigador

Para ayudar a la programación Unity provee un "Scripting API (Aplication Program Interface)" que se encuentra en la web de la documentación de Unity, esta sección de la documentación contiene detalles de la referencia de API que Unity provee. En la figura 56 se aprecia el esquema de la programación, el Script del brazo robótico es de una sola clase, que se encuentra conformado por la definición de las librerías, declaración de variables, recepción de datos, y seis rutinas principales para el movimiento del prototipo en el anexo 10 se aprecia la programación.

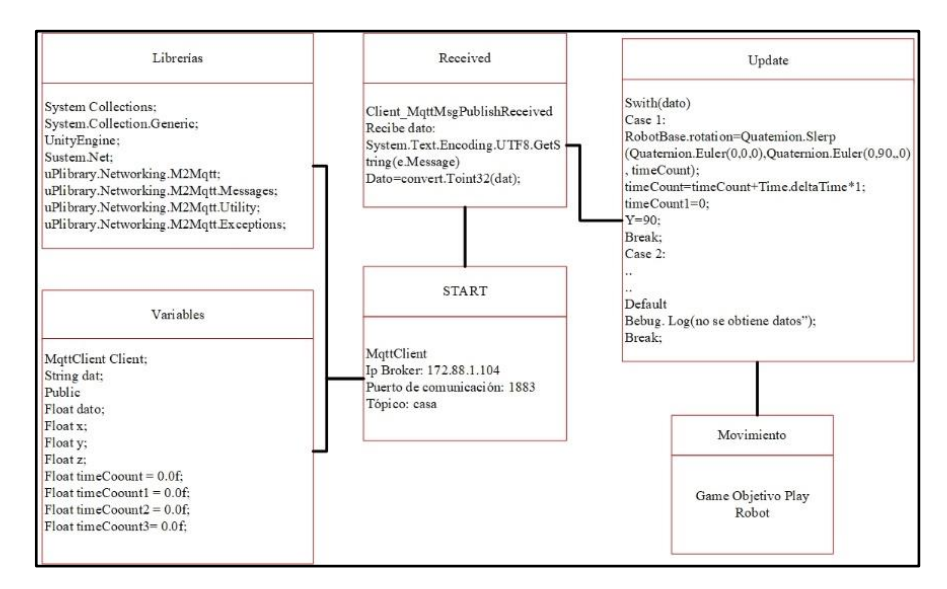

**Figura 56:** Diagrama conexión MQTT en Unity **Elaborado por:** El investigador

Unity 3D brinda la posibilidad de comunicarse a través del protocolo MQTT, al recibir los datos de la interfaz gráfica de Matlab, además se puede visualizar las acciones que el prototipo físico que está realizando desde cualquier ordenador que se encuentre conectado a la red del sistema.

# **Control de un vehículo a escala**

En la Figura 57 se observa la manipulación del prototipo de carro a control remoto, se utilizó la tarjeta ESP32 que tiene la ventaja de conectarse inalámbricamente a la red, mediante la configuración del protocolo MQTT como suscriptor, recepta los datos enviados desde el sistema, activando el integrado L293N y por consecuencia desplazándose el prototipo.

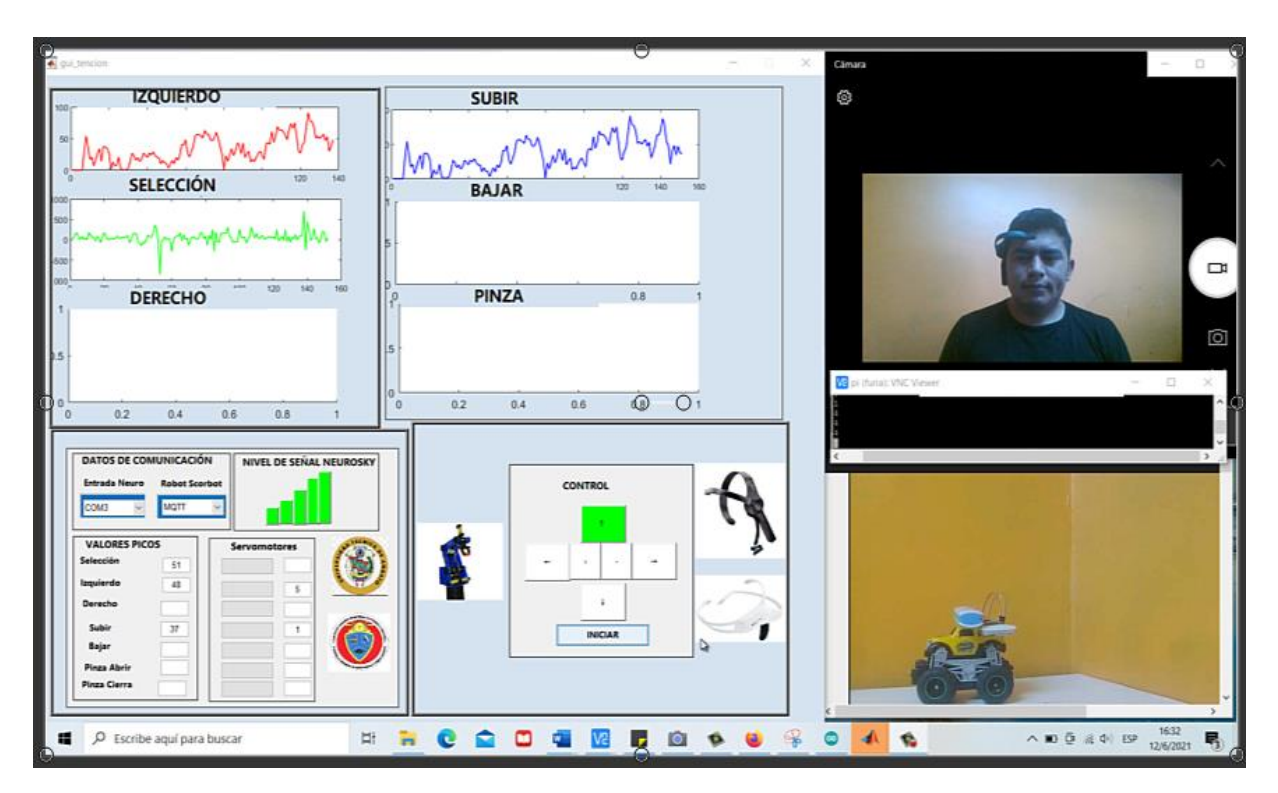

**Figura 57:** Control del carro a control remoto **Elaborado por:** El investigador

# **3.2.6 Presupuesto del prototipo**

Para determinar el costo total de la propuesta de investigación se deben considerar dos aspectos: el presupuesto de diseño y el presupuesto de ensamblaje del prototipo. Para el presupuesto de diseño se investigó el salario básico de un Ingeniero en Electrónica determinado por el Ministerio de Trabajo correspondiente a 430.60 dólares mensuales. Considerando un promedio de 21 días laborables durante cada mes y aplicando la ecuación 1 se obtiene el salario diario.

$$
\text{Salario}_{\text{diario}} = \frac{\text{Salario}_{\text{mensual}}}{\text{Dias}_{\text{Laborales}}} \tag{1}
$$
\n
$$
\text{Salario}_{\text{diario}} = \frac{430.60}{21}
$$
\n
$$
\text{Salario}_{\text{diario}} = 20.50
$$

Es conocido que el día está constituido de 8 horas laborales, aplicando la ecuación 2 se obtiene la remuneración por hora de trabajo.

$$
\text{Salario}_{\text{hora}} = \frac{\text{Salario}_{\text{diario}}}{\text{Horas}_{\text{Laborales}}} \text{ (2)}
$$

$$
Salariodiario = \frac{20.50}{8}
$$

$$
Salariodiario = 2.56
$$

Se estiman 100 horas de investigación empleadas para el diseño, simulación y pruebas de funcionamiento; aplicando la ecuación 3 se obtiene el presupuesto de diseño del proyecto de investigación

Presupuesto $_{\text{diseño}}$  = Horas<sub>investigacion</sub> \* Salario<sub>horas</sub> (3)

$$
Presupuesto_{\text{diseño}} = 150 * 2.56
$$
\n
$$
Presupuesto_{\text{diseño}} = 384 \text{ dollars}
$$

El presupuesto para el ensamblaje del prototipo es importante, debido a que se utiliza equipos de hardware y software, y materiales de uso comercial, el costo final del diseño de la implementación del sistema es bajo, comparado con los sistemas que se encuentran en el mercado y que se utilizan en las empresas industriales. En la tabla 17 se muestra los costos de los equipos y materiales empleados para el prototipo del proyecto desarrollado.

|                |                                  | <b>Presupuesto</b>   |          |                |             |  |  |  |
|----------------|----------------------------------|----------------------|----------|----------------|-------------|--|--|--|
| <b>Items</b>   | Descripción                      | Unidad               | Cantidad | Valor Unitario | Valor total |  |  |  |
|                | Elementos Electrónicos           |                      |          |                |             |  |  |  |
| $\mathbf{1}$   | Esp32 NodeMCU                    | c/u                  |          | \$15,00        | \$15,00     |  |  |  |
| $\overline{2}$ | Raspberry Pi3 B                  | c/u                  | 1        | \$60,00        | \$60,00     |  |  |  |
| 3              | Arduino Mega                     | c/u                  | 1        | \$10,00        | \$10,00     |  |  |  |
| $\overline{4}$ | Brazo Robótico Eezy              | c/u                  | 1        | \$60,00        | \$60,00     |  |  |  |
| 5              | Cables de conexión               | c/u                  | 1        | \$15,00        | \$15,00     |  |  |  |
| 6              | Cables de red                    | c/u                  | 4        | \$1,00         | \$4,00      |  |  |  |
| 7              | Kit de elementos<br>electrónicos | c/u                  | 1        | \$25,00        | \$25,00     |  |  |  |
| 8              | Integrados L298N                 | c/u                  | 4        | \$4,20         | \$16,80     |  |  |  |
|                |                                  | Equipos Electrónicos |          |                |             |  |  |  |
| $\overline{7}$ | Casco Neuroskyn                  | c/u                  |          | \$60,00        | \$60,00     |  |  |  |
| 8              | Casco Emotiv insight             | c/u                  | 1        | \$322,00       | \$322,00    |  |  |  |
|                |                                  | Materiales           |          |                |             |  |  |  |
| 9              | Estaño                           | c/u                  | 1        | \$0,50         | \$0,50      |  |  |  |
| 10             | otros materiales                 | c/u                  | 1        | \$16,50        | \$16,50     |  |  |  |
|                |                                  |                      |          | Subtotal       | \$604,80    |  |  |  |
|                |                                  |                      | Mano de  | obra el diseño | \$384,00    |  |  |  |
|                | <b>Total</b><br>\$988,80         |                      |          |                |             |  |  |  |

Tabla 17: Presupuesto del proyecto

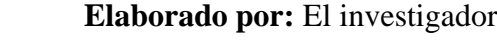

# **3.2.7 Análisis y Discusión de los Resultados**

# **Temperatura de Raspberry**

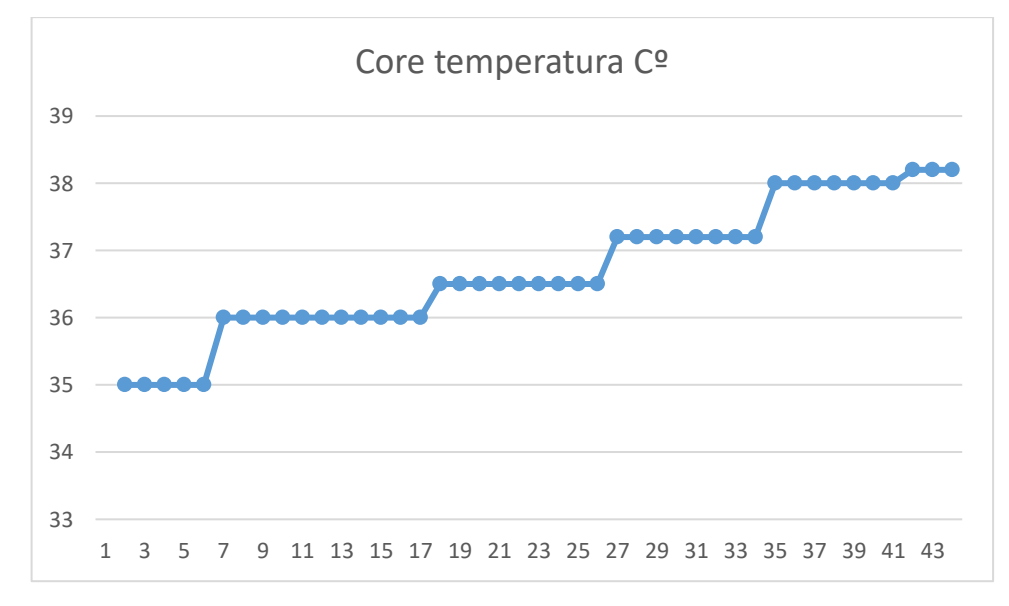

**Figura 58:** Temperatura

Elaborado por: El investigador

En la figura 58 se ilustra la imagen de la temperatura, durante los primeros 4 segundos oscila entre 35 y 36,5 grados centígrados, posterior a los 20s la temperatura oscila 37 a 38,9 grados centígrados. Una vez inicia los procesos y puesto en marcha la comunicación entre el Matlab, Unity y el Arduino la temperatura se estabiliza en 39 grados.

Los resultados obtenidos reflejan el uso de recursos de la tarjeta cuando el sistema de control se pone en acción, gráfica la tarjeta Raspberry se encontraba encendida pero aún no establecía comunicación con el sistema, en segunda instancia ya puesto en marcho la comunicación del sistema aumenta su temperatura progresivamente hasta estabilizarse 39 grados y conforme el tiempo avanza mantiene la temperatura garantizando que en ningún instante del tiempo la tarjeta llega a utilizar gran cantidad de recursos.

#### **Resultados finales del proyecto**

Para tener acceso al flujo de datos puros de los sensores EEG del casco emotiv insight, hay que contratar una suscripción a la empresa emotiv; sin embargo, los únicos datos que proporciona la empresa de forma gratuita son los movimientos de los sensores. Todo este procedimiento se da a través de una identificación única de Emotiv, que se otorga después del registro en el sitio web de emotiv.

Antes de usar el sistema, hay que humedecer bien todos los sensores y luego se tiene una hora para hacer las pruebas. Pasado ese tiempo los sensores se secan y esto conduce a resultados de prueba incorrectos. Las señales del cerebro humano inicialmente son receptadas por el auricular y enviados al ordenador mediante bluetooth. Luego, los datos se procesan a través del panel de control de emotiv y con este software se detecta el tipo de movimiento.

Después del reconocimiento de algunos de los tipos del movimiento, el software emokey traduce los resultados de la detección a los caracteres del teclado, que se envían en secuencia de comandos al panel de control del sistema y finalmente el robot realiza el movimiento deseado. El sistema de manipulación y monitorio necesita reconocer cada uno de los comandos que se envían al robot scorbot er 4u y a las aplicaciones que se realizó en este proyecto anteriormente mencionado. Para ello en la tabla 18 se muestra los tiempos en segundos recolectados, se realizaron 20 peticiones de desplazamiento para cada uno de las condiciones de movimiento, utilizando el casco emotiv insigth.

**Tabla 18:** Tiempos de respuesta de reconocimiento de los comandos utilizando el Emotiv

| <b>Emotiv</b> | Insigth |             |              |      |              |
|---------------|---------|-------------|--------------|------|--------------|
|               |         |             |              |      |              |
| left          | rigth   | rotate left | rotate rigth | pull | <b>Blink</b> |
| 2,3           | 2,5     | 2,6         | 3,8          | 1,2  | 1,6          |
| 2,1           | 2,3     | 2,2         | 2,5          | 2,6  | $2,8$        |
| 2,4           | 2,2     | 2,3         | 2,8          | 2,4  | 2,4          |
| 2,8           | 2,6     | 2,4         | 2,6          | 2,6  | 2,6          |
| 2,6           | 2,1     | 2,6         | 2,4          | 2,7  | 2,4          |
| 2,4           | 2,1     | 2,6         | 2,3          | 2,9  | 2,9          |
| 2,3           | 2,3     | 2,6         | 2,7          | 2,4  | 2,1          |
| 2,7           | 2,7     | 2,1         | 2,9          | 2,3  | 2,9          |
| 2,9           | 2,2     | 2,4         | 2,1          | 2,1  | 2,9          |
| 2,1           | 2,6     | 2,4         | 2,3          | 2,6  | 2,3          |
| 2,3           | 2,7     | 2,1         | 2,9          | 2,3  | 2,2          |
| 2,9           | 2,9     | 2,8         | 2,2          | 2,6  | 2,4          |
| 2,2           | 2,8     | 2,4         | 2,5          | 2,8  | 2,5          |
| 2,5           | 2,9     | 2,3         | 2,2          | 2,9  | 2,1          |
| 2,2           | 2,5     | 2,7         | 2,5          | 2,8  | 2,3          |
| 2,5           | 2,7     | 2,4         | 2,4          | 2,2  | 2,7          |
| 2,4           | 2,4     | 2,8         | 2,5          | 2,1  | 2,3          |
| 2,5           | 2,4     | 2,7         | 2,3          | 2,9  | $2,\!8$      |
| 2,2           | 2,8     | 2,4         | 2,5          | 2,8  | $2,5$        |
| 2,1           | 2,2     | 2,4         | 2,3          | 2,4  | 2,4          |
| 2.42          | 2.495   | 2.46        | 2.535        | 2.48 | 2.455        |

Elaborado por: El investigador

El casco neuroskyn proporciona una librería liberada, el cual permite la adquisición de las señales puras del sensor, logrando así el filtrado y la manipulación de cada una de las señales en función de ciertas condiciones. En la tabla 19 se presenta la tabulación

de los datos de los tiempos de reconocimiento de los comandos por el sistema, utilizando el casco neuroskyn.

| <b>Neuroskyn</b>       |           |                        |            |              |              |  |  |
|------------------------|-----------|------------------------|------------|--------------|--------------|--|--|
| Atención               | Atención  | Meditación             | Meditación | Atención     | Meditación   |  |  |
| 60 uV-80               | 80 uV-100 | $80 uV - 100$          | 60 uV-80   | $40 uV - 60$ | $40 uV - 60$ |  |  |
| $\mathbf{u}\mathbf{V}$ | uV        | $\mathbf{u}\mathbf{V}$ | uV         | uV           | uV           |  |  |
|                        |           |                        |            |              |              |  |  |
| 6,1                    | 5,6       | 4,9                    | 5,9        | 3,9          | 4,8          |  |  |
| 6,3                    | 6,6       | 4,8                    | 5,3        | 3,8          | 4,9          |  |  |
| 6,9                    | 5,7       | 4,6                    | 7,9        | 3,7          | 4,3          |  |  |
| 5,8                    | 5,8       | 4,7                    | 6,9        | 3,7          | 4,7          |  |  |
| 7,1                    | 5,9       | 4,6                    | 5,3        | 3,8          | 4,2          |  |  |
| 5,9                    | 5,3       | 4,9                    | 5,8        | 3,8          | 4,8          |  |  |
| 7,9                    | 5,6       | 4,6                    | 5,8        | 3,8          | 4,2          |  |  |
| 6,3                    | 4,9       | 4,1                    | 5,9        | 3,2          | 4,7          |  |  |
| 5,8                    | 5,3       | 4,7                    | 5,7        | 4,1          | 4,7          |  |  |
| 5,9                    | 5,7       | 4,3                    | 5,8        | 4,2          | 4,1          |  |  |
| 7,1                    | 5,7       | 4,9                    | 5,6        | 4,9          | 4,2          |  |  |
| 7,2                    | 5,9       | 3,9                    | 5,7        | 4,7          | 3,9          |  |  |
| 7,8                    | 5,9       | 4,8                    | 5,8        | 4,8          | 3,2          |  |  |
| 7,9                    | 5,7       | 4,9                    | 5,9        | 4,8          | 3,7          |  |  |
| 7,8                    | 5,3       | 3,8                    | 5,7        | 4,1          | 4,7          |  |  |
| 7,8                    | 5,3       | 4,7                    | 5,8        | 4,9          | 3,8          |  |  |
| 7,9                    | 5,7       | 4,8                    | 5,8        | 4,1          | 3,2          |  |  |
| 7,8                    | 5,4       | 4,9                    | 5,7        | 4,7          | 3,7          |  |  |
| 7,9                    | 5,7       | 4,9                    | 5,9        | 4,3          | 3,7          |  |  |
| 7,4                    | 6,0       | 4,2                    | 4,5        | 4,7          | 4,5          |  |  |
| 7.01                   | 5.65      | 4.6                    | 5.835      | 4.2          | 4.2          |  |  |

**Tabla 19:** Tiempos de respuesta de reconocimiento utilizando el Neuroskyn

# Elaborado por: El investigador

En la tabla 20 se presenta las tabulaciones de los tiempos de reconocimiento de los comandos por el sistema tanto para el casco neuroskyn como para el emotiv, para cada aplicación.

|           | Robot<br>Scorbot | <b>All Man</b> | Silla de<br>Ruedas | N    | Carro a<br>control |     | <b>Brazo</b><br>robotic |     | Unity<br>3D |     |
|-----------|------------------|----------------|--------------------|------|--------------------|-----|-------------------------|-----|-------------|-----|
|           |                  |                |                    |      | v                  |     |                         |     |             |     |
| Izquierda | 7,01             | 2,42           | 5,8                | 2,41 | 5,2                | 2,3 | 5,3                     | 2,2 | 4,2         | 2,1 |
| Derecha   | 5,65             | 2,495          | 6,5                | 2,6  | 4,2                | 2   | 4,2                     | 2,1 | 4,3         | 2,3 |
| Subir     | 4,6              | 2,46           | 5,1                | 4,2  | 5,6                | 2,4 | 5,7                     | 3,2 | 4,2         | 2,3 |
| Bajar     | 5,835            | 2,535          | 4,9                | 3,9  | 2,4                | 5,3 | 4,3                     | 3,5 | 3,9         | 2,1 |
| Abrir     | 4,2              | 2,48           | 5,1                | 2,9  | 5,6                | 5,8 | 4,7                     | 3,7 | 3,8         | 2,8 |
| Cerrar    | 4,2              | 2,455          | 5,6                | 2,3  | 7,2                | 4,2 | 5,3                     | 3,8 | 5,1         | 2,3 |

**Tala 20:** Cuadro comparativo del tiempo de reconocimiento de los comandos

#### **Elaborado por:** El investigador

En la Figura 59 se observa la gráfica de los tiempos de respuesta que le toma al sistema en reconocer los comandos de cada una de las aplicaciones realizadas utilizando los dos cascos emotiv y el neuroskyn respectivamente. El tiempo máximo de respuesta de las condiciones de movimiento esta entre 2.535 y 2.490 segundos y el mínimo es de 2.42 estos valores son inferiores al comparar con los datos del casco neuroskyn que tiene un tiempo de respuesta máxima de 7.01 segundos y un tiempo mínimo inferior a 4.20 segundos, al manipular el robot scorbot.

Para el control de la silla de ruedas tiene un tiempo de respuesta máximo de 4.2s y un tiempo mínimo inferior a los 2.3s, teniendo mayor concentración de tiempos de respuesta en un rango 2.41 a 2.9s a diferencia de los tiempos de respuesta al utilizar el casco neuroskyn que tiene un tiempo de respuesta máximo de 6.5 s y un tiempo mínimo de 4.9 s. Para el control del brazo robótico Eezy los tiempos de respuesta mínimos son 2.1s, con una variación que llega hasta 3.8s; teniendo la mayor concentración de tiempos de respuesta en el rango comprendido entre los 2.2s, a 3.7s. El tiempo máximo de respuesta 5.7s utilizando el casco neuroskyn un tiempo mínimo de respuesta de 4.2s. Para el tiempo de respuesta de la simulación en unity 3D el rango

de tiempos se extiende desde 2.1s a 2.8s, a diferencia del auricular neuroskyn que el rango comprendido entre 4.2s a 5.1s.

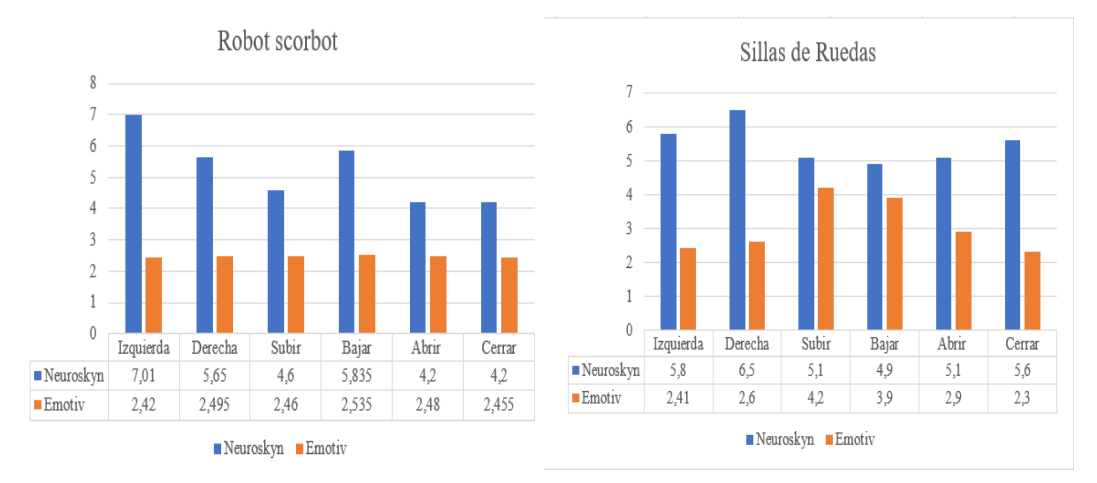

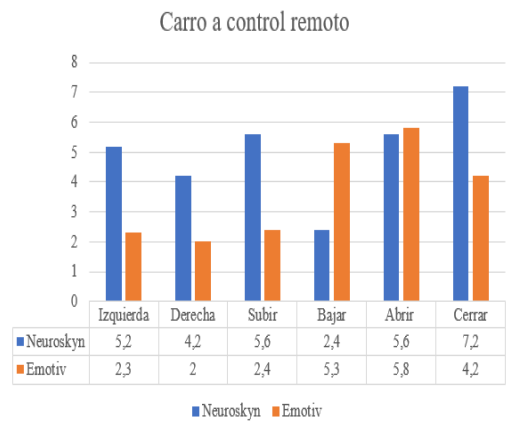

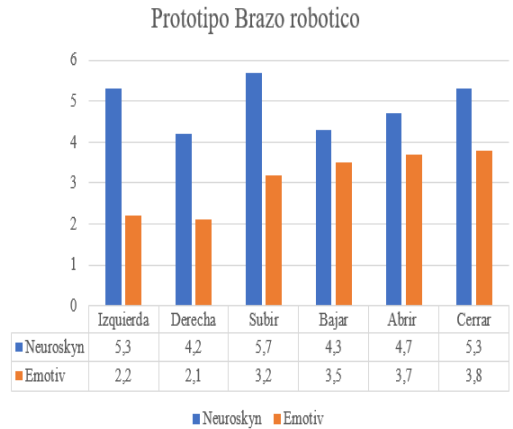

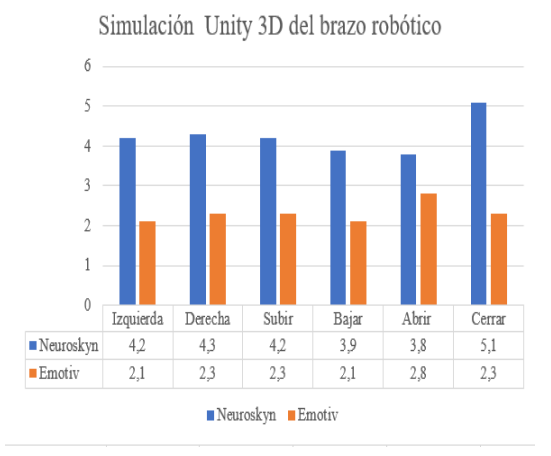

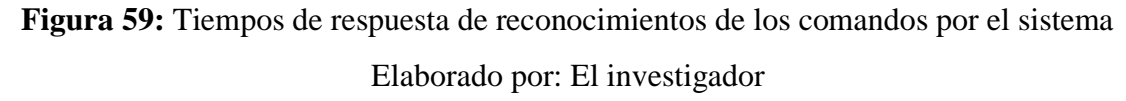

# **CAPÍTULO IV CONCLUSIONES Y RECOMENDACIONES**

#### **4.1. Conclusiones**

- El análisis de los sistemas de control inteligente basados en el uso de las señales electroencefalográficas está conformado por etapas que se clasifican en la adquisición, acondicionamiento, procesamiento de las señales y ejecución de las aplicaciones, constituyendo elementos del sistema BCI (Interfaz cerebro computadora), tomando en cuenta los dispositivos EEG por sus características técnicas, que permite la adquisición no invasiva de electroencefalogramas.
- El sistema de control y monitoreo se conecta al identificador de la conexión al puerto seria com3 asignado por el mindwave neuroskyn adquiriendo la información enviada desde el sensor Neuroskyn TGAM EEG, obteniendo las señales sin procesar que mediante funciones y algoritmos se filtra y procesa. Con la finalidad de generar datos de envió, que a través del protocolo MQTT, utilizando el estándar 802.11n que perteneciente a la red inalámbrica, establece una conexión con los periféricos de las aplicaciones como es el brazo robótico Scorbot ER 4U, una silla de ruedas, un prototipo de brazo robótico Eezy, una simulación en unity 3d y un carro a escala a control remoto, demostrando así el correcto funcionamiento de cada uno de los procesos descritos anteriormente y mostrando tener la estabilidad que se espera en todo el sistema.
- A demás se utilizó el auricular Emotiv Insignt, y las aplicaciones Emokey como una alternativa para obtener señales EEG de bajo costo para el control del brazo robótico y las aplicaciones, por lo que es necesario hacer uso de la librería emotiv sdk (edk.dll), debido a que contiene las API (interfaz de programación de aplicaciones) permitiendo la comunicación entre dos aplicaciones de software, como la conexión con la interfaz gráfica del sistema de control y monitoreo
- Dentro del campo de las tecnologías se cuenta con varios tipos de software de procesamiento, pero para la manipulación de señales EEG se utilizó el Matlab creando un programa principal que gestiona los datos de los dispositivos electroencefalográficas, la cual brinda graficas de las señales captadas y datos

procesados. Como controlador del brazo robótico Scorbot ER 4U se empleó la tarjeta Rasberry Pi 3 B+, pues se adapta perfectamente a la gran mayoría de protocolos de comunicación pudiendo así interactuar con diferentes plataformas y para el control de las aplicaciones como es la silla de ruedas, el carro a control se utilizó la controladora Esp32 a diferencia el brazo robotico Eezy que manejo el Arduino mega.

• La implementación del sistema de manipulación y monitoreo del robot scorbot mediante las señales electroencefalográficas (EEG) resulta eficiente debido a los tiempos de respuesta de reconocimiento de los comandos por el sistema de manipulación resultan inferiores a 5.8s; con una concentración del 80% en el tiempo de respuesta de 2.3s. utilizando el casco emotiv insight, y una concentración del 85% en el tiempo de respuesta de reconocimiento utilizando casco Neuroskyn de 5.6s.

## **4.2. Recomendaciones**

- En el desarrollo del sistema de control, se recomienda la creación de métodos para cada una de las etapas, para que el sistema pueda trabajar con fluidez y correcto funcionamiento.
- Al utilizar los cascos EEG para enviar datos a dispositivos electrónicos se recomienda investigar todo lo referente a la comunicación entre dispositivos protocolos, estándares, librerías, tecnologías e interfaces, etc. puesto que en este proyecto se unifico todo el sistema.
- Para obtener los datos del auricular Emotiv Insigth se recomienda configurar la interfaz de programación de aplicaciones, ya que integra una librería vinculada y se accede a ella a través de un conjunto de funcione (Api).
- Para disminuir los tiempos de reconocimiento de los caracteres por el sistema de control y monitoreo, enviados por las diademas de señales EEG es recomendable realizar entrenamientos repetitivos para familiarizarse con la generación de las señales, pues de estos factores depende la velocidad de respuesta del sistema.

## **REFERENCIAS BIBLIOGRAFICAS Bibliografía**

- [1] M. AlAbboudi, M. Majed, F. Hassan, and A. B. Nassif, «EEG wheelchair for people of determination,» 2020. [En linea]. Available : https://ieeexplore.ieee.org/document/9118340. [Ultimo acceso: 13 07 2021].
- [2] I. N. Zamora, D. S. Benitez, and M. S. Navarro, «On the Use of the EMOTIV Cortex API to Control a Robotic Arm Using Raw EEG Signals Acquired from the EMOTIV Insight NeuroHeadset,» 12 2019. [En linea]. Available : https://ieeexplore.ieee.org/document/8987541. [Ultimo acceso: 13 07 2021].
- [3] Y. Li, F. Zhang, and Y. Yang, "Smart House Control System Controlled by Brainwave,"  $10$  2019 Available : https://ieeexplore.ieee.org/document/8527397. [Ultimo acceso: 13 07 2021].
- [4] Edwin and Vaca, «Prototipo de prótesis de un brazo con 12 GDL controlada mediante ondas cerebrales». 2017. [En linea]. Available : https://repositorio.uta.edu.ec/handle/123456789/24670. [Ultimo acceso: 13 07 2021].
- [5] Y. Yordanov, G. Tsenov, and V. Mladenov, «Humanoid robot control with EEG brainwaves,  $\rightarrow$  2 2017. [En linea]. Available : https://ieeexplore.ieee.org/document/8095083. [Ultimo acceso: 13 07 2021].
- [6] S. K. Swee and L. Z. You, «Fast Fourier analysis and EEG classification brainwave controlled wheelchair,» 23 2016. [En linea]. Available : https://ieeexplore.ieee.org/document/7784344. [Ultimo acceso: 13 07 2021].
- [7] A. Sakaguchi and T. Takimoto, «Development of support system for multi-rotor helicopter operations using electroencephalograph,» 2014. [En linea]. Available : https://ieeexplore.ieee.org/document/6988046. [Ultimo acceso: 13 07 2021].
- [8] D. P. Mital and G. W. Leng, "A voice-activated robot with artificial

intelligence," 1988. [En linea]. Available: https://ieeexplore.ieee.org/document/239170 [Ultimo acceso: 05 02 2021].

- [9] E. Ivorra, M. Ortega, M. Alcaniz, and N. Garcia-Aracil, "Multimodal Computer Vision Framework for Human Assistive Robotics," [En linea]. Available: https://ieeexplore.ieee.org/document/8428330 [Ultimo acceso: 05 02 2021].
- [10] R. Suescun. "Robots en América Latina" [En linea]. Available: https://blogs.iadb.org/gestion-fiscal/es/robots-en-america-latina-cuantos-sondonde-estan-y-cuanto-tributan/ [Ultimo acceso: 05 02 2021].
- [11] R. Camana, "La robótica industrial en el Ecuador." https://robertocamana.wordpress.com/2014/12/03/robotica-industrial-ecuador/ [Ultimo acceso: 05 02 2021].
- [12] A. Salazar, "Propuesta de prototipo de robot aspiradora de bajo costo y alta tecnología aplicado a procesos de limpieza de baja escala." [En linea]. Available: https://revistas.uteq.edu.ec/index.php/ingenio/article/view/358/411 [Ultimo acceso: 3 02 2021].
- [13] E. R. Miranda, "*Guide to Brain- Computer Music Interfacing*.," 2014. [En linea]. Available: https://www.springer.com/gp/book/9781447165835. [Ultimo acceso: 01 10 2021]..
- [14] G. Mosquera and S. Daniel, "Adquisición de señales electroencefalográficas para el movimiento de un prototipo de silla de ruedas en un sistema BCI," *Univ. Politec. Saleciana*, vol. 1, no. 1, p. 83, 2012, [Online]. Available: https://dspace.ups.edu.ec/bitstream/123456789/3212/1/UPS-CT002509.pdf. [Ultimo acceso: 13 07 2021].
- [15] "Cuadros sinópticos y mapas conceptuales sobre las neuronas | Cuadro

Comparativo." https://cuadrocomparativo.org/cuadros-sinopticos-sobre-lasneuronas/ [Ultimo acceso: 10 01 2021].

- [16] L. García, "Control del robot IRB120 mediante el casco de electroencefalografía Neurosky Mindwave," 2017, [Online]. Available: https://ebuah.uah.es/dspace/handle/10017/30246. [Ultimo acceso: 13 07 2021].
- [17] J. Gutiérrez-martínez, J. Cantillo-negrete, R. I. Cariño-escobar, and D. Elíasviñas, "Los sistemas de interfaz cerebro-computadora: una herramienta para apoyar la rehabilitación de pacientes con discapacidad motora," 2013, [Online]. Available: http://new.medigraphic.com/cgibin/resumen.cgi?IDARTICULO=44426. [Ultimo acceso: 13 07 2021].
- [18] E. Guacho, «Implementación de un sistema de control para el manipulador mitsubishi rv-2aj, mediante ondas cerebrales empleando el sensor emotiv insight, a 2018 [En linea]. Available : https://dspace.ups.edu.ec/handle/123456789/15886. [Ultimo acceso: 13 07 2021].
- [19] "Unobrain: un gimnasio cerebral con un casco que «lee la mente»," 2021. [En linea]. Available: https://www.microsiervos.com/archivo/gadgets/unobraingimnasio-mental.html. [Ultimo acceso: 01 10 2021].
- [20] E. De Ingeniería, E. N. Electrónica, J. Jaime, T. Tinoco, O. Fernando, and S. Fernández, «Diseño e implementación de una red wsn, para el control de eventos físicos a traves de señales cerebrales como ayuda a personas con capacidades físicas limitadas, » 2017. [Online]. Available: http://dspace.espoch.edu.ec/bitstream/123456789/7951/1/98T00169.pdf. [Ultimo acceso: 01 10 2021].
- [21] "Robótica: una década de transformaciones | OpenMind." [En linea]. Available: https://www.bbvaopenmind.com/articulos/robotica-una-decada-de-

transformaciones.html. [Ultimo acceso: 04 2 2021].

- [22] Juan A. Alonso, Santiago Blanco A., Santiago Blanco S. "Robots industriales," [Online].Available:http://platea.pntic.mec.es/vgonzale/cyr\_0708/archivos/\_15/ Tema\_5.4.htm [Ultimo acceso: 04 2 2021].
- [23] T. Versatile and T. Robot, "SCORBOT-ER 4u," pp. 4–5. [En linea]. Available: https://www.intelitek.html. [Ultimo acceso: 04 2 2021].
- [24] "Raspberry Pi." [En linea]. Available: https://raspberrypi.cl/que-esraspberry.html. [Ultimo acceso: 04 1 2021].
- [25] T. E. Industrial, "Estimación De Posturas Humanas Para Un Robot Omnidireccional Kuka Youbot "," 2019.
- [26] P.Bonilla*.*, "Diseño de sisemas de control industrial de robots basados en industria 4.0," *J. Chem. Inf. Model.*, vol. 21, no. 1, pp. 1–9, 2020, [Online]. Available: https://repositorio.uta.edu.ec/handle/123456789/29952 [Ultimo acceso: 13 7 2021].
- [27] P. Cuspha., "Comunicación y virtualización de procesos industriales basados en industria 4.0," 2020. [Online]. Available: http://repo.uta.edu.ec/bitstream/handle/123456789/5301/Mg.DCEv.Ed.1859.p df?sequence=3. [Ultimo acceso: 04 1 2021].
- [28] McGraw-Hill, "Protocolo TCP/IP," *May 25, 2012*, p. 24, 2012, [Online]. Available: http://assets.mheducation.es/bcv/guide/capitulo/8448199766.pdf. [Ultimo acceso: 04 1 2021].
- [29] C. A. espinoza Chaparro and Santiago Grisales Naranjo Hector Fabio Mayor DIez, "No Title." p. 111, 1995, [Online]. Available: https://core.ac.uk/download/pdf/229157261.pdf. [Ultimo acceso: 04 1 2021].
- [30] "Conozca MQTT IBM Developer." [Online]. Available: https://developer.ibm.com/es/articles/iot-mqtt-why-good-for-iot/ [Ultimo acceso: 10 1 2021].
- [31] R. A. Light, "Mosquitto: server and client implementation of the MQTT protocol," [Online]. Available: https://www.researchgate.net/publication/317210457\_Mosquitto\_server\_and\_ client\_implementation\_of\_the\_MQTT\_protocol . [Ultimo acceso: 10 1 2021].

## **ANEXOS**

## **Anexo 1: Instalación del casco Neurosky**

Para la instalación del casco neuroskyn se descargó WindWave Mobile, este software es propia del casco, se instaló con la finalidad de adquirir la librería ThinkGear Connector, librería que va junto a los archivos de procesamiento del matlab.

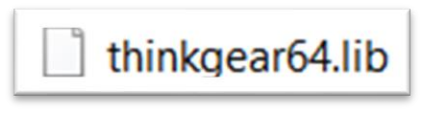

**Figura 60:** Librerías ThinkGear Elaborado por: El investigador

A continuación, se descarga los archivos .h necesarios para establecer comunicación entre el casco y el Matlab.

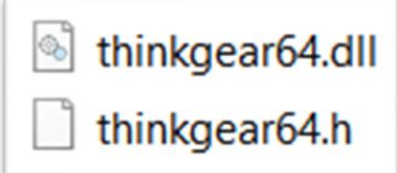

**Figura 61:** Archivos h y archivos dll

Elaborado por: El investigador

Hecho esto se copia los archivos descargados y la librería en una sola carpeta, posteriormente se verifica el puerto de configura como se ve en la figura 56.

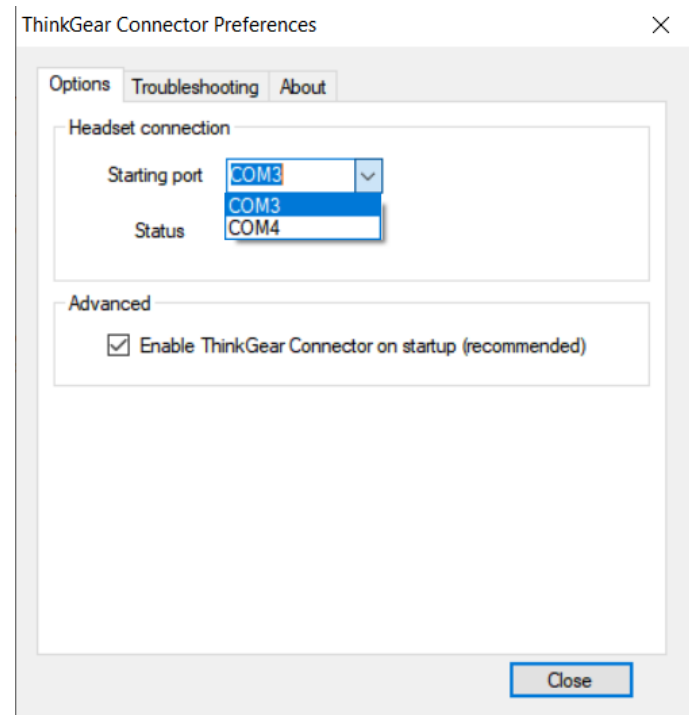

**Figura 62:** Puertos de configuración de entrada y salida com

Elaborado por: El investigador

Una vez identificado el puerto de ingreso, se utilizó el puerto para identificarlo en el programa .m de Matlab.

# **Anexo 2: Código de la señal de atención y meditación**

```
clear all
close all
data = zeros(1,256); % Asignar búfer
portnum1 = 3;
% Selección del puerto com
comPortName1 = sprint(\!\!\!\!\setminus\!\!\!\setminus\!\!\% Selección de la velocidad de los baudios para usar TG_Connect () y 
TG_SetBaudrate ().
TG_BAUD_57600 = 57600;
% Formato de datos para usar con TG_Connect() and TG_SetDataFormat().
TG_STREAM_PACKETS = 0;
% Tipo de datos que se pueden solicitar desde TG_GetValue ().
TG DATA RAW = 4;
%Cargar la librería thinkgear dll
loadlibrary('thinkgear64.dll','thinkgear64.h');
fprintf('thinkgear64.dll loaded\n');
%Obtener la versión dll
dllVersion = calllib('thinkgear64', 'TG_GetDriverVersion');
fprintf('ThinkGear DLL version: %d\n', dllVersion );
% identificador de conexión para ThinkGear
connectionId1 = calllib('think gear64' 'TG' GetNewConnectionId');if ( connectionId1 < 0 )
error( sprintf( 'ERROR:TG_GetNewConnectionId()returned %d.\n', connectionId1));
end;
% Establece y abre archivos de registros de flujo (bytes sin procesar) para la 
conexión
errCode = calllib('thinkgear64', 'TG_SetStreamLog', connectionId1, 'streamLog.txt' );
if( \text{errCode} < 0 )
error( sprintf( 'ERROR: TG_SetStreamLog() returned %d.\n', errCode ) );
end;
% Establece y abre archivo de registro de datos (valores ThinkGear) para la conexión
errCode = calllib('thinkgear64', 'TG_SetDataLog', connectionId1, 'dataLog.txt' );
if( errCode < 0 )
error( sprintf( 'ERROR: TG_SetDataLog() returned %d.\n', errCode ) );
end;
% Intenta conectar al identificador de la conexión al puerto serie "COM3"
errCode = calllib('thinkgear64', 'TG_Connect', 
connectionId1,comPortName1,TG_BAUD_57600,TG_STREAM_PACKETS );
if ( \text{errCode} < 0 )
error( sprintf( 'ERROR: TG_Connect() returned %d.\n', errCode ) );
end
fprintf( 'Connected. Reading Packets...\n' );
%
%registra datos
i = 0;
i = 0;
while (i < 10240) % bucle durante 20 segundos
if (calllib('thinkgear64','TG_ReadPackets',connectionId1,1) == 1) % leer
```
if (calllib('thinkgear64','TG\_GetValueStatus',connectionId1,TG\_DATA\_RAW) ~= 0) % si se ha actualizado RAW  $i = i + 1;$  $i = i + 1;$  $data(j) = calllib('think gear64', 'TG_CetValue', connectionId1, TG_DATA-RAW);$ end end if ( $i = 256$ ) plotRAW(data); % trazar los datos, actualizar cada .5 segundos (256 puntos)  $i = 0;$ end end % desconectar calllib('thinkgear64', 'TG\_FreeConnection', connectionId1 );

## **Descripción**

En la primera parte del código se selecciona el puerto de comunicación del casco, la velocidad en baudios para usar la librería thinkgear dll , posteriormente se escoge el tipo de dato que solicita la librería, como siguiente paso se carga la librería verifica e identifica la conexión, establece los archivos de registro de flujos para la conexión registra los datos e ingresa a un bucle, lee los datos proporcionados por la señal TG\_DATA\_RAW y grafica las señales correspondientes a la meditación y atención.

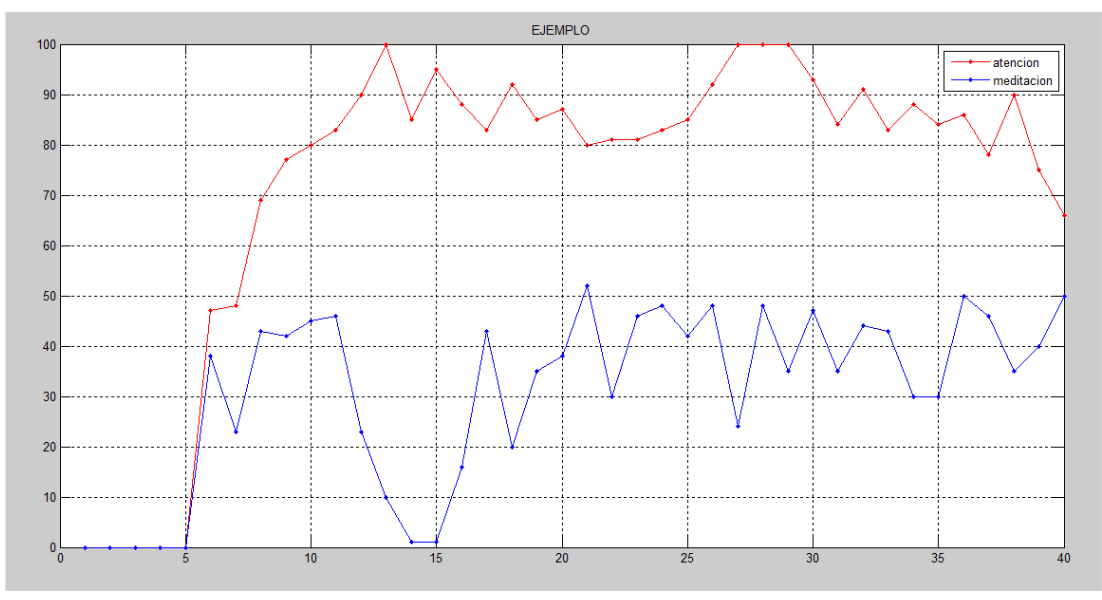

**Figura 63:** Señal de atención y meditación Elaborado por: El investigador

## **Anexo 3: Código de la señal de Raw y Parpadeo**

%Limpiar la pantalla clc; %Variables claras clear all; %Cierre de figuras close all; a=imread('blink.JPG'); %Asignar buffer data blink = zeros(1,256); %Comport Selection portnum $1 = 3$ ; %selección del puerto para la comunicación del asco  $comPortName1 = sprint(\!\{\|\|\|\}\!\|CoM\%d\!\!, portnum1);$ % Selección de la velocidad de los baudios para usar TG\_Connect () y TG\_SetBaudrate (). TG\_BAUD\_115200 = 115200; % Formato de datos para usar con TG\_Connect () y TG\_SetDataFormat (). TG STREAM PACKETS =  $0$ ; % Tipo de datos que devuelve TG\_GetValue(). TG\_DATA\_BLINK\_STRENGTH = 37; % cargar thinkgear64 dll loadlibrary('thinkgear64.dll'); %Mostrar la venta de comandos fprintf('thinkgear64.dll loaded\n'); %get dll version dllVersion = calllib('thinkgear64', 'TG\_GetDriverVersion'); % Obteniendo un identificador de ID de conexión a ThinkGear fprintf('thinkgear64 DLL version: %d\n', dllVersion ); % Obteniendo un identificador de identificación de conexión para ThinkGear connectionId1 = calllib('thinkgear64', 'TG\_GetNewConnectionId'); if ( connectionId1  $<$  0 ) error( sprintf( 'ERROR: TG\_GetNewConnectionId() returned %d.\n', connectionId1 ) ); end; % conectar el identificador de conexión al puerto serie "COM3" errCode = calllib('thinkgear64', 'TG\_Connect', connectionId1,comPortName1,TG\_BAUD\_115200,TG\_STREAM\_PACKETS ); if (  $er\text{Code} < 0$  ) error( sprintf( 'ERROR: TG\_Connect() returned %d.\n', errCode ) ); end fprintf( 'Connected. Reading Packets...\n' ); % imprime los carácter es leyendo paquetes if(calllib('thinkgear64','TG\_EnableBlinkDetection',connectionId1,1)==0) disp('blinkdetectenabled'); end  $i=0$ ;  $i=0$ ; %Mostrar la venta de comandos

disp('Reading Brainwaves'); while  $i < 20$ if (calllib('thinkgear64','TG\_ReadPackets',connectionId1,1) == 1) %Si Lee el paquete if (calllib('thinkgear64','TG\_GetValueStatus',connectionId1,TG\_DATA\_BLINK\_STR  $ENGTH$ )  $\sim= 0$ )  $i = j + 1;$  $i = i + 1;$ %Lee los valores de atención de los paquetes  $data_blink(i) =$ calllib('thinkgear64','TG\_GetValue',connectionId1,TG\_DATA\_BLINK\_STRENGT  $H$  ); %Mostrar la venta de comandos disp(data\_blink(j)); %Graficar las señales en axe close all; end end end %Mostrar la venta de comandos disp('Loop Completed') %Desconecta los puertos de comunicaciones calllib('thinkgear64', 'TG\_FreeConnection', connectionId1 );

# **Descripción**

En la primera parte del código selecciona el puerto de comunicación del casco, la velocidad en baudios para usar la librería thinkgear dll , posteriormente se escoge el tipo de dato que solicita la librería, como siguiente paso carga la librería verifica e identifica la conexión, establece los archivos de registro de flujos para la conexión registra los datos e ingresa a un bucle, lee los datos proporcionados por la señal TG\_DATA\_RAW y TG\_DATA\_BLINK\_STRENGT, como se puede observar en la figura 58 se grafica las señales correspondientes al parpadeo y a la señal original RAW.

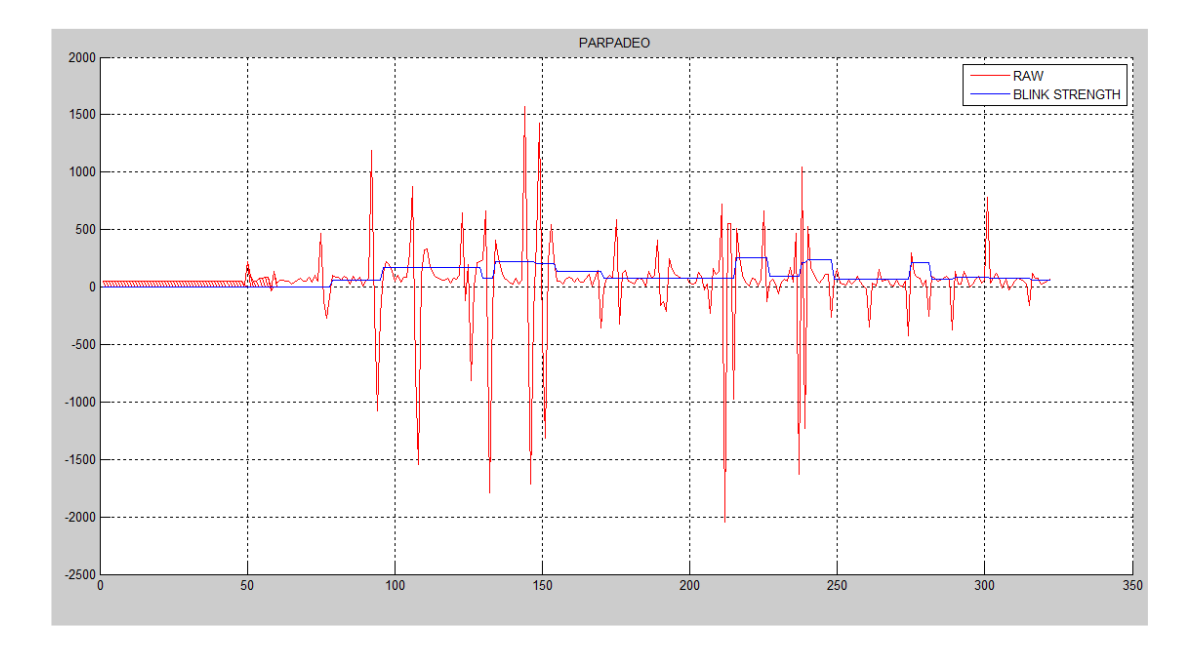

**Figura 64:** Señal de Raw y parpadeo

Elaborado por: El investigador
# **Anexo 4: Código para interpretación de caracteres de Emotiv Emokey para**

#### **interpretación gráfica de Matlab.**

function Tx\_send\_\_Callback(hObject, eventdata, handles) % Valor enviado por el recuadro  $TxText = get (handles.Tx\_send, 'String');$ fprintf(handles.serConn, TxText); % Envía el contenido de la columna a la variable currList = get(handles.history\_box, 'String'); % Obtener la longitud de la columna set(handles.history\_box, 'Value', length(currList)+1; %obtener contenido de columna set(hObject, 'String', ' '); % comparar los caracteres if  $TxText == 'a'$ % ejecución del método baseiz end;

#### **Anexo 5: Código unificado del sistema de monitoreo y control**

function pushbutton1\_Callback(hObject, eventdata, handles) TG\_DATA\_ATTENTION = 2; TG\_DATA\_MEDITATION=3; TG\_DATA\_RAW=4; TG\_DATA\_BLINK\_STRENGTH=37; data\_att = zeros $(40,3)$ ; aten=zeros(30,1); %hemos recogido 40 datos medi=zeros(30,1); %Selección del puerto portnum $1 = 3$ ; selección del puerto para la comunicacion del asco  $comPortName1 = sprint(\!\!\!\setminus\!\!\!\setminus\!\!\!\setminus\!\!\!\subset\!\!OM\%d', portnum1);$ % Baud rate for use with TG\_Connect() and TG\_SetBaudrate().  $TG$ \_BAUD\_57600 = 57600; % Formato de datos para usar con TG\_Connect () y TG\_SetDataFormat (). TG STREAM PACKETS  $= 0$ ; % Tipo de datos que se pueden solicitar desde TG\_GetValue (). TG DATA ATTENTION = 2; %cargando thinkgear dll loadlibrary('thinkgear64.dll'); %Mostrar la venta de comandos fprintf('thinkgear64.dll.dll loaded\n'); %get dll version dllVersion = calllib('thinkgear64', 'TG\_GetDriverVersion'); %Mostrar la venta de comandos fprintf('thinkgear64.dll DLL version: %d\n', dllVersion ); % Get a connection ID handle to ThinkGear connectionId1 = calllib('thinkgear64', 'TG\_GetNewConnectionId'); if ( connectionId1  $<$  0 ) error( sprintf( 'ERROR: TG\_GetNewConnectionId() returned %d.\n', connectionId1 ) ); end; % Attempt to connect the connection ID handle to serial port "COM3" errCode = calllib('thinkgear64', 'TG\_Connect', connectionId1,comPortName1,TG\_BAUD\_57600,TG\_STREAM\_PACKETS ); if (  $erCode < 0$  ) %error( sprintf( 'ERROR: TG\_Connect() returned %d.\n', errCode ) ); end fprintf( 'Connected. Reading Packets...\n' ); % imprime los carácter es leyendo paquetes  $i=0$ ;  $j=0;$ aux=0; com=0; Asignada el valor 0 a la variable com com1=0; Asignada el valor 0 a la variable com1 com2=0; Asignada el valor 0 a la variable com2 com3=0; Asignada el valor 0 a la variable com3 com4=0; Asignada el valor 0 a la variable com4 com5=0; Asignada el valor 0 a la variable com5 %Mostrar la venta de comandos disp('Reading Brainwaves'); atencion=0; meditacion=0; t = timer('TimerFcn', 'stat=false; disp(''FIN'')','StartDelay',40);

%errCode = calllib('ThinkGear', 'TG\_EnableAutoRead', connectionId1,-1); start(t) stat=true; while (stat==true) if (calllib('thinkgear64','TG\_ReadPackets',connectionId1,1) == 1) %Si Lee el paquete if (calllib('thinkgear64','TG\_GetValueStatus',connectionId1,TG\_DATA\_ATTENTION ) ~= 0)  $i = j + 1;$  $i = i + 1$ : %Lee los valores de atención de los paquetes data\_att(j,1)=calllib('thinkgear64','TG\_GetValue',connectionId1,TG\_DATA\_ATTENTION); set(handles.pushbutton8,'backgroundcolor','g'); % Asigna el color verde al boton set(handles.pushbutton12, backgroundcolor', 'g'); % Asigna el color verde al boton set(handles.pushbutton13,'backgroundcolor','g'); % Asigna el color verde al boton set(handles.pushbutton14, backgroundcolor', 'g'); % Asigna el color verde al boton if (data  $att(i,1) > 90$ ) set(handles.pushbutton16,'backgroundcolor','g'); % Asigna el color verde al boton end %Delay to display graph data  $att(i,2) =$ calllib('thinkgear64','TG\_GetValue',connectionId1,TG\_DATA\_MEDITATION ); %%%%%%%PAUSA data\_att(j,3) = calllib('thinkgear64','TG\_GetValue',connectionId1,TG\_DATA\_RAW); blink senal=abs(data att(i,3)); %valor absoluto blink=length(blink\_senal(blink\_senal>600)); %valor de parpadeo mayor que 600 %Mostrar la venta de comandos str=blink\_senal; str1=num2str(str); % convierte en valores números set(handles.edit3,'String',str1); disp(data  $att(i,3)$ ); %Graficar las señales en axe axes(handles.axes3); plot(data\_att(:,3),'g','Linewidth',1); title('Parpadeo'); %%%% if (blink senal $<600$ )) % compara los datos menores que 600  $if(aux==1)$ set(handles.pushbutton2,'backgroundcolor','g'); % Asigna el color verde al boton set(handles.pushbutton5,'backgroundcolor','w'); % Asigna el color verde al botón set(handles.pushbutton4,'backgroundcolor','w'); % Asigna el color verde al botón set(handles.pushbutton6,'backgroundcolor','w'); % Asigna el color blanco al botón set(handles.pushbutton3,'backgroundcolor','w'); % Asigna el color blanco al botón set(handles.pushbutton25,'backgroundcolor','w'); % Asigna el color blanco al botón str=data att(j,1); % adquiere los datos de atención en la variable str str1=num2str(str); % convierte en valores números set(handles.edit8,'String',str1); %Mostrar la venta de comandos disp(data\_att( $i,1$ )); %Graficar las señales en axe axes(handles.axes1);  $plot(data_att(:,1), 'r', 'Linewidth', 1);$ title('IZQUIERDO'); if(data\_att(j,1) $>=70$ ) % compara los datos mayores e iguales que 70

```
% str=data_att(j,1); %adquiere los datos de atención en la variable str
% str1=num2str(str); % convierte en valores números
com=com+1;
com1=0; Asignada el valor 0 a la variable com1
com2=0; Asignada el valor 0 a la variable com2
com3=0; Asignada el valor 0 a la variable com3
com5=0; Asignada el valor 0 a la variable com5
com4=0; Asignada el valor 0 a la variable com4
% asignar valores 
set(handles.edit14,'String',com);
set(handles.edit16,'String',' '); % Asigna un carácter vacío
set(handles.edit17,'String',' '); % Asigna un carácter vacío
set(handles.edit17,'String',' '); % Asigna un carácter vacío
set(handles.edit19,'String',' ');
set(handles.edit21, Sumg, ', '); % Asigna un carácter vacío
if (com==2)
baseiz
end
%Mostrar la venta de comandos
end
% \quad aux = aux + 1:
else
if(aux==2)%%subir%%%%%%%%%%%%%%%%
% Colorear los bonotes 
set(handles.pushbutton5,'backgroundcolor','g'); % Asigna el color blanco al botón
set(handles.pushbutton2,'backgroundcolor','w'); % Asigna el color blanco al botón
set(handles.pushbutton4,'backgroundcolor','w'); % Asigna el color verde al botón
set(handles.pushbutton6,'backgroundcolor','w'); % Asigna el color blanco al botón
set(handles.pushbutton3,'backgroundcolor','w'); % Asigna el color blanco al botón
set(handles.pushbutton25,'backgroundcolor','w'); % Asigna el color blanco al botón
str=data_att(j,1); %adquiere los datos de atención en la variable str
str1=num2str(str); % convierte en valores números
set(handles.edit10,'String',str1);
%Mostrar la venta de comandos
disp(data att(i,1));
%Graficar las señales en axe
axes(handles.axes5);
plot(data_att(:,1),'b',Linewidth',1);title('SUBIR');
if(data_att(j,1)> = 70) % compara los datos mayores e iguales que 70
% str=data att(i,1); % adquiere los datos de atención en la variable str
% str1=num2str(str); % convierte en valores números
com1=com1+1;
com=0; Asignada el valor 0 a la variable com
```
com2=0; Asignada el valor 0 a la variable com2 com3=0; Asignada el valor 0 a la variable com3 com5=0; Asignada el valor 0 a la variable com5 com4=0; Asignada el valor 0 a la variable com4

set(handles.edit17,'String',com1); %Mostrar la venta de comandos

```
if (com1==2)
sube
end
end
% aux=aux+1;
else
if(aux==3)%%%%derecho%%%%%
set(handles.pushbutton4,'backgroundcolor','g');
set(handles.pushbutton6,'backgroundcolor','w'); % Asigna el color blanco al botón
set(handles.pushbutton3,'backgroundcolor','w'); % Asigna el color blanco al botón
set(handles.pushbutton2,'backgroundcolor','w'); % Asigna el color blanco al botón
set(handles.pushbutton5,'backgroundcolor','w'); % Asigna el color verde al botón
set(handles.pushbutton25,'backgroundcolor','w'); % Asigna el color blanco al botón
str=data_att(j,1); %adquiere los datos de atención en la variable str
str1=num2str(str); % convierte en valores números
set(handles.edit9,'String',str1);
%Mostrar la venta de comandos
disp(data_att(j,1));%Graficar las señales en axe
axes(handles.axes2);
plot(data_att(:,1),'r','Linewidth',1);
title('DERECHO');
if(data att(i,1) \ge 70) % compara los datos mayores e iguales que 70
com2=com2+1;
com1=0; Asignada el valor 0 a la variable com1
com=0; Asignada el valor 0 a la variable com
com3=0; Asignada el valor 0 a la variable com3
com5=0; Asignada el valor 0 a la variable com5
com4=0; Asignada el valor 0 a la variable com4
set(handles.edit16,'String',com2);
set(handles.edit14,'String',' '); % Asigna un carácter vacío
set(handles.edit17,'String',' '); % Asigna un carácter vacío
set(handles.edit18,'String',' '); % Asigna un carácter vacío
set(handles.edit19,'String',' ');
set(handles.edit21,'String',' '); % Asigna un carácter vacío
%Mostrar la venta de comandos
if (com2 == 2)basedere
end
end
%aux=aux+1:
else
if(aux==4)%%%%%%%%%%%%% bajar%%%%%%%%%%%%
set(handles.pushbutton6,'backgroundcolor','g');
set(handles.pushbutton4,'backgroundcolor','w'); % Asigna el color verde al botón
set(handles.pushbutton3,'backgroundcolor','w'); % Asigna el color blanco al botón
set(handles.pushbutton2,'backgroundcolor','w'); % Asigna el color blanco al botón
set(handles.pushbutton5,'backgroundcolor','w'); % Asigna el color verde al botón
set(handles.pushbutton25,'backgroundcolor','w'); % Asigna el color blanco al botón
```

```
98
```
str=data att(j,1); % adquiere los datos de atención en la variable str

str1=num2str(str); % convierte en valores números

```
set(handles.edit11,'String',str1);
%Mostrar la venta de comandos
disp(data_{att}(i,1)):
%Graficar las señales en axe
axes(handles.axes4);
plot(data_att(:,1),'b',Linewidth',1);title('BAJAR');
% aux = aux + 1:
if(data att(i,1) \geq 70) % compara los datos mayores e iguales que 70
% str=data_att(j,1); %adquiere los datos de atención en la variable str
% str1=num2str(str); % convierte en valores números
com3=com3+1;
com1=0; Asignada el valor 0 a la variable com1
com2=0; Asignada el valor 0 a la variable com2
com5=0; Asignada el valor 0 a la variable com5
com=0; Asignada el valor 0 a la variable com
com4=0; Asignada el valor 0 a la variable com4
set(handles.edit18,'String',com3);
set(handles.edit14,'String',' '); % Asigna un carácter vacío
set(handles.edit16,'String',' '); % Asigna un carácter vacío
set(handles.edit17,'String',' '); % Asigna un carácter vacío
set(handles.edit19,'String',' ');
set(handles.edit21,'String',' '); % Asigna un carácter vacío
if (com3 == 2)
baja
end
%Mostrar la venta de comandos
end
else
if(aux==5)%%%% pinza%%%%%%%%%%%%%
set(handles.pushbutton3,'backgroundcolor','g');
set(handles.pushbutton6,'backgroundcolor','w'); % Asigna el color blanco al botón
set(handles.pushbutton4,'backgroundcolor','w'); % Asigna el color verde al botón
set(handles.pushbutton2,'backgroundcolor','w'); % Asigna el color blanco al botón
set(handles.pushbutton5,'backgroundcolor','w'); % Asigna el color verde al botón
set(handles.pushbutton25,'backgroundcolor','w'); % Asigna el color blanco al botón
str=data_att(j,2); % adquiriendo los valores de atención en la variable srt
str1=num2str(str); % convierte en valores numéricos
set(handles.edit12,'String',str1);
%Mostrar la venta de comandos
disp(data_att(j,2));
%Graficar las señales en axe
axes(handles.axes6);
plot(data_att(:,2),'r','Linewidth',1);
title('PINZA Abrir');
if(data att(i,2) \geq 70) % compara los datos mayores e iguales que 70
% str=data_att(j,1); %adquiere los datos de atención en la variable str
% str1=num2str(str); % convierte en valores numéricos
com4=com4+1;
com1=0; Asignada el valor 0 a la variable com1
com5=0; Asignada el valor 0 a la variable com5
```

```
com2=0; Asignada el valor 0 a la variable com2
com3=0; Asignada el valor 0 a la variable com3
com=0; Asignada el valor 0 a la variable com
set(handles.edit19,'String',com4);
set(handles.edit14,'String',' '); % Asigna un carácter vacío
set(handles.edit16,'String',' '); % Asigna un carácter vacío
set(handles.edit17,'String',' '); % Asigna un carácter vacío
set(handles.edit18,'String',' '); % Asigna un carácter vacío
set(handles.edit21,'String',' '); % Asigna un carácter vacío
if (com4==2)
pinzaa
end
end
else
if(aux==6)%%%% pinza%%%%%%%%%%%%%
set(handles.pushbutton25,'backgroundcolor','g');
set(handles.pushbutton3,'backgroundcolor','w'); % Asigna el color blanco al botón
set(handles.pushbutton6,'backgroundcolor','w'); % Asigna el color blanco al botón
set(handles.pushbutton4,'backgroundcolor','w'); % Asigna el color verde al botón
set(handles.pushbutton2,'backgroundcolor','w'); % Asigna el color blanco al botón
set(handles.pushbutton5,'backgroundcolor','w'); % Asigna el color verde al botón
str=data_att(j,2); % adquiriendo los valores de atencion en la variable srt
str1=num2str(str); % convierte en valores números
set(handles.edit20,'String',str1);
%Mostrar la venta de comandos
disp(data_att(j,2));
%Graficar las señales en axe
axes(handles.axes6);
plot(data_att(:,2),'r','Linewidth',1);
title('PINZA Cierre');
if(data_att(j,2)>=70) % compara los datos mayores e iguales que 70
% str=data att(j,1); % adquiere los datos de atención en la variable str
% str1=num2str(str); % convierte en valores números
com5=com5+1;
com1=0; Asignada el valor 0 a la variable com1
com2=0; Asignada el valor 0 a la variable com2
com3=0; Asignada el valor 0 a la variable com3
com4=0; Asignada el valor 0 a la variable com4
com=0; Asignada el valor 0 a la variable com
set(handles.edit21,'String',com5);
set(handles.edit14,'String',' '); % Asigna un carácter vacío
set(handles.edit16,'String',' '); % Asigna un carácter vacío
set(handles.edit17,'String',' '); % Asigna un carácter vacío
set(handles.edit18,'String',' '); % Asigna un carácter vacío
set(handles.edit19,'String',' ');
if (com5==2)
pinzac
end
end
```

```
%
else
aux=0:
end
end
end
end
end
end
else
aux=aux+1;
end
%%%%
% pause(1):
end
end
end
```
%Mostrar la venta de comandos disp('Loop Completed') %Desconecta los puertos de comunicaciones calllib('thinkgear64', 'TG\_FreeConnection', connectionId1 );

#### **Descripción**

En la primera parte del código se selecciona el puerto de comunicación del casco, la velocidad en baudios para usar la librería thinkgear dll , posteriormente se escoge el tipo de dato que solicita la librería, como siguiente paso carga la librería verifica e identifica la conexión, establece los archivos de registro de flujos para la conexión registra los datos e ingresa a un bucle, lee los datos proporcionados por las señal TG\_DATA\_ATTENTION, TG\_DATA\_MEDITATION, TG\_DATA\_RAW, TG\_DATA\_BLINK\_STRENGTH. La señale original RAW proporciona datos positivos y negativos en un rango de 0 a 1000 μv, se aplicó a la señal el valor absoluto con la finalidad de operar con los valores positivos, posteriormente se realizó el algoritmo para la selección de movimientos donde se filtró los datos que va en el intervalo de (0-600) μV generando un pulso de selección de esta forma se obtiene el desplazamiento de los iconos de control como se puede apreciar en la figura 59, luego de seleccionar un movimiento se lee los datos de la señale TG\_DATA\_ATTENTION, se filtra los datos positivos en el intervalo (80-100) μV, para generar el pulso de activación se registra 20 datos, que superen valores mayores a 80 μV se esta forma podemos asegurar que la persona tiene le control de la señal de atención. La señal de meditación (TG\_DATA\_MEDITATION) es inversas a la señal de atención ya que la

señal meditación sube y la de atención baja, se utilizó en el control de la pinza (Gripper)

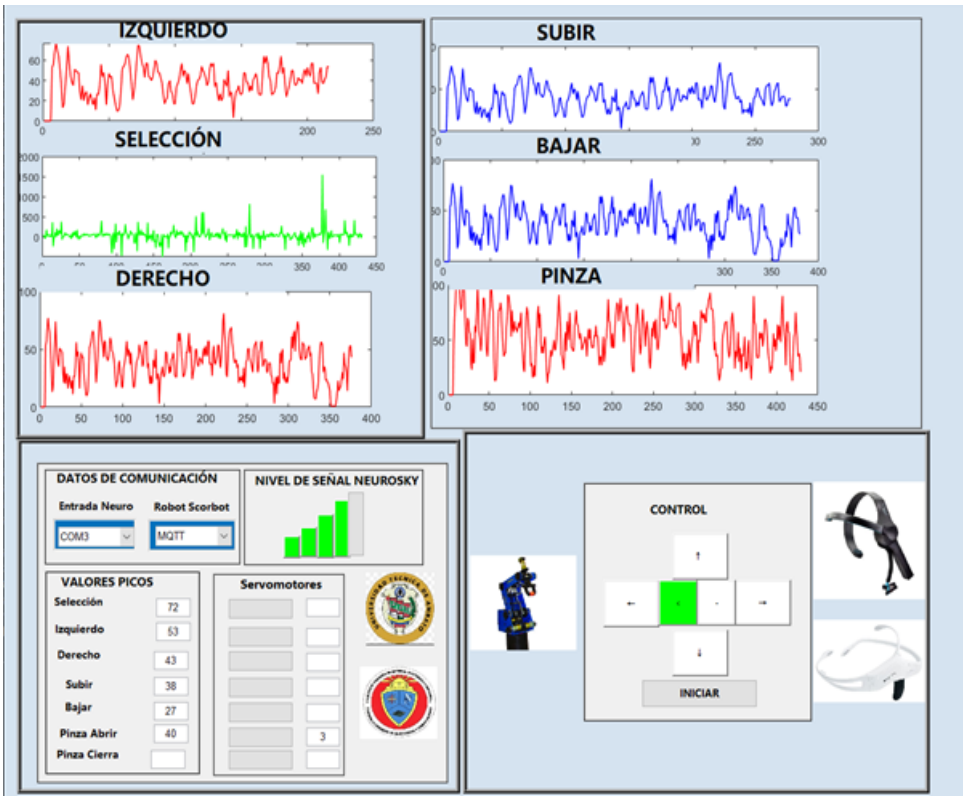

**Figura 65:** Interfaz del proyecto Elaborado por: El investigador

## **Anexo 6: Método de comunicación mqtt en matlab**

```
%Añade las librerias Mqtt eclip,oaho.cliente
javaaddpath('jars/iMqttClient.jar')
%Se estable el tópico casa para el método
PUB_TOPIC_1 = 'casa';
```

```
% Se añade una dirección ip para el método 
mqttinterface = MqttInterface('matlab_mqtt_node', '172.88.1.104', 1883, 10);
% Mensaje del tópico
pub_msg_1 = '1;
% Valores predeterminados con el valor (0) de qos
mqttinterface.send(PUB_TOPIC_1, pub_msg_1);
  % Confidurado como publicador 
disp(['Published ', pub_msg_1, ' to topic ', PUB_TOPIC_1])
```
# **Descripción**

En el código se configuro el método para el envió de los datos como publicador con la dirección 172.88.1.104 con un tópico casa por el puerto 1883.

#### **Anexo 7: Configuración del protocolo MQTT en Python para el control del**

#### **Robot Scorbot**

import RPi.GPIO as GPIO % importa las librerías import os import time % librería de tiempo import json in1 = 24 % Inicialización de variables  $in2 = 23$  $in3 = 27$  $in4 = 22$  $in 5 = 16$  $in6 = 20$  $ena = 25$  $enb = 18$  $enc = 19$  $temp1=1$ GPIO.setwarnings(False) GPIO.setmode(GPIO.BCM) GPIO.setup(in1,GPIO.OUT) % Inicializando las variables como salida GPIO.setup(in2,GPIO.OUT) GPIO.setup(in3,GPIO.OUT) GPIO.setup(in4,GPIO.OUT) GPIO.setup(in5,GPIO.OUT) GPIO.setup(in6,GPIO.OUT) GPIO.setup(ena,GPIO.OUT) GPIO.setup(enb,GPIO.OUT) GPIO.setup(enc,GPIO.OUT) pwm\_a=GPIO.PWM(ena,500) % Asignando duty de 500 pwm\_b=GPIO.PWM(enb,500) pwm\_c=GPIO.PWM(enc,500) pwm\_a.start(40) % Inicializando pwm en 40 % pwm\_b.start(40) pwm\_c.start(40)

# Parametros para la conexión  $topicole = "casa"$ servidormqtt = "172.88.1.104"

## # BLOQUE BÁSICO DE PROGRAMA

def on\_connect(client, userdata, flags, rc): print("Conexión/código de resultado: "+str(rc)) # Inicio o renovación de subscripción client.subscribe(topicolee)

# el tópico tiene una publicación def on\_message(client, userdata, msg):

```
 global global_var
   print(msg.topic+" "+str(msg.payload))
   global_var = msg.payload
  unmensaje = msg.topic+" "+str(msg.payload) # rutinas de movimiento
if global_var == b'1':
    print("run")
     GPIO.output(in1,GPIO.HIGH)
     GPIO.output(in2,GPIO.LOW)
     print("correr")
  if global_var == b'2:
    print("run")
     GPIO.output(in1,GPIO.LOW)
     GPIO.output(in2,GPIO.HIGH)
     print("correr") 
  if global_var == b'0':
     print("STOP")
     GPIO.output(in1,GPIO.LOW)
     GPIO.output(in2,GPIO.LOW)
     GPIO.output(in3,GPIO.LOW)
     GPIO.output(in4,GPIO.LOW)
     print("correr") 
  if global_var == b'3':
    print("run")
     GPIO.output(in3,GPIO.HIGH)
     GPIO.output(in4,GPIO.LOW)
     print("correr")
  client = mqtt.Clien()client.on_connect = on_connect % estableciendo conexión 
client.on_message = on_message % recepción de mensaje 
client.connect(servidormqtt, 1883, 60) % estableciendo conexión con servidor mqtt 
client.loop_forever()
```
En primera instancia la declaración librerías, variables privadas y variables globales, luego se configura la instancia del cliente se añade la dirección 172.88.1.104 que escucha por el puerto 1883, se añade el tópico "casa", se inicializa el PWM en las variables ena, enb, enc, dependiendo de los caracteres que ingresen se ejecuta las rutitas produciendo los movimientos de los servos motores.

# **Anexo 8: Configuración del protocolo MQTT en la ESP32 el control de la silla de ruedas.**

#include <WiFi.h> # include <PubSubClient.h> const char  $*$  ssid = "TP-LINK\_4B8A" ; const char\* password = "12345678"; const char\* mqtt\_server = "172.88.1.104"; WiFiClient espClient; PubSubClient client(espClient); long last $Msg = 0$ ; char msg[50]; int value  $= 0$ ; // Motor A int  $ENA = 26$ ; int IN1 =  $33$ ; int IN2 =  $32$ ; // Motor B int  $ENB = 25$ ; int IN3  $=$  35; int IN4  $=$  34; void setup() { Serial.begin(9600); pinMode (ENA, OUTPUT); pinMode (ENB, OUTPUT); pinMode (IN1, OUTPUT); pinMode (IN2, OUTPUT); pinMode (IN3, OUTPUT); pinMode (IN4, OUTPUT); setup\_wifi(); client.setServer(mqtt\_server, 1883); client.setCallback(callback); } void setup\_wifi() {

```
delay(10); // Conectamos a una red wifi
  Serial.println();
 Serial.print("Connecting to ");
  Serial.println(ssid);
  WiFi.begin(ssid, password);
 while (WiFi.status() != WL_CONNECTED) {
   delay(500);
  Serial.print(".");
  }
Serial.println("");
  Serial.println("WiFi connected");
 Serial.println("IP address: ");
  Serial.println(WiFi.localIP());
}
// Recepción del mensaje mediante el tópico 
void callback(char* topic, byte* payload, unsigned int length) {
  Serial.print("Message arrived [");
  Serial.print(topic);
 Serial.print("] ");
 int i=0;
  String valor;
  int dato;
// display.clear();
  String msg;
 for (int i = 0; i < length; i++) {
   Serial.print((char)payload[i]);
   //display.clear();
  msg \vDash (char) payload[i]; }
// convierte el dato string en un valor entero o numérico 
 value = (char)payload[0];
```

```
data = valor.tolnt();
```

```
Serial.println("valor");
    Serial.println(dato);
// condición para el movimiento de los motores
   if (data == 1) {
    //Direccion motor A
digitalWrite (IN1, HIGH);
digitalWrite (IN2, LOW);
digitalWrite (ENA, HIGH); //Velocidad motor A
//Direccion motor B
digitalWrite (IN3, HIGH);
digitalWrite (IN4, LOW);
digitalWrite (ENB, HIGH); //Velocidad motor B
      }
if (data==2){
  //Direccion motor A
digitalWrite (IN1, LOW);
digitalWrite (IN2, HIGH);
digitalWrite (ENA, HIGH); //Velocidad motor A
//Direccion motor B
digitalWrite (IN3, LOW);
digitalWrite (IN4, HIGH);
digitalWrite (ENB, HIGH); //Velocidad motor B
       }
}
void reconnect() {
  // Loop until we're reconnected
  while (!client.connected()) {
   Serial.print("Attempting MQTT connection...");
   // Intentando conectarse 
  uint64_t chipid = ESP.getEfuseMac(); \text{/}\text{/} MAC address of ESP32
  uint16_t chip = (uint16_t)(chipid >> 32); char clientid[25];
```

```
108
```

```
 snprintf(clientid,25,"WIFI-Display-%04X",chip);
 if (client.connect(clientid)) {
  Serial.println("connected");
 // Una vez conectado, publique un anuncio ...
  //client.publish("Say", "-t 'hello world'");
  // vuelvo a suscribirme 
  client.subscribe("casa");
```

```
 } else {
   Serial.print("failed, rc=");
    Serial.print(client.state());
   Serial.println(" inténtalo de nuevo en 5 segundos ");
    // Espere 5 segundos antes de volver a intentarlo
    delay(5000);
   }
  }
}
void loop() {
  if (!client.connected()) {
   reconnect();
  }
  client.loop();
  }
```
El código del controlador ESP32 al igual que los anteriores se declara librerías, variables se configura la instancia del cliente añadiendo la dirección IP 172.88.1.104, el puerto de escucha 1883, el tópico "casa", recepta los datos proporcionados del publicador compara con los métodos y ejecuta los movimientos de la silla.

## **Anexo 9: Código copilado en el Arduino mega**

```
#include <SPI.h>
#include <Ethernet.h>
#include <PubSubClient.h>
\# include <Servo.h>
Servo base;
int ii;
int i=0;
int aux = 1;
 int aux2 = 1;
Servo base;
Servo dere;
Servo izqui;
Servo pinza;
base.write(0);
dere.write(0);
izqui.write(180);
pinza.write(150);
//#define E1 10 // Enable Pin for motor 1
//#define I1 8 // Control pin 1 for motor 1
//#define I2 9 // Control pin 2 for motor 1
// Direccion MAC
byte mac[] = \{ 0xDE, 0xAD, 0xBE, 0xEF, 0xFE, 0xED \};// IP del servidor
IPAddress mqtt_server(172, 88, 1, 104);
// Topic con el que trabajamos
const char* topicName = "casa"; // Nombre del tópico
EthernetClient ethClient; // Crea un cliente que puede conectarse a una dirección IP de 
Internet
PubSubClient client(ethClient); // Crea una instancia de cliente sin inicializar.
// Encabezado de la función de devolución de llamada
void callback(char* topic, byte* payload, unsigned int length) {
// imprime el código recibido 
 Serial.print("Message arrived [");
  Serial.print(topic);
 Serial.print("] ");
 int i=0;
  String valor;
  int dato;
  for (i=0; i<length;i++) {
  Serial.print((char)payload[i]); // Primero convertí Payload a int / float para
manejarlo más tarde en el código
  }
 value = (char)payload[0];
```

```
110
```

```
data = valor.tolnt;
 Serial.println("valor");
  Serial.println(dato);
 if (data == 1){
   motor1();
   delay(5000);
  }
 if (data == 2) {
     motor11(); // Arrancamos
      delay(5000);
 }
       }
void setup()
{
 Serial.begin(9600); //Inicialización del Puerto serial para conexión
    base.attach(9);
  base.write(0);
 if (Ethernet.begin(mac) == 0) { \frac{\pi}{2} Inicializa la conexión ethernet
   Serial.println("Failed to configure Ethernet using DHCP");
  }
  client.setServer(mqtt_server, 1883);
  client.setCallback(callback);
 // for (int i = 8; i < 11; i++) // Se declaró los pines
    // pinMode( i, OUTPUT);
  }
void loop()
{
  if (!client.connected()) { // Cliente conectándose
    Serial.print("Connecting ...");
        if (client.connect("rece_arduino")) {
      Serial.println("connected"); // Mostrando mensaje conectado 
      client.subscribe(topicName); // suscribiéndose al tópico 
     } else {
      delay(5000);
     }
  }
  // Cliente a la escucha
  client.loop();
}
case 1:
```

```
//variación de la posición servomotor base
for (bas = 0; bas \leq 90; bas += 1)
{
base.write(bas);
delay(15); // retraso de 15
}
break;
case 2:
for (bas = 0; bas \le 180; bas += 1)
80
{
base.write(bas);
delay(15); // retraso de 15
}
break;
case 3:
for (bas = 90; bas <= 180; bas += 1)
{
base.write(bas);
delay(15); // retraso de 15 
}
break;
case 4:
for (bas = 180; bas >= 0; bas -= 1)
{
base.write(bas);
delay(15); // retraso de 15 
}
break;
case 5:
for (bas = 90; bas >= 0; bas -= 1)
{
base.write(bas);
delay(15); // retraso de 15 
}
break;
case 6:
for (bas = 180; bas > = 90; bas -= 1)
\{base.write(bas);
delay(15); // retraso de 15 
}
break;
81
//variación de la posición servomotor Brazo Base
case 7:
```

```
for (der = 0; der <= 60; der += 1)
{
dere.write(der);
delay(15); // retraso de 15 
}
break;
case 8:
for (der = 60; der >= 0; der -= 1)
{
base.write(der);
delay(15); // retraso de 15 
}
break;
//variación de la posición servomotor Antebrazo
case 9:
for (izq = 180; izq > = 120; izq - = 1)
{
izqui.write(izq);
delay(15); // retraso de 15 
}
break;
case 10:
for (izq = 120; izq \leq 180;izq + = 1)
{
izqui.write(izq);
delay(15); // retraso de 15 
}
break;
82
//variación la posición servomotor Pinza
case 11:
for (pin = 150; pin >= 120; pin = 1)
{
pinza.write(pin);
delay(15); // retraso de 15 
}
break;
case 12:
for (pin = 120; pin \le 150; pin += 1)
{
pinza.write(pin);
delay(15); // retraso de 15 
  }
void motor11(){ 
for (ii = 90; ii \ge 0; ii = 1)
```

```
{
   // Desplazamiento del al ángulo correspondiente
   base.write(ii);
   // Una pausa de 25ms
   delay(15); // retraso de 15 
   }
}
```
El código del Arduino para el control del brazo robótico Eezy, se declaró las librerías ethernet, servo, PubSubCliente posteriormente las variables la asignación de la mac del Arduino, la ip 172.88.1.104 y el tópico casa. Se adquiere los datos proporcionados del publicador en caracteres se procedió a convertir los datos de tipo Sting en datos numéricos con la finalidad de comparar con los métodos de ejecución de las rutinas del brazo.

#### **Anexo 10: Configuración del software Unity 3D con el protocolo MQTT**

//Librerias using System.Collections; using System.Collections.Generic; using UnityEngine; using System.Net; using System; using uPLibrary.Networking.M2Mqtt; using uPLibrary.Networking.M2Mqtt.Messages; using uPLibrary.Networking.M2Mqtt.Utility; using uPLibrary.Networking.M2Mqtt.Exceptions; public class ROBOT : MonoBehaviour { // Declaración de las variables privadas para el cliente MQTT private MqttClient client; private string dat; void Start () { // Creamos la instancia del cliente  $client = new MqttClient(IPAddress.Parse("172.88.1.104"),1883,false);$ // se registra el mensaje que se recibe client.MqttMsgPublishReceived += client\_MqttMsgPublishReceived; string clientId = Guid.NewGuid().ToString(); client.Connect(clientId); // se subscribe al topico hello y se obtiene los datos client.Subscribe(new string[] { "casa" }, new byte[] { MqttMsgBase.QOS\_LEVEL\_EXACTLY\_ONCE }); } void client\_MqttMsgPublishReceived(object sender, MqttMsgPublishEventArgs e) { Debug.Log("Received: " + System.Text.Encoding.UTF8.GetString(e.Message) ); dat= System.Text.Encoding.UTF8.GetString(e.Message); dato = Convert.ToInt32(dat);//se covierte en dato a variable int } // se declaró variables públicas para el movimiento del brazo Robotico public float dato; public float x; public float y; public float z; public float timeCount  $= 0.0$ f; public float timeCount $1 = 0.0$ f; public float timeCount $2 = 0.0$ f; public float timeCount $3 = 0.0$ f; public float timeCount $4 = 0.0$ f; public float timeCount $5 = 0.0$ f;

public Transform RobotBase; public Transform Brazo; public Transform Antebrazo; public Transform pdere; public Transform pizq; void Update(){ // según dependa el dato realizara los debidos movimientos en grados de cada parte del robot como corresponda switch (dato) { case 1: // Estable una nueva rotación  $RobotBase.rotation = Quaternion. Slerp (Quaternion. Euler(0,0,0), Quaternion. Euler(0,0,0))$ 90,0), timeCount); // Incrementamos nuestro temporizador timeCount = timeCount + Time.deltaTime\*1; timeCount1=0; // Se inicializa el contador en 0 timeCount2=0; // Se inicializa el contador en 0 timeCount3=0; // Se inicializa el contador en 0 timeCount4=0; // Se inicializa el contador en 0 timeCount5=0; // Se inicializa el contador en 0  $y = -90$ ; break; case 2: // Estable una nueva rotación RobotBase.rotation = Quaternion.Slerp (Quaternion.Euler(0,-90,0),Quaternion.Euler(0,0,0), timeCount1);  $timeCount1 = timeCount1 + Time.deltaTime;$ timeCount=0; timeCount2=0: timeCount3=0; timeCount4=0; timeCount5=0;  $y=0$ ; break; case 3: // Estable una nueva rotación Antebrazo.rotation  $=$  Quaternion.Slerp (Quaternion.Euler(20,y,0),Quaternion.Euler(40,y,0), timeCount2);  $timeCount2 = timeCount2 + Time.deltaTime*2;$ timeCount=0; timeCount1=0; timeCount3=0; timeCount4=0;

```
timeCount5=0;
break;
case 4: 
// Estable una nueva rotación 
Antebrazo.rotation = Quaternion.Slerp
(Quaternion.Euler(40,y,0),Quaternion.Euler(20,y,0), timeCount4);
timeCount4 = timeCount4 + Time.deltaTime*2;timeCount=0;
timeCount1=0;
timeCount2=0;
timeCount3=0;
timeCount5=0;
break;
case 5: 
// Estable una nueva rotación 
pdere.rotation = Quaternion.Slerp (Quaternion.Euler(-
20,y+125,80),Quaternion.Euler(-20,y+110,80), timeCount3);
pizq.rotation = Quaternion.Slerp (Quaternion.Euler(-
20,y+235,265),Quaternion.Euler(-20,y+250,265), timeCount3);
timeCount=0;
timeCount1=0;
timeCount2=0;
timeCount4=0;
timeCount5=0;
timeCount3 = timeCount3 + Time.deltaTime;break;
case 6: 
pdere.rotation = Quaternion.Slerp (Quaternion.Euler(-
20,y+110,80),Quaternion.Euler(-20,y+125,80), timeCount5);
pizq.rotation = Quaternion.Slerp (Quaternion.Euler(-
20,y+250,265),Quaternion.Euler(-20,y+235,265), timeCount5);
timeCount=0;
timeCount1=0;
timeCount2=0;
timeCount3=0;
timeCount4=0;
timeCount5 = timeCount5 + Time.deltaTime;break;
default:
Debug.Log("no se obtiene datos");
break;
}
```
El código representa a los movimientos del brazo robótico diseñado, en primera instancia la declaración librerías, variables privadas y variables globales, luego se configura el cliente se añade la dirección 172.88.1.104 que escucha por el puerto 1883, se añade el tópico "casa", también dependiendo del dato que recibe ingresa a un condicional ejecutando las rutinas del brazo.